<span id="page-0-0"></span>[Palīdzības ceļvedis](#page-0-0)

Digital Music Player DMP-Z1

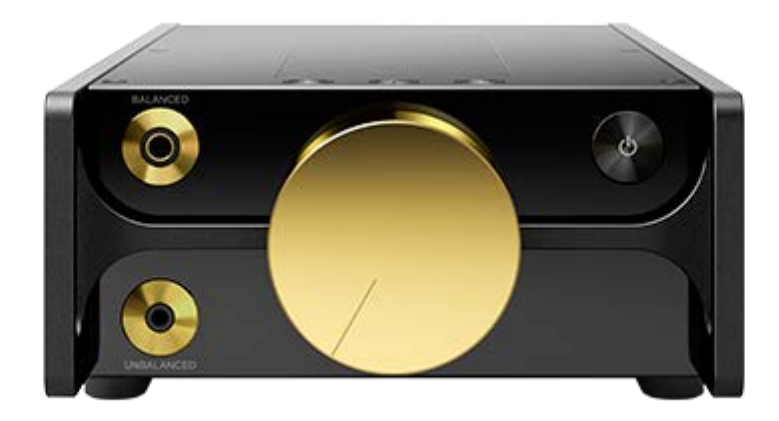

Izmantojiet šo rokasgrāmatu, ja rodas kļūmes vai vēlaties uzzināt, kā lietot šo atskaņotāju.

Palīdzības ceļveža saturs var tikt mainīts bez iepriekšēja brīdinājuma atbilstoši izmaiņām produkta specifikācijās. Šis palīdzības ceļvedis ir tulkots, izmantojot mašīntulkojumu.

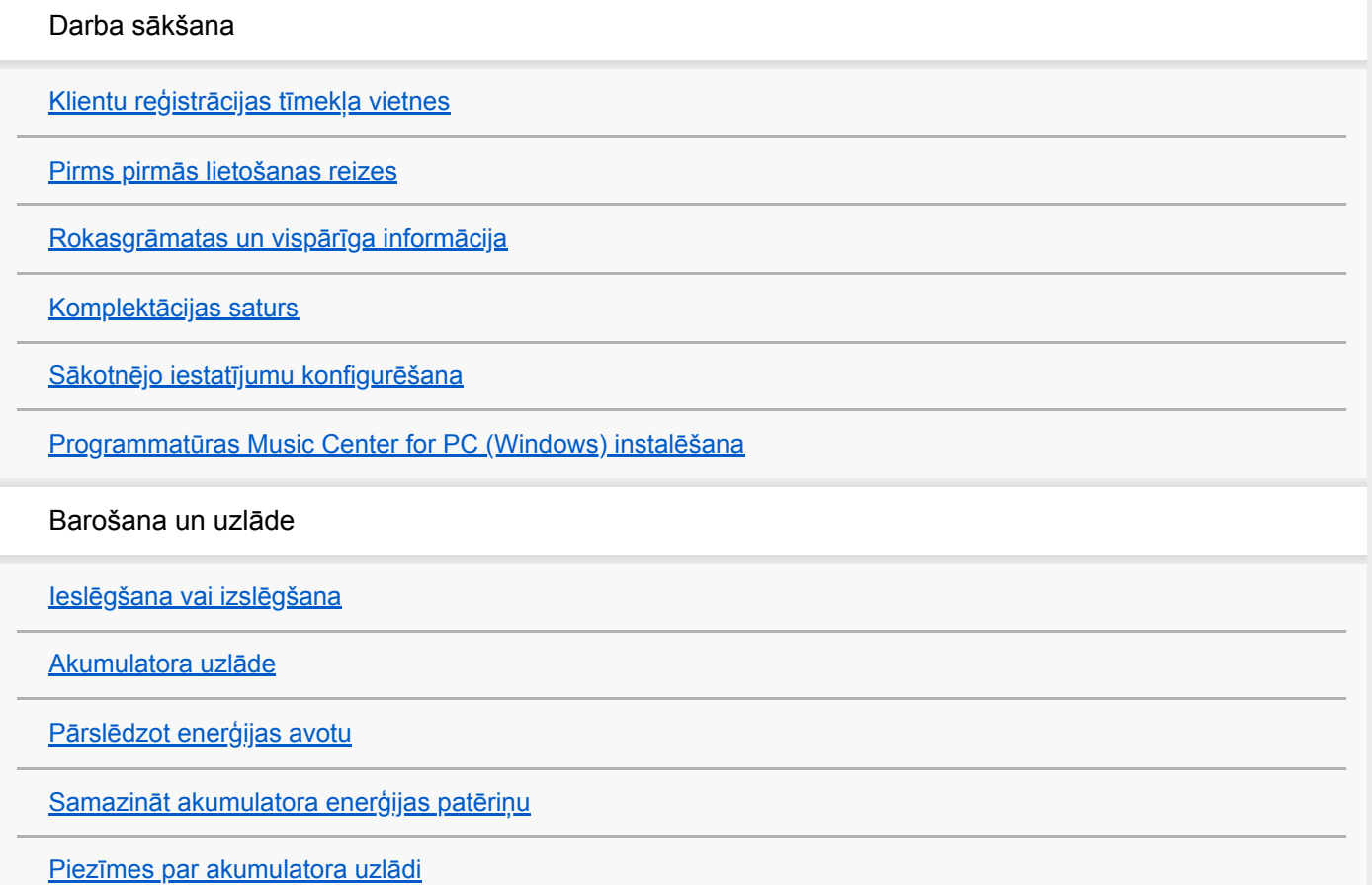

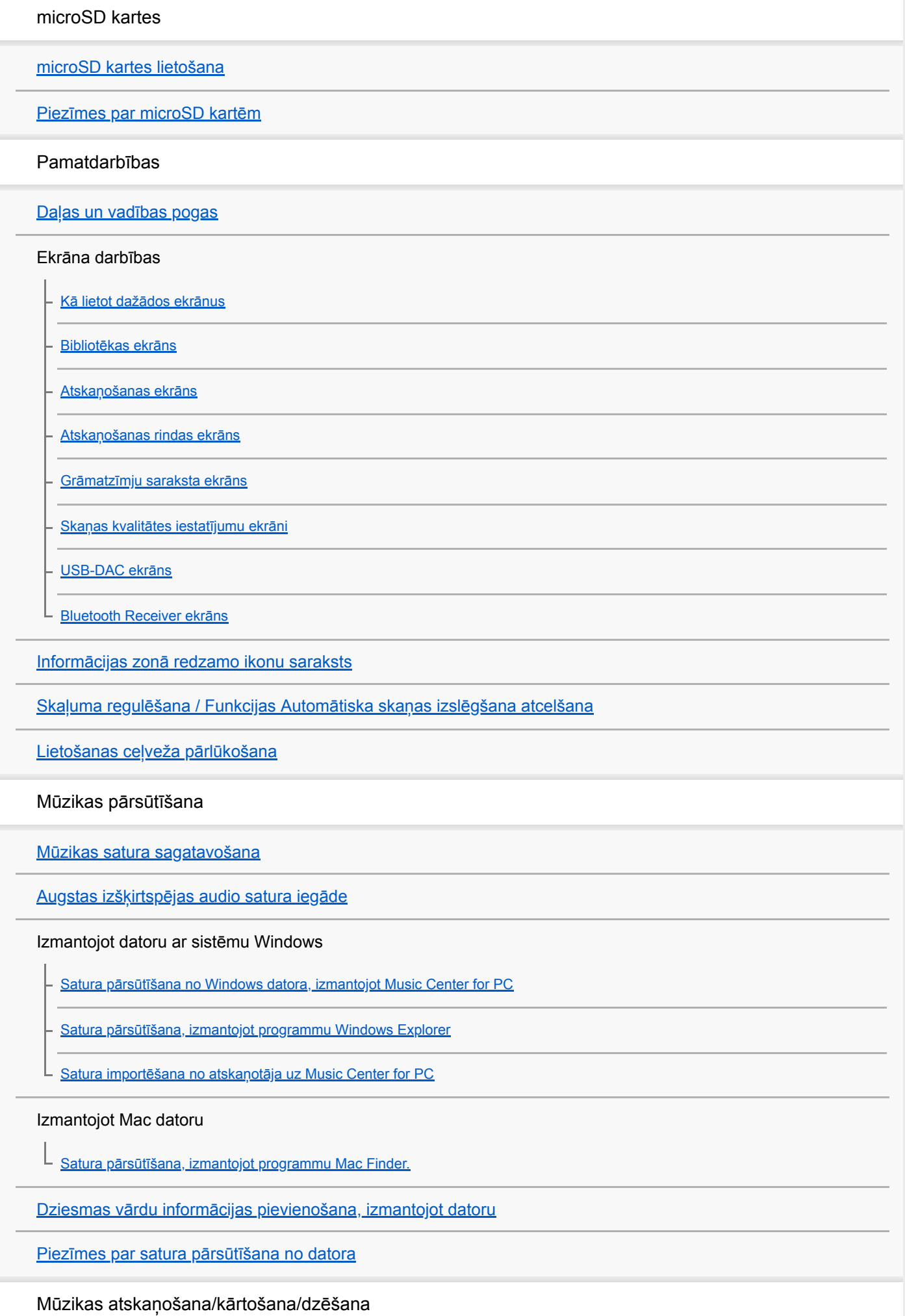

[Mūzikas atskaņošana](#page-63-0)

[Atskaņošanas metodes](#page-65-0)

[\[SensMe™ Channels\] izmantošana](#page-67-0)

Dziesmu vārdu parādīšana

[Dziesmas vārdu informācijas iegūšana](#page-68-0)

[Dziesmu vārdu parādīšana](#page-69-0)

[Pārvaldīt atskaņošanas sarakstus atskaņotājā](#page-70-0)

[Pārvaldīt grāmatzīmes atskaņotājā](#page-72-0)

[Izdzēšot ierakstus no atskaņotāja](#page-74-0)

[Ceļvedis augstas kvalitātes skaņai](#page-75-0)

Mūzikas klausīšanās pa bezvadu savienojumu

Klausieties mūziku ar Bluetooth audio ierīci (Bluetooth raidīšanas režīms)

[Atskaņotāja savienošana ar pārī nesavienotu Bluetooth ierīci pirmo reizi](#page-76-0)

[Atskaņotāja savienošana pārī ar Bluetooth ierīci](#page-79-0)

[Savienojuma izveide ar Bluetooth ierīci \(NFC\) ar vienu pieskārienu](#page-81-0)

[Bluetooth funkcijas konfigurēšana \(Bluetooth raidīšanas režīms\)](#page-83-0)

Mūzikas klausīšanās pa viedtālruni (Bluetooth uztveršanas režīms)

[Atskaņotāja savienošana ar pārī nesavienotu viedtālruni pirmoreiz](#page-85-0)

[Atskaņotāja savienošana ar pārī savienotu viedtālruni](#page-88-0)

[Savienojuma izveide ar viedtālruni \(NFC\) ar vienu pieskārienu](#page-90-0)

[Bluetooth funkcijas konfigurēšana \(Bluetooth uztveršanas režīms\)](#page-92-0)

[Piezīmes par funkciju Bluetooth.](#page-93-0)

Dažādas funkcijas

[Baudiet mūzikas saturu datorā, izmantojot skaņas kvalitāti, ko nodrošina atskaņotājs \(USB-DACfunkcija\)](#page-94-0)

[Skaņas kvalitātes iestatījumu pielāgošana](#page-96-0)

[Izmantojot USB lielapjoma atmiņas režīmu](#page-98-0)

Restartē, formatē vai inicializē atskaņotāju

[Atskaņotāja restartēšana](#page-100-0)

[Atskaņotāja restartēšana, formatēšana vai inicializēšana](#page-101-0)

[microSD Kartes formatēšana](#page-103-0)

Dažāda informācija un sistēmas atjauninājumi

[Pārbaudot informāciju par atskaņotāju](#page-104-0)

[Sistēmas programmatūras atjaunināšana](#page-105-0)

[Ātro iestatījumu paneļa īsinājumtaustiņu pogu izmantošana](#page-106-0)

[Izvēlne Iestatījumi](#page-108-0)

Paziņojums

[Piezīmes par atskaņotāja lietošanu](#page-110-0)

[Piezīmes par austiņām](#page-112-0)

[Piezīmes par iebūvētu akumulatoru](#page-113-0)

[Piezīmes par datu paraugu](#page-114-0)

[Vispārīga informācija](#page-115-0)

**[Apkope](#page-116-0)** 

[Klientu atbalsta vietne](#page-117-0)

Specifikācijas

**[Specifikācijas](#page-118-0)** 

[Akumulatora darbības laiks](#page-120-0)

[Maksimālais ierakstāmo dziesmu skaits](#page-122-0)

[Atbalstītie formāti](#page-123-0)

[Sistēmas prasības](#page-125-0)

ı

I

<span id="page-4-0"></span>[Palīdzības ceļvedis](#page-0-0)

Digital Music Player DMP-Z1

# **Klientu reģistrācijas tīmekļa vietnes**

Ieteicams reģistrēt atskaņotāju, lai iegūtu labāku klientu atbalstu.

# **Klientiem ASV:**

<https://productregistration.sony.com/>

**Klientiem Kanādā:**

<https://productregistration.sony.ca/>

### **Klientiem Latīņamerikā:**

<http://www.sony-latin.com/registration>

# **Klientiem Eiropā:**

<http://www.sony.eu/mysony/>

**Klientiem Ķīnā:**

[https://www.sonystyle.com.cn/b2c\\_sony/b2c/productRegister.do](https://www.sonystyle.com.cn/b2c_sony/b2c/productRegister.do)

### **Klientiem citās valstīs/reģionos:**

<https://extra.sony-asia.com/dmpwalkman/register/>

Palīdzības ceļveža saturs var tikt mainīts bez iepriekšēja brīdinājuma atbilstoši izmaiņām produkta specifikācijās. Šis palīdzības ceļvedis ir tulkots, izmantojot mašīntulkojumu.

<span id="page-5-0"></span>[Palīdzības ceļvedis](#page-0-0)

Digital Music Player DMP-Z1

# **Pirms pirmās lietošanas reizes**

Pateicamies par šī atskaņotāja iegādi.

Informāciju par normatīvajiem aktiem un preču zīmju tiesībām skatiet dokumentā "Svarīga informācija", kas pieejams ierīces iekšējā atmiņā. Lai lasītu šo informāciju, savienojiet ierīci ar datoru un atveriet šādas sistēmas krātuves mapes.

[PLAYER] - [Information HelpGuide] - [Important Information] Veiciet dubultklikšķi uz faila [index.html] un atlasiet valodu.

- Pirms sākat lietot atskaņotāju, izlasiet sadaļā [Saistītās tēmas] pieejamās tēmas.
- Citas preču zīmes un reģistrētās preču zīmes ir to attiecīgo īpašnieku preču zīmes vai reģistrētas preču zīmes. Šajā rokasgrāmatā nav norādītas TM un ® zīmes.

Pirms sākat lietot atskaņotāju, pārbaudiet tālāk norādīto informāciju.

### **Modeļu nosaukumi**

Šajā rokasgrāmatā [Palīdzības ceļvedis] ir minēti vairāki modeļu nosaukumi. Daži modeļi nav pieejami — tas atkarīgs no valsts vai reģiona, kurā iegādājāties atskaņotāju.

### **Datora sistēmas prasības**

Pievienojot atskaņotāju datoram, pārbaudiet datora sistēmas prasības.

### **Akumulatora uzlāde**

Pirmajā atskaņotāja lietošanas reizē akumulatora uzlādes līmenis, iespējams, būs zems. Pirms lietošanas uzlādējiet akumulatoru.

### **microSD kartes**

Tālāk norādītās atmiņas kartes tiek sauktas par [microSD kartēm] šajā rokasgrāmatā [Palīdzības ceļvedis].

- microSD kartes
- microSDHC kartes
- microSDXC kartes

# **Attēli un ilustrācijas**

Ekrāna attēli un ilustrācijas, kas norādīti [Palīdzības ceļvedis] ir tikai informatīvi. Tie var atšķirties no faktiskā produkta vai ekrānā redzamās informācijas.

Konstrukcija un specifikācijas var tikt mainītas bez brīdinājuma.

Palīdzības ceļveža saturs var tikt mainīts bez iepriekšēja brīdinājuma atbilstoši izmaiņām produkta specifikācijās. Šis palīdzības ceļvedis ir tulkots, izmantojot mašīntulkojumu.

#### **Saistītās tēmas**

- [Rokasgrāmatas un vispārīga informācija](#page-7-0)
- [Sistēmas prasības](#page-125-0)
- [Akumulatora uzlāde](#page-14-0)
- [Piezīmes par atskaņotāja lietošanu](#page-110-0)
- [Piezīmes par austiņām](#page-112-0)
- [Piezīmes par iebūvētu akumulatoru](#page-113-0)
- [Piezīmes par datu paraugu](#page-114-0)
- [Vispārīga informācija](#page-115-0)
- [Apkope](#page-116-0)
- [Klientu atbalsta vietne](#page-117-0)

<span id="page-7-0"></span>[Palīdzības ceļvedis](#page-0-0)

Digital Music Player DMP-Z1

# **Rokasgrāmatas un vispārīga informācija**

Sony nodrošina tālāk norādītās rokasgrāmatas un informāciju par atskaņotāju. Pieejamajās rokasgrāmatās ir skaidrotas tālāk norādītās darbības un funkcijas.

- Pamatdarbības
- Unikālas funkcijas, par kurām nepieciešams skaidrojums.
- Sarežģītas darbības, kurām nepieciešami norādījumi.

# **Palīdzības ceļvedis**

Šis Palīdzības ceļvedis nodrošina tikai standarta darbību aprakstu.

Palīdzības ceļveža saturs var tikt mainīts bez iepriekšēja brīdinājuma atbilstoši izmaiņām produkta specifikācijās. Šis palīdzības ceļvedis ir tulkots, izmantojot mašīntulkojumu.

Mašīntulkojums var neatbilst kontekstam, un avota teksta nozīme, iespējams, nav ietverta tulkojumā. Tāpēc tulkojums dažkārt neatveido avota teksta saturu pilnīgi precīzi.

- Kā pārsūtīt saturu uz atskaņotāju.
- Kā izmantot dažādas funkcijas.
- Piezīmes par atskaņotāja izmantošanu.

Palīdzības ceļvedī šis izstrādājums tiek dēvēts par "atskaņotāju".

# **Lietošanas sākšanas ceļvedis (drukāts)**

Pamatdarbības, lai sāktu klausīties mūziku pēc atskaņotāja iegādes.

### **Instruction Manual (drukāts)**

- Piezīmes par atskaņotāja izmantošanu.
- Atbilstības informācija
- Kā piekļūt [Svarīga informācija]

# **Svarīga informācija**

Informācija par autortiesībām, likumiem un noteikumiem Sk. [Pirms pirmās lietošanas reizes], lai saņemtu sīkāku informāciju par informācijas skatīšanu.

# **Klientu atbalsta vietne (tiešsaistē)**

Skatiet sadalu [Klientu atbalsta vietne] šajā rokasgrāmatā [Palīdzības celvedis].

- Jaunākā informācija par atskaņotāju
- BUJ: bieži uzdotie jautājumi

Palīdzības ceļveža saturs var tikt mainīts bez iepriekšēja brīdinājuma atbilstoši izmaiņām produkta specifikācijās. Šis palīdzības ceļvedis ir tulkots, izmantojot mašīntulkojumu.

#### **Saistītās tēmas**

- [Pirms pirmās lietošanas reizes](#page-5-0)
- [Klientu atbalsta vietne](#page-117-0)

<span id="page-9-0"></span>[Palīdzības ceļvedis](#page-0-0)

Digital Music Player DMP-Z1

### **Komplektācijas saturs**

- Digitālais mūzikas atskaņotājs (1)
- USB Type-C™ vads (USB-A USB-C) (1)
- Maiņstrāvas adapteris ACDP-045L01(1)
- Maiņstrāvas vads \*
- Maciņš (1)
- Tīrīšanas drānu (1)
- Lietošanas sākšanas ceļvedis
- **Instruction Manual**
- Atkarībā no jūsu reģiona/valsts.

#### **Piezīme**

Austiņas un microSD karte netiek nodrošināti kopā ar digitālo mūzikas atskaņotāju.

Palīdzības ceļveža saturs var tikt mainīts bez iepriekšēja brīdinājuma atbilstoši izmaiņām produkta specifikācijās. Šis palīdzības ceļvedis ir tulkots, izmantojot mašīntulkojumu.

<span id="page-10-0"></span>[Palīdzības ceļvedis](#page-0-0)

Digital Music Player DMP-Z1

# **Sākotnējo iestatījumu konfigurēšana**

Ieslēdzot atskaņotāju pirmo reizi, tiek palaists sākotnējās iestatīšanas vednis. Sākotnējās uzstādīšanas laikā varat iestatīt tālāk norādītos vienumus.

- Valoda
- **Datums un laiks**

#### **Turiet nospiestu pogu ( ) aptuveni 4 sekundes, līdz atskaņotājs ieslēdzas. 1**

Sākotnējās uzstādīšanas vednis tiks palaists. Apstipriniet paziņojumu un pieskarieties

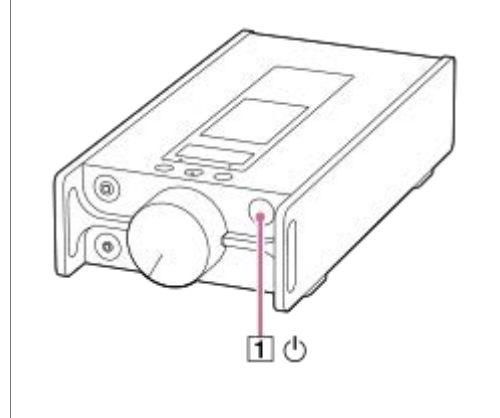

**2 Atlasiet valodu un pieskarieties**  $\rightarrow$ 

**Iestatiet datumu un laiku un pēc tam pieskarieties .**

Izpildiet ekrānā redzamos norādījumus. Varat skatīt [Guide to High Quality Sound] ekrānu, ja vēlaties.

#### **Piezīme**

**3**

Atskaņotājs nerāda pulksteni Pulksteni iestatījums tiek izmantota datu pārvaldībai.

Palīdzības ceļveža saturs var tikt mainīts bez iepriekšēja brīdinājuma atbilstoši izmaiņām produkta specifikācijās. Šis palīdzības ceļvedis ir tulkots, izmantojot mašīntulkojumu.

**1**

**2**

<span id="page-11-0"></span>[Palīdzības ceļvedis](#page-0-0)

Digital Music Player DMP-Z1

# **Programmatūras Music Center for PC (Windows) instalēšana**

Music Center for PC ir programma Windowsdatoriem. Lietojiet jaunāko Music Center for PC versiju. Music Center for PC var izmantot, lai veiktu tālāk norādītās darbības.

- Satura (piemēram, mūzikas) importēšana no kompaktdiskiem datorā.
- Satura organizēšana un pārvaldīšana. Piemēram, varat izveidot atskaņošanas sarakstus.
- Satura pārsūtīšana no datora uz atskaņotāju.

Apstipriniet sistēmas prasības, pirms instalējat Music Center for PC.

**Dodieties uz Music Center for PC lejupielādes vietni.**

<https://www.sony.net/smc4pc/>

#### **Instalējiet Music Center for PC.**

Detalizētu informāciju par instalēšanu skatiet [Download]-[Installation procedure] Music Center for PCatbalsta vietnē. [\(https://www.sony.net/smc4pc/\)](https://www.sony.net/smc4pc/)

Palīdzības ceļveža saturs var tikt mainīts bez iepriekšēja brīdinājuma atbilstoši izmaiņām produkta specifikācijās. Šis palīdzības ceļvedis ir tulkots, izmantojot mašīntulkojumu.

#### **Saistītās tēmas**

- [Mūzikas satura sagatavošana](#page-49-0)
- [Satura pārsūtīšana no Windows datora, izmantojot Music Center for PC](#page-52-0)
- [Sistēmas prasības](#page-125-0)

**1**

<span id="page-12-0"></span>[Palīdzības ceļvedis](#page-0-0)

Digital Music Player DMP-Z1

### **Ieslēgšana vai izslēgšana**

#### **Turiet nospiestu pogu ( ) aptuveni 4 sekundes, līdz atskaņotājs ieslēdzas.**

Ieslēdzot atskaņotāju pirmo reizi, tiek palaists sākotnējās iestatīšanas vednis. Izpildiet ekrānā redzamos norādījumus.

Sākotnējās uzstādīšanas laikā varat iestatīt tālāk norādītos vienumus.

- Valoda
- **Datums un laiks**

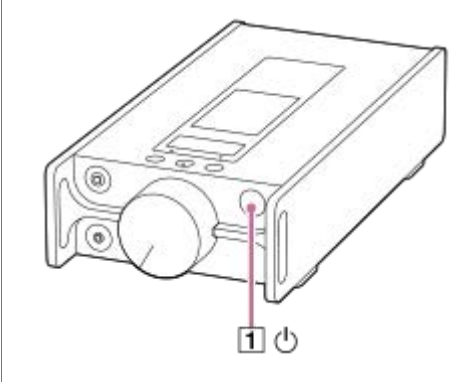

#### **Lai izslēgtu atskaņotāju**

Turiet nospiestu pogu  $(\lceil \pceil)$  2 sekundes, kad ekrāns ir ieslēgts. Izpildiet ekrānā redzamos norādījumus, lai izslēgtu atskaņotāju.

#### **Padoms**

- Ekrāns automātiski izslēgsies, ja atskanotājs kādu laiku nav lietots. Lai ieslēgtu ekrānu, nospiediet pogu ( [T]).
- Lai saglabātu akumulatora enerģiju, iestatiet atskaņotājam automātisku izslēgšanu. Atskaņotājs tiks izslēgts automātiski, ja nav lietots atskanotājs 15 minūtes, pēc tam, kad esat pauzējis atskanošanu. Pieskarieties pie izvēlnes elementiem šādā secībā, lai pievienotu atzīmi.

– [Settings] – [Device Settings] (Basic Settings) – [Auto Power Off].

#### **Piezīme**

- Atskaņotājs nerāda pulksteni Pulksteni iestatījums tiek izmantota datu pārvaldībai.
- Ja atskaņotāju nevar ieslēgt, pārbaudiet savienojumu starp maiņstrāvas adapteri (komplektā) un maiņstrāvas barošanas vadu (komplektā).
- Ja neesat izmantojis atskaņotāju ilgu laiku, var būt izlādējies akumulators. Lietot maiņstrāvas adapteri, lai uzlādētu atskaņotāju. Ja problēmu neizdodas novērst, pat pēc tam, kad atskaņotājs ir pilnībā uzlādēts, restartējiet atskaņotāju.

Palīdzības ceļveža saturs var tikt mainīts bez iepriekšēja brīdinājuma atbilstoši izmaiņām produkta specifikācijās. Šis palīdzības ceļvedis ir tulkots, izmantojot mašīntulkojumu.

### **Saistītās tēmas**

[Sākotnējo iestatījumu konfigurēšana](#page-10-0)

<span id="page-14-0"></span>[Palīdzības ceļvedis](#page-0-0)

Digital Music Player DMP-Z1

# **Akumulatora uzlāde**

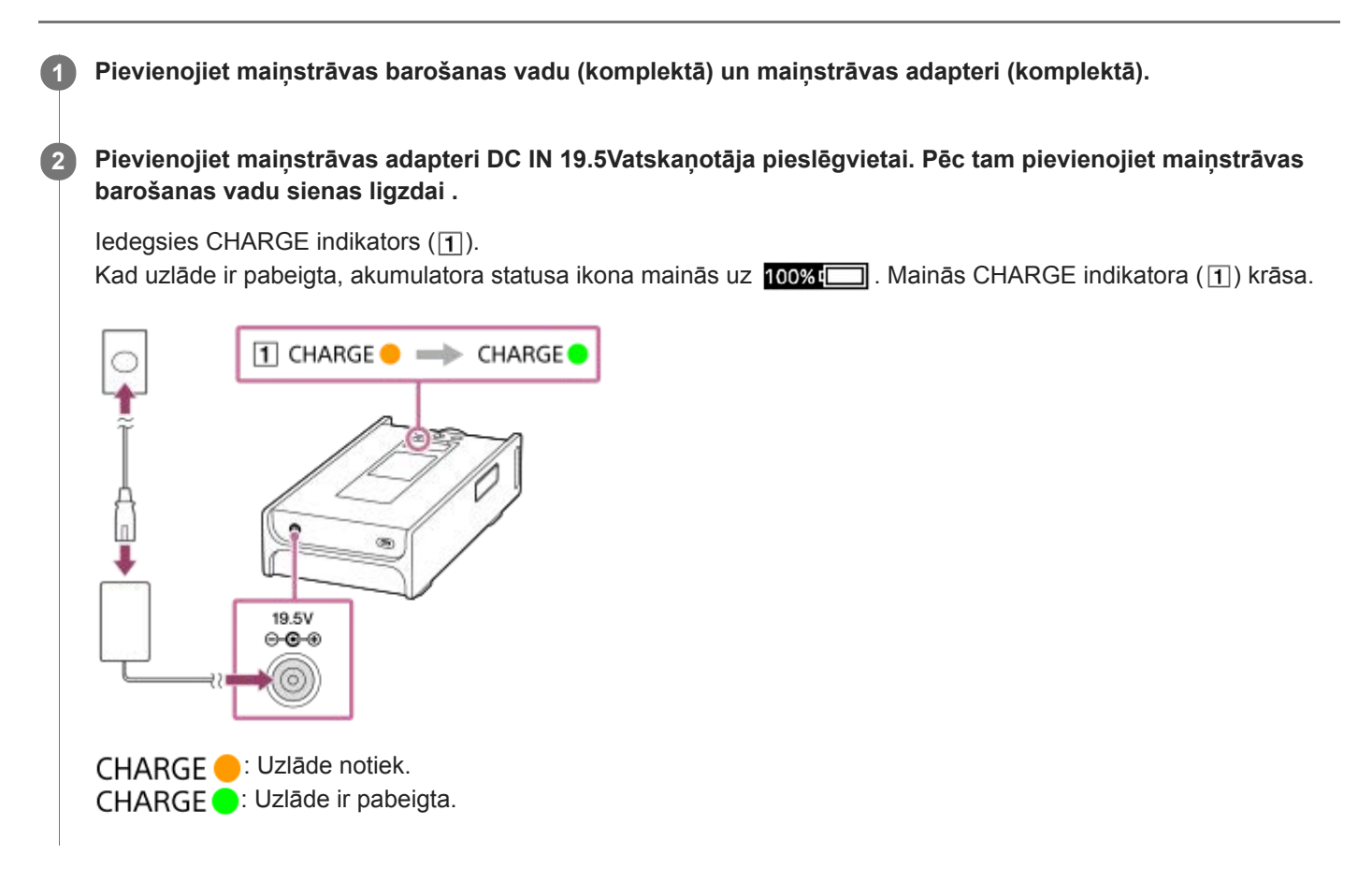

### **Parādīt uzlādes laikā**

Atlasītais strāvas avots un uzlādes statuss tiek parādīts informācijas zonā, pievienojot maiņstrāvas adapteri atskaņotājam.

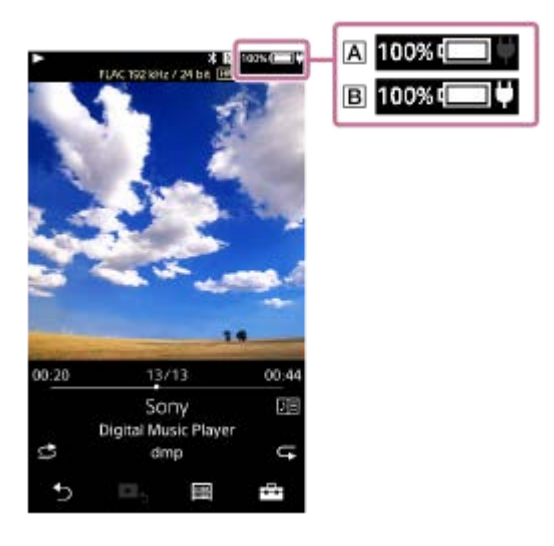

: Pilnībā uzlādēts; darbojas, izmantojot akumulatora enerģiju : Pilnībā uzlādēts; darbojas ar maiņstrāvu

Pieskarieties informācijas zonā, lai pārslēgtu strāvas avotu.

#### **Padoms**

Sīkāku informāciju, cik ilgs laiks vajadzīgs, lai pilnībā uzlādētu akumulatoru, skatiet [Specifikācijas].

#### **Piezīme**

- $\triangle$  CHARGE Indikators ( $\overline{1}$ ) neiedegas šādos gadījumos.
	- Maiņstrāvas adapteris nav pievienots.
	- Kā strāvas avots ir atlasīta akumulatora enerģija.
- Nevar uzlādēt atskaņotāju caur USB Type-Cportu
- Šis atskaņotājs ir aprīkots ar funkciju, lai izvairītos no akumulatora nolietošanās. Akumulatora nolietošanās var rasties, kad akumulators ir uzlādēts un izlādēts atkārtoti.

Ja pievienojat atskaņotāju maiņstrāvas barošanas avotam, pēc tam, kad jūs izslēdzat atskaņotāju, turot nospiestu ( strāvas padeves) pogu 2sekundes, uzlāde notiek līdz brīdim, kad akumulators ir pilnībā uzlādēts. Kad akumulators ir pilnībā uzlādēts, izlāde sākas. Izlāde turpinās ilgstoši līdz brīdim, kad akumulatora enerģija beidzas.

Tādēļ atskaņotāju nevar ieslēgt, ja neizmantojat atskaņotāju ilgu laiku. Ja atskaņotāju nevar ieslēgt, pat tad, kad turat nospiestu (strāvas padeves) pogu 4 sekundes, atvienojiet un atkal pievienojiet maiņstrāvas adapteri (komplektā). Uzlāde sākas, un pēc tam varat izmantot atskaņotāju.

Palīdzības ceļveža saturs var tikt mainīts bez iepriekšēja brīdinājuma atbilstoši izmaiņām produkta specifikācijās. Šis palīdzības ceļvedis ir tulkots, izmantojot mašīntulkojumu.

#### **Saistītās tēmas**

- [Samazināt akumulatora enerģijas patēriņu](#page-18-0)
- [Piezīmes par akumulatora uzlādi](#page-19-0)
- [Pārslēdzot enerģijas avotu](#page-16-0)
- [Specifikācijas](#page-118-0)

<span id="page-16-0"></span>[Palīdzības ceļvedis](#page-0-0)

Digital Music Player DMP-Z1

# **Pārslēdzot enerģijas avotu**

Varat atlasīt enerģijas avotu, kas jāizmanto, savienojot atskaņotāju ar maiņstrāvas avotu. Ir 2 iespējas: iebūvēto uzlādējamo akumulatoru (akumulatora enerģiju) un maiņstrāvas avotu.

Akumulatora enerģiju neietekmē lietošanas apstākļi. Atlasiet akumulatora enerģiju, lai iegūtu tīrāku enerģijas signālu un augstāku skaņas kvalitāti.

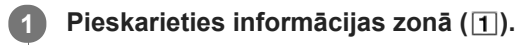

-11

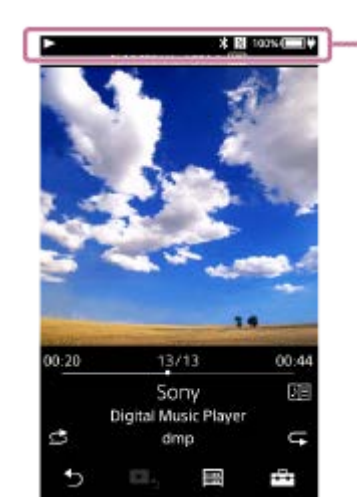

### **Atlasiet [Battery] vai [AC].**

**2**

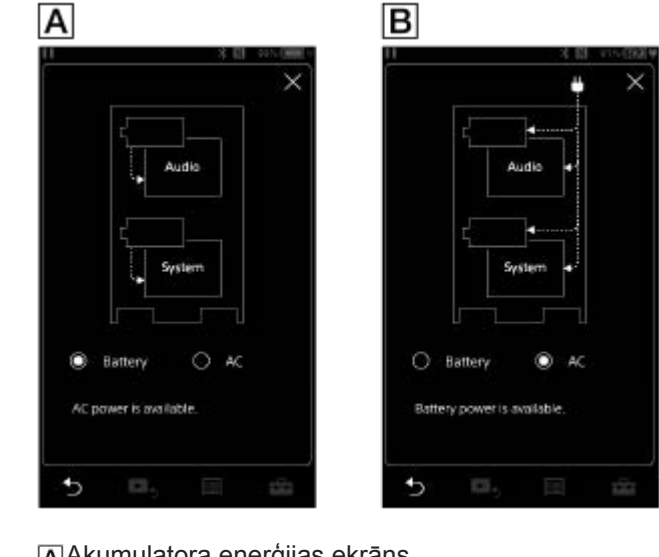

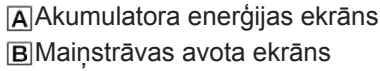

### **Lai dotu priekšroku akumulatora enerģijai**

Atskaņotājs var darboties ar akumulatora enerģiju, pat tad, kad maiņstrāvas adapteris (komplektā)ir pievienots. Pieskarieties pie izvēlnes elementiem šādā secībā, lai pievienotu atzīmi. – [Settings] – [Device Settings] ([Basic Settings]) – [Battery Preferred].

Pat ja atlasāt [Battery Preferred], uzlāde tiek sākta, ja šie nosacījumi izpildās

- Atskaņotājs ir pievienots maiņstrāvas adapterim.
- Neizmantojiet atskaņotāju 15 minūtes, kamēr ir pauzēta atskaņošana atskaņotājā.

Ja jūs izmantosiet atskaņotāju, atskaņotājs vēlreiz darbosies ar akumulatora enerģiju.

#### **Piezīme**

- Strāvas avots automātiski pārslēdzas uz maiņstrāvas avotu, ja tā atbilst šādiem nosacījumiem.
	- Akumulators ir izlādējies, kamēr atskaņotājs darbojas, izmantojot akumulatora enerģiju. Atskaņotājs ir pievienots maiņstrāvas adapterim.
- Strāvas avots automātiski pārslēdzas uz maiņstrāvas avotu, kad pievienojat maiņstrāvas adapteri.

Palīdzības ceļveža saturs var tikt mainīts bez iepriekšēja brīdinājuma atbilstoši izmaiņām produkta specifikācijās. Šis palīdzības ceļvedis ir tulkots, izmantojot mašīntulkojumu.

<span id="page-18-0"></span>[Palīdzības ceļvedis](#page-0-0)

Digital Music Player DMP-Z1

# **Samazināt akumulatora enerģijas patēriņu**

Akumulatora enerģijas patēriņu var samazināt, atskaņotāju lietojot tālāk norādītajā veidā. Akumulatora darbības laiks ir atkarīgs no lietošanas apstākļiem. Lai iegūtu detalizētu informāciju par akumulatora darbības laiku, skatiet [Akumulatora darbības laiks].

- Izslēdziet barošanu manuāli, ja nelietojat atskaņotāju.
- Iestatiet [Auto Power Off]. Atskaņotājs tiks izslēgts automātiski, ja nav lietots atskaņotājs 15 minūtes, pēc tam, kad esat pauzējis atskaņošanu. Pieskarieties pie izvēlnes elementiem šādā secībā, lai pievienotu atzīmi. – [Settings] – [Device Settings] ([Basic Settings]) – [Auto Power Off].
- **Iestatiet īsāku laiku funkcijai [Screen Off Timer].** ( – [Settings] – [Device Settings] ([Basic Settings]) – [Screen Off Timer].) Atskaņotāja akumulatora darbības laiks kļūst ievērojami īsāks, ja atskaņojat mūziku, kad ekrāns ir ieslēgts.
- Regulējiet ekrāna spilgtumu.
- Iestatiet visus skaņas kvalitātes iestatījumus stāvoklī Off (Izslēgts).
- Izslēdziet Bluetooth funkciju, ja nelietojat to.
- Izslēdziet NFC funkciju, ja nelietojat to.

Palīdzības ceļveža saturs var tikt mainīts bez iepriekšēja brīdinājuma atbilstoši izmaiņām produkta specifikācijās. Šis palīdzības ceļvedis ir tulkots, izmantojot mašīntulkojumu.

#### **Saistītās tēmas**

- [Akumulatora uzlāde](#page-14-0)
- [Ieslēgšana vai izslēgšana](#page-12-0)
- [Izvēlne Iestatījumi](#page-108-0)
- [Skaņas kvalitātes iestatījumu ekrāni](#page-38-0)
- [Savienojuma izveide ar Bluetooth ierīci \(NFC\) ar vienu pieskārienu](#page-81-0)
- [Ātro iestatījumu paneļa īsinājumtaustiņu pogu izmantošana](#page-106-0)  $\blacksquare$
- [Piezīmes par iebūvētu akumulatoru](#page-113-0)
- [Dziesmu vārdu parādīšana](#page-69-0)
- [Akumulatora darbības laiks](#page-120-0)

<span id="page-19-0"></span>[Palīdzības ceļvedis](#page-0-0)

Digital Music Player DMP-Z1

# **Piezīmes par akumulatora uzlādi**

- Uzlādes laiks var atšķirties atkarībā no akumulatora lietošanas apstākļiem.
- Šis atskaņotājs ir aprīkots ar funkciju, lai izvairītos no akumulatora nolietošanās. Akumulatora nolietošanās var rasties, kad akumulators ir uzlādēts un izlādēts atkārtoti. Ja pievienojat atskaņotāju maiņstrāvas barošanas avotam, pēc tam, kad jūs izslēdzat atskaņotāju, turot nospiestu  $\circlearrowright$ (strāvas padeves) pogu 2sekundes, uzlāde notiek līdz brīdim, kad akumulators ir pilnībā uzlādēts. Kad akumulators ir pilnībā uzlādēts, izlāde sākas. Izlāde turpinās ilgstoši līdz brīdim, kad akumulatora enerģija beidzas. Tādēļ atskaņotāju nevar ieslēgt, ja neizmantojat atskaņotāju ilgu laiku. Ja atskaņotāju nevar ieslēgt, pat tad, kad turat nospiestu (<sup>t</sup>) (strāvas padeves) pogu 4 sekundes, atvienojiet un atkal pievienojiet maiņstrāvas adapteri (komplektā).
- Uzlāde sākas, un pēc tam varat izmantot atskaņotāju.
- Ja akumulators ir pietiekami uzlādēts, bet akumulatora darbības laiks ir samazinājies līdz aptuveni pusei tā parastā  $\ddot{\phantom{a}}$ darbības laika, akumulators var būt nolietots. Sazinieties ar tuvāko Sony izplatītāju vai Sony Service Center.
- Ja apkārtējās vides temperatūra nav ieteicamajā temperatūras diapazonā, ekrānā parādīsies **un u**n uzlāde tiks  $\bullet$ pārtraukta. Uzlādējot akumulatoru, apkārtējās vides temperatūrai jābūt robežās no 5 °C līdz 35 °C .
- Akumulatoru var uzlādēt apmēram 500 reizes, kad tas ir bijis pilnīgi izlādējies. Uzlādes Reižu skaits var atšķirties atkarībā no lietošanas apstākļiem.
- Lai novērstu akumulatora darbības pasliktināšanos, uzlādējiet akumulatoru vismaz ik pēc 6 mēnešiem.
- Akumulatora uzlādes laikā atskaņotājs var sakarst. Tas neliecina par kļūmi.
- Akumulatora indikators nenorāda atlikušo akumulatora uzlādes līmeni precīzi. Skatiet akumulatora indikatoru tikai kā norādi.
- Nevar uzlādēt atskaņotāju, izmantojot USB Type-Cportu

Palīdzības ceļveža saturs var tikt mainīts bez iepriekšēja brīdinājuma atbilstoši izmaiņām produkta specifikācijās. Šis palīdzības ceļvedis ir tulkots, izmantojot mašīntulkojumu.

#### **Saistītās tēmas**

- [Akumulatora uzlāde](#page-14-0)
- [Samazināt akumulatora enerģijas patēriņu](#page-18-0)
- [Piezīmes par iebūvētu akumulatoru](#page-113-0)
- [Akumulatora darbības laiks](#page-120-0)

<span id="page-20-0"></span>[Palīdzības ceļvedis](#page-0-0)

Digital Music Player DMP-Z1

# **microSD kartes lietošana**

Šī tēma ietver norādījumus tālāk norādītajām darbībām.

- microSD kartes ievietošana atskaņotājā.
- microSD kartes izņemšana no atskaņotāja
- microSD kartes formatēšana atskaņotājā.

Lai varētu izmantot microSD karti atskaņotājā, vispirms nepieciešams formatēt microSD karti atskaņotājā

**Ievietojiet microSD karti. 1**

Atveriet microSD kartes slota vācinu  $(\overline{1})$ .

Ievietot microSD kartes (2) (1. un 2.) karšu slotos (3) līdz brīdim, kad tās ar klikšķi nofiksējas vietā. Pārliecinieties, vai microSD karte ir ievietota pareizajā virzienā. Zelta krāsas kontakttapām jābūt vērstām uz leju. Aizveriet vāciņu  $(\boxed{1})$ .

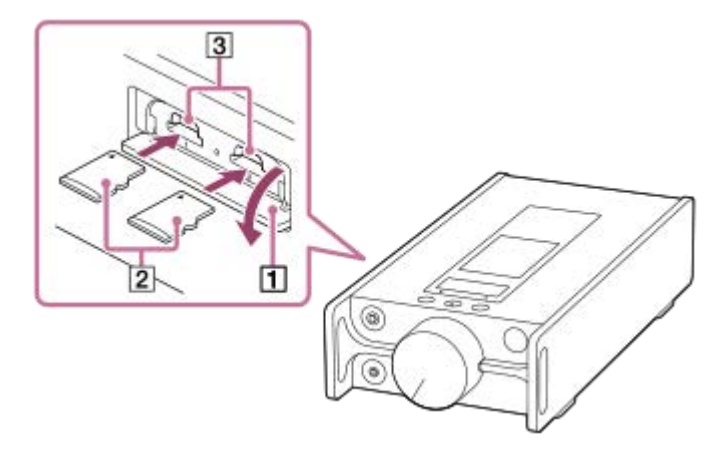

Atskaņotājs sāks atjaunināt datu bāzi. Kad atjaunināšana ir pabeigta, tiek parādīts bibliotēkas ekrāns.

#### **microSD kartes formatēšana.**

**2**

Pieskarieties izvēlnes vienumiem šādā secībā.

 – [Settings] – [Device Settings] ([Basic Settings]) – [Reset/Format] – [Format SD Card] – [Format SD Card 1]/[Format SD Card 2].

Izpildiet ekrānā redzamos norādījumus. Apstipriniet zinojumus uzmanīgi.

#### **microSD kartes izņemšana**

Pirms iznemat microSD karti no atskanotāja, vispirms atbrīvojiet microSD karti no atskanotāja.

- Bibliotēkas ekrānā pieskarieties izvēlnes vienumiem šādā secībā. **1.** – [Settings] – [Device Settings] ([Basic Settings]) – [Mount/Unmount SD Card] – [SD Card 1]/[SD Card 2] – [OK].
- **2.** Atveriet microSD kartes slota vācinu. Pārliecinieties, ka piekļuves indikators (1) ir izslēgts.

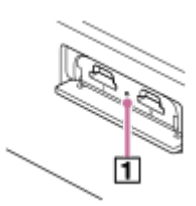

Iebīdiet microSD karti microSD kartes slotā. **3.** microSD kartes tiks izstumta.

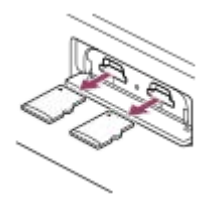

**4.** Izņemt microSD karti. Pēc tam aizveriet microSD kartes slota vāciņu.

#### **Piezīme**

- Atskaņotājā nevar pārsūtīt datus starp atskaņotāja atmiņu un microSDkarti.
- Pat ja ievietojat 2 microSD kartes atskaņotājā, nevar apmainīties ar datiem starp microSDkartēm.  $\alpha$
- Ja atskaņotājs neatpazīst microSD karti, izņemiet un atkārtoti ievietojiet microSD karti atskaņotājā
- microSD kartes slotā drīkst ievietot tikai microSDkarti.  $\blacksquare$
- Ja ievietotajā microSD kartē ir liels datu apjoms, atskaņotāja datu bāzes atjaunināšana var ilgt 10 minūtes vai vairāk.
- Kad microSDkarte tiek izņemta, tālāk norādītā informācija tiks dzēsta.
	- Saturs, kas pašlaik tiek atskaņots.
	- Atskaņošanas pozīcija.
	- Ierakstu un atskaņošanas secība atskaņošanas rindas ekrānā
	- microSD kartes ierakstu grāmatzīmju informācija.
- Formatējot microSD karti, tiks izdzēsti visi dati, kas saglabāti microSD kartē. Saglabājiet svarīgu datu dublējumkopiju.

Palīdzības ceļveža saturs var tikt mainīts bez iepriekšēja brīdinājuma atbilstoši izmaiņām produkta specifikācijās. Šis palīdzības ceļvedis ir tulkots, izmantojot mašīntulkojumu.

#### **Saistītās tēmas**

- [Piezīmes par microSD kartēm](#page-22-0)
- [microSD Kartes formatēšana](#page-103-0)

<span id="page-22-0"></span>[Palīdzības ceļvedis](#page-0-0)

Digital Music Player DMP-Z1

# **Piezīmes par microSD kartēm**

- Izmantojiet microSD karti, kas ir formatēta atskaņotājā. Sony negarantē citu microSD karšu darbību.
- Sony negarantē visu microSD karšu darbību, kas tiek izmantotas vairākās ierīces.
- Formatējot microSD karti, tiks izdzēsti visi dati, kas saglabāti microSD kartē. Iepriekš saglabājiet dublējumkopiju.
- Neatstājiet microSD karti bērniem pieejamā vietā. Mazi bērni var nejauši norīt microSD karti.
- Atbrīvojiet microSD karti ([Mount/Unmount SD Card]) no atskaņotāja, pirms izņemat microSD karti. Pretējā gadījumā atskaņotājs var nedarboties pareizi.
- Sony negarantē visu veidu saderīgo microSD karšu darbību atskaņotājā
- Dati, iespējams, ir bojāti šādās situācijās.
	- $-$  Kad microSD karte tiek iznemta lasīšanas vai rakstīšanas laikā.
	- Kad atskaņotājs tiek izslēgts lasīšanas vai rakstīšanas laikā.
	- Kad microSD karte tiek izmantota vietā, kur ir statiskā elektrība vai elektriski trokšņi.
- $\bullet$ Sony neuzņemas nekādu atbildību par uzglabāto datu zaudēšanu vai sabojāšanu. Sony iesaka regulāri saglabāt svarīgu datu dublējumkopiju.
- Rīkojoties ar microSD kartēm, ievērojiet šādus piesardzības pasākumus.
	- $-$  Izmantojot microSD karti, nelietojiet pārmērīgu spēku.
	- Nelokiet microSD karti.
	- Nenometiet microSD karti.
	- Neizjauciet microSD karti.
	- $-$  Neizmainiet microSD karti.
	- Nepakļaujiet microSD karti ūdens iedarbībai.
	- Neatstājiet microSD karti sakarsušā automašīnas salonā.
	- Neatstājiet microSD karti tiešā saules gaismā.
	- Neatstājiet microSD karti tuvu sildītājam.
	- Neatstājiet microSD karti mitrā vietā.
	- Neatstājiet microSD karti vietā, kur atrodas atrodas korodējošas vielas.
- Ievērojiet šādus piesardzības pasākumus attiecībā uz microSD kartes slotu.
	- $-$  levietojiet microSD karti microSD kartes slotā pareizajā virzienā.
	- microSD kartes slotā drīkst ievietot tikai microSDkarti.

Palīdzības ceļveža saturs var tikt mainīts bez iepriekšēja brīdinājuma atbilstoši izmaiņām produkta specifikācijās. Šis palīdzības ceļvedis ir tulkots, izmantojot mašīntulkojumu.

#### **Saistītās tēmas**

- [microSD kartes lietošana](#page-20-0)
- [microSD Kartes formatēšana](#page-103-0)

<span id="page-23-0"></span>[Palīdzības ceļvedis](#page-0-0)

Digital Music Player DMP-Z1

# **Daļas un vadības pogas**

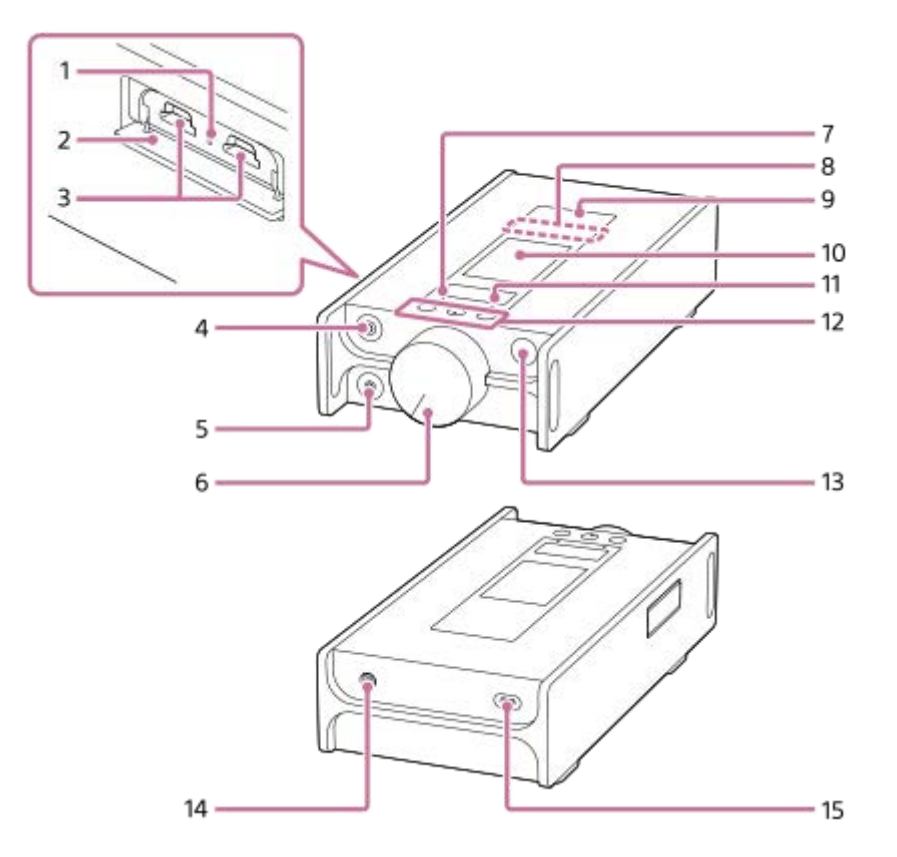

- Piekļuves indikators (indikators ir slota vāciņa iekšpusē). **1.** Neizņemiet microSD kartes (nav komplektā), kamēr piekļuves indikators ir iedegts.
- microSD kartes slota vāciņš **2.** Atveriet vāku, lai ievietotu microSD kartes.
- microSDkartes slots 1/2 (kartes slots ir slota vāciņa iekšpusē.) **3.** Ievietot microSDkartes līdz brīdim, kad tās ar klikšķi nofiksējas vietā.
- 4. Austiņu pieslēgvieta (līdzsvarots standarts)
	- Pievienojiet austiņas ar līdzsvarota standarta spraudni. Virziet austiņu spraudni, līdz tas ar klikšķi nofiksējas vietā. Pievienojiet austinas pareizi. Pretējā gadījumā radīsies izvades skanas traucējumi.
	- Pievienojiet pasīvas austiņas (\* 1) tikai austiņu pieslēgvietai (līdzsvarota standarta). Ja izmantojat audio kabeli, lai savienotu austiņu pieslēgvietu (līdzsvarota standarta) ar audio ierīces skaņas ievades ligzdu, tas var sabojāt ierīci.

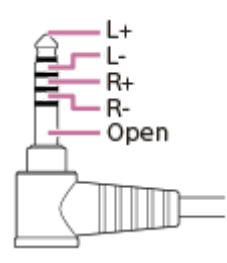

- Austiņu pieslēgvieta (stereo miniligzda) **5.**
	- Pievienojiet austiņas ar stereo miniligzdas spraudni. Virziet austiņu spraudni, līdz tas ar klikšķi nofiksējas vietā. Pievienojiet austiņas pareizi. Pretējā gadījumā radīsies izvades skaņas traucējumi.
- Skaļuma regulēšanas poga **6.** Pagrieziet pogu, lai regulētu skaļumu.
- MUTING indikators (skaņas izslēgšana) **7.** Indikators iedegas vai mirgo, kad atskaņotājā tiek izslēgta skaņa automātiski (ja funkcija Automātiska skaņas izslēgšana tiek ieslēgta).
- 8. lebūvēts Bluetooth antena Antena atskaņotājam ļauj izveidot savienojumu ar Bluetooth ierīcēm vai viedtālruņiem. Neaizsedziet antenu, ja Bluetooth savienojums ir aktīvs. Pretējā gadījumā savienojums var tikt pārtraukts.
- Atzīme N **9.**

Pieskarieties atzīmei N uz Bluetooth ierīces vai šai atzīmei uz viedtālruņa Bluetooth ierīcei vai viedtālrunim ir jāatbalsta NFC funkcija. Varat pievienot Bluetooth ierīci vai viedtālruni atskaņotājam.

10. Skārienekrāns

Pieskarieties ikonām vai vienumiem ekrānā, lai pārvaldītu atskaņotāju.

CHARGE (uzlādes) indikators **11.**

CHARGE **CHARGE**: Uzlāde notiek. CHARGE<sup>.</sup>: Uzlāde ir pabeigta.

Atskaņošanas pārvaldības pogas **12.**

(\* 2): nospiediet pogu, lai sāktu vai apturētu atskaņošanu.

**I<</> IEE** Nospiediet pogas, lai pārietu uz pašreizējā ieraksta, iepriekšējā ieraksta vai nākamā ieraksta sākumu. Turiet pogas nospiestas, lai attītu vai patītu ierakstu.

- 13. Poga  $\circlearrowright$  (Barošana)
	- Nospiediet pogu, lai ieslēgtu vai izslēgtu ekrānu.
	- Turiet nospiestu pogu 4 sekundes, lai ieslēgtu atskaņotāju, un 2sekundes, lai izslēgtu atskaņotāju.
	- Ja darbībā rodas traucējumi, turiet nospiestu pogu 8 sekundes, lai restartētu atskaņotāju.
- 14. DC IN 19.5V pieslēgvieta

Pievienot maiņstrāvas adapteri (komplektā) un maiņstrāvas barošanas vadu (komplektā)šai pieslēgvietai.

USB Type-C ports **15.** Pievienojiet USB Type-C vadu (komplektā) šim portam. Nevar uzlādēt atskaņotāju caur USB Type-Cportu

\*1 Pasīvās austiņas: austiņas bez trokšņu likvidēšanas funkcijas vai Bluetooth funkcijas.

\* 2 ir izvirzījuma punkts > II pogā. Izvirzījuma punkti var palīdzēt lietot pogas, neskatoties uz tām.

#### **Piezīme**

- Atskaņotāja iekšējā ķēde izmanto releju. Ja austiņu pieslēgvietai (līdzsvarota standarta vai stereo mini) tiek pievienotas austiņas, no releja dzirdama skaņa šādos gadījumos.
	- Ja tiek mainīta izvades ierīce.
	- Ja tiek mainīts saturs vai skaņas kvalitātes iestatījumi.
	- Ja ieslēdz un izslēdz barošanu.
	- Ja ekrāns ir izslēgts.

Palīdzības ceļveža saturs var tikt mainīts bez iepriekšēja brīdinājuma atbilstoši izmaiņām produkta specifikācijās. Šis palīdzības ceļvedis ir tulkots, izmantojot mašīntulkojumu.

<span id="page-26-0"></span>[Palīdzības ceļvedis](#page-0-0)

Digital Music Player DMP-Z1

# **Kā lietot dažādos ekrānus**

Šajā tēmā ir skaidrots dažādu ekrānu izkārtojums, kad atskaņošanas ekrāns ir (A) centrā. Lai pārslēgtos uz citiem ekrāniem, pavelciet atskaņošanas ekrānu (A) (uz augšu/uz leju/pa kreisi/pa labi).

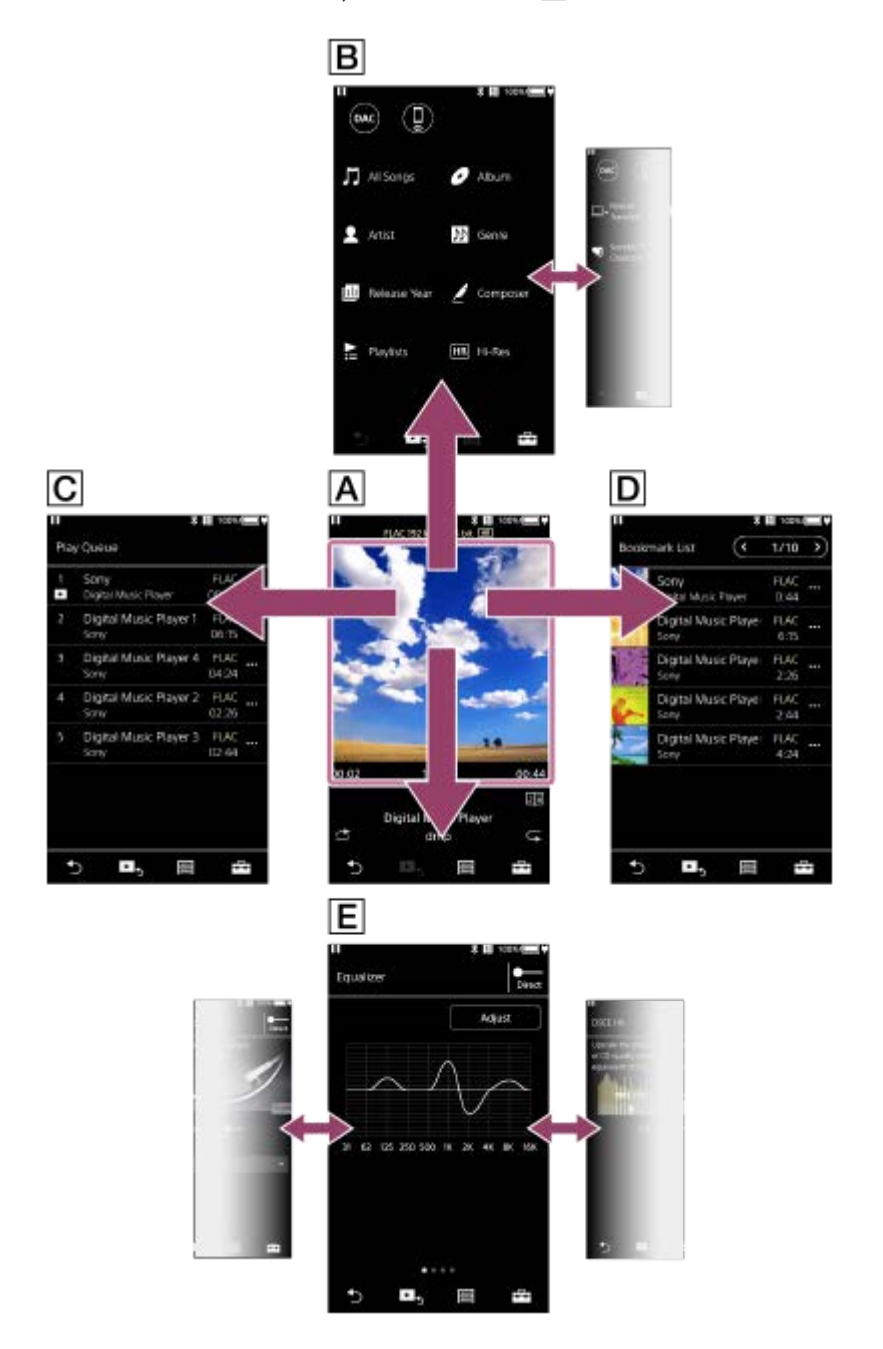

### **Atskaņošanas ekrāns**

Jūs varat apstiprināt dažādu informāciju par pašlaik izvēlēto ierakstu.

### **Bibliotēkas ekrāns**

Varat atlasīt ierakstus bibliotēkas ekrānā. Ieraksti tiek klasificēti dažādās kategorijās (piemēram, [All Songs], [Album], [Artist] utt.).

Var arī pārslēgties uz funkcijām, piemēram, USB-DAC un Bluetooth uztvērējs.

### **Atskaņošanas rindas ekrāns**

Jūs varat pārbaudīt ierakstu sarakstu, ko atskaņotājs atskaņos ar pašreizējiem iestatījumiem.

#### **Grāmatzīmju saraksta ekrāns**

Jūs varat klausīties ierakstus, ko iepriekš esat reģistrējis grāmatzīmju sarakstā. Ierakstus grāmatzīmju sarakstiem var pievienot atskaņošanas ekrānā utt. Šajā ekrānā var veikt tālāk norādītās darbības.

- Pievienot ierakstus grāmatzīmju sarakstam.
- Noņemt ierakstus no grāmatzīmju saraksta.
- Grāmatzīmju saraksta ierakstu secības mainīšana.
- Pievienot ierakstus atskaņošanas sarakstiem.
- Pārbaudītu detalizētu informāciju par ieraksta informāciju.

#### **Skaņas kvalitātes iestatījumu ekrāni**

Varat pielāgot dažādus skaņas kvalitātes iestatījumus. Skaņas kvalitātes iestatījumus varat saglabāt kā sākotnējos iestatījumus. Saglabāt var līdz pat 3 sākotnējiem iestatījumiem.

- Equalizer/Tone Control
- DSEE HX
- **Dynamic Normalizer**
- **Vinyl Processor**

#### **Padoms**

Izvēlnē varat arī konfigurēt skaņas kvalitātes iestatījumus. Pieskarieties izvēlnes vienumiem šādā secībā. – [Settings] – [Sound Settings] ([Sound]).

# **Pamatdarbību pogas**

Katra ekrāna apakšdaļā pieejamas 4 pamatdarbību pogas. Šīs pogas ne vienmēr var būt aktīvas atkarībā no ekrāna.

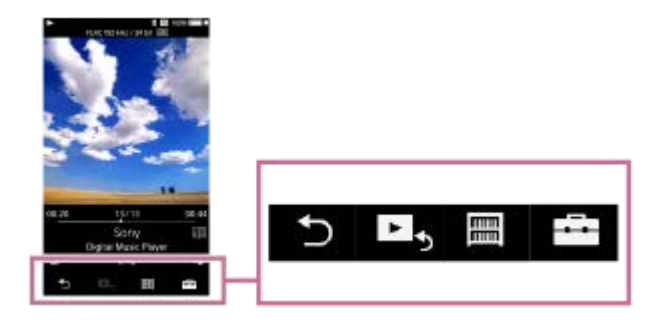

• **b** (atpakaļ) Nospiediet pogu, lai atgrieztos iepriekšējā ekrānā.

- ► atvērt atskanošanas ekrānu)  $\ddot{\phantom{a}}$ Pieskarieties pogai, lai atgrieztos atskanošanas ekrānā.
- **■** (bibliotēka)  $\bullet$ Pieskarieties pogai, lai atvērtu bibliotēkas ekrānu.
- **E-4** (opcijas/iestatījumi) Pieskarieties pogai, lai atvērtu izvēlni Opcijas/Iestatījumi. Varat konfigurēt dažādus atskaņotāja iestatījumus. Pieejamie izvēlnes vienumi var atšķirties atkarībā no ekrāna vai iestatījumiem. Lai konfigurētu atskaņotāja pamata iestatījumus, atlasiet izvēlni [Settings].

### **Atskaņošanas pamatdarbību pogas**

Ir pogas atskaņošanas režīmiem (jauktā secībā un atkārtot) apakšējā daļā atskaņošanas ekrānā.

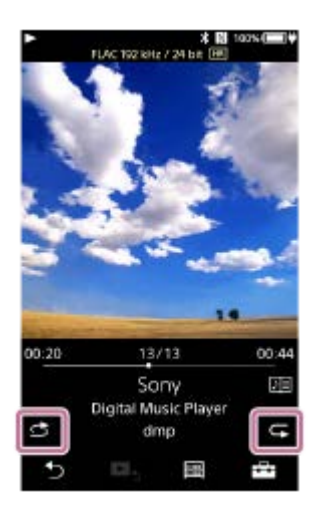

(atskaņošana jauktā secībā) Pieskarieties pogai, lai atskaņošana jauktā secībā.

● G (atkārtot atskaņošanu) Pieskarieties pogai, lai atkārtota atskaņošana. Varat izvēlēties atkārtot vienu ierakstu vai visus ierakstus.

Izmantot pogas atskaņotāja augšā tālāk norādītajām darbībām.

- Atskaņošana/pauzēšana
- Attīšana
- Patīšana

#### **Padoms**

Velciet laika grafika joslu, lai ierakstā mainītu atskaņošanas pozīciju.

Palīdzības ceļveža saturs var tikt mainīts bez iepriekšēja brīdinājuma atbilstoši izmaiņām produkta specifikācijās. Šis palīdzības ceļvedis ir tulkots, izmantojot mašīntulkojumu.

#### **Saistītās tēmas**

- [Bibliotēkas ekrāns](#page-29-0)
- [Atskaņošanas ekrāns](#page-31-0)
- [Atskaņošanas rindas ekrāns](#page-34-0)
- [Grāmatzīmju saraksta ekrāns](#page-36-0)
- [Skaņas kvalitātes iestatījumu ekrāni](#page-38-0)
- [Atskaņošanas metodes](#page-65-0)
- [USB-DAC ekrāns](#page-40-0)
- [Bluetooth Receiver ekrāns](#page-42-0)

<span id="page-29-0"></span>[Palīdzības ceļvedis](#page-0-0)

Digital Music Player DMP-Z1

# **Bibliotēkas ekrāns**

Varat atlasīt ierakstus bibliotēkas ekrānā. Ieraksti tiek klasificēti dažādās kategorijās (piemēram, [All Songs], [Album], [Artist] utt.).

Var arī pārslēgties uz funkcijām, piemēram, USB-DAC un Bluetooth uztvērējs.

### **Bibliotēkas ekrāna atvēršana**

Pavelciet atskaņošanas ekrānu uz leju.

Varat arī pieskarties **et cilv** ekrāna apakšā, lai atvērtu bibliotēkas ekrānu.

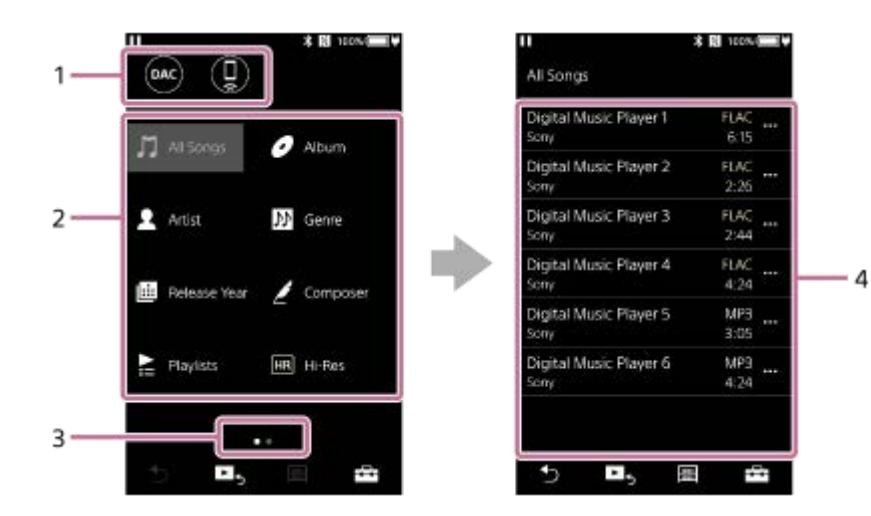

#### Funkciju pogas **1.**

Varat pārslēgties uz tālāk minētajām funkcijām.

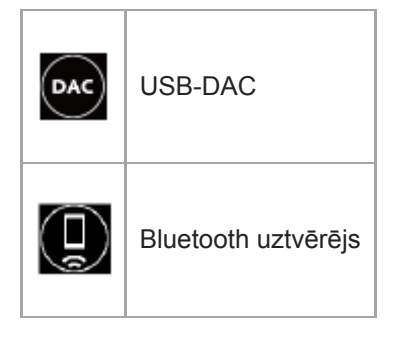

- Mūzikas kategorijas ([All Songs], [Album], [Artist] u. c.) **2.** Katrs ieraksts ir klasificēts vairākās kategorijās. Atlasiet vēlamās kategorijas ierakstu.
- Lapas indikators **3.**

Punktu skaits norāda pieejamo lappušu skaitu.

4. Apakškategorijas

Kad esat atlasījis mūzikas kategoriju, atlasiet apakškategoriju, līdz atrodat vajadzīgo ierakstu. Jūs varat pārbaudīt ierakstu kodekus, piemēram, FLAC. Augstas izšķirtspējas audio formātu kodeki tiek iekrāsoti.

# **Opciju/Iestatījumu izvēlne**

Lai atvērtu izvēlni, pieskarieties vienumam Pieejamie izvēlnes vienumi var atšķirties atkarībā no ekrāna vai iestatījumiem.

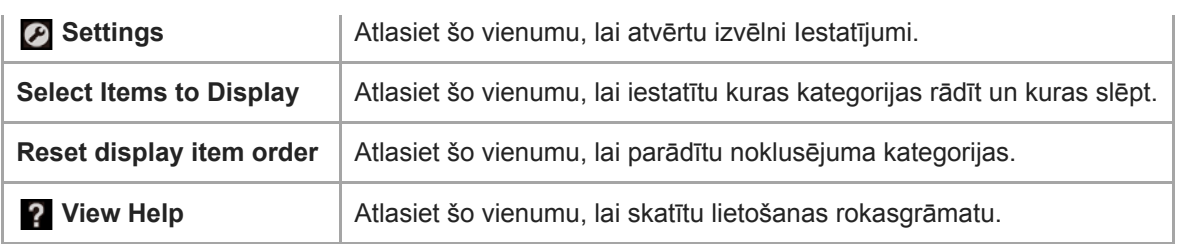

### **Uznirstošā izvēlne**

I

Pieskarieties vienumam ... ai atvērtu uznirstošo izvēlni. ies tiek parādīts blakus katram vienumam apakškategoriju sarakstā.

Pieejamie izvēlnes vienumi var atšķirties atkarībā no ekrāna vai iestatījumiem.

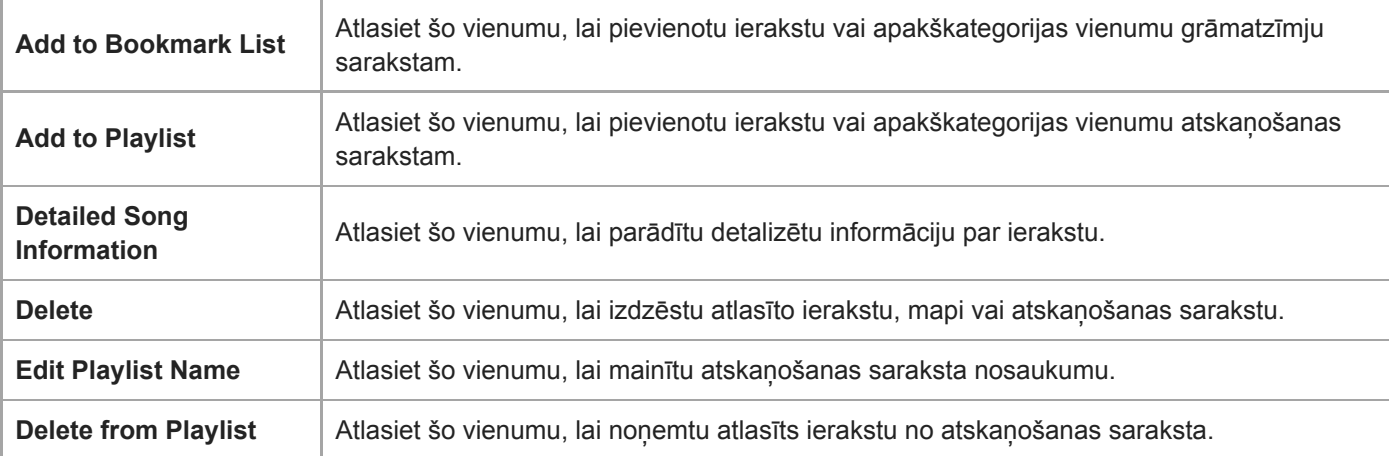

#### **Padoms**

- Jūs varat vilkt un nomest kategoriju ikonas, lai mainītu secību.
- Turot nospiestu saraksta vienumu, varat arī atvērt uznirstošo izvēlni.

Palīdzības ceļveža saturs var tikt mainīts bez iepriekšēja brīdinājuma atbilstoši izmaiņām produkta specifikācijās. Šis palīdzības ceļvedis ir tulkots, izmantojot mašīntulkojumu.

#### **Saistītās tēmas**

- [Kā lietot dažādos ekrānus](#page-26-0)
- [Mūzikas atskaņošana](#page-63-0)
- [USB-DAC ekrāns](#page-40-0)
- [Bluetooth Receiver ekrāns](#page-42-0)

<span id="page-31-0"></span>[Palīdzības ceļvedis](#page-0-0)

Digital Music Player DMP-Z1

# **Atskaņošanas ekrāns**

Jūs varat apstiprināt dažādu informāciju par pašlaik izvēlēto ierakstu.

### **Atskaņošanas ekrāna atvēršana**

Pieskarieties vienumam **Ek** ekrāna apakšdaļā.

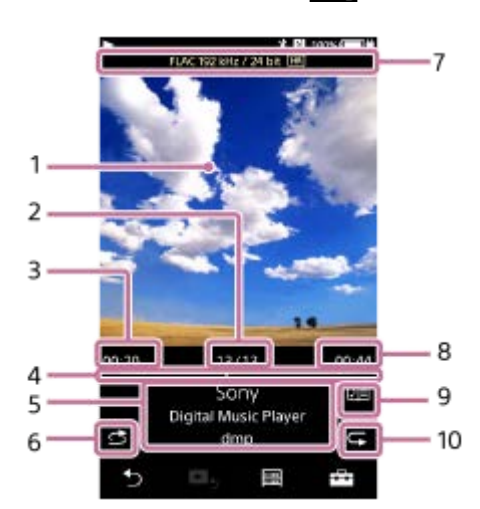

- **1.** Vāka noformējums
- **2.** Ieraksta numurs / kopējais ierakstu skaits
- **3.** Pašreizējā ieraksta pagājušais laiks
- **4.** Laika grafika josla
- **5.** Ieraksta nosaukums / izpildītāja vārds/nosaukums / albuma nosaukums
- **6.** Jauktās secības poga
- **7.** Skaņas kvalitāte (kodeks, iztveršanas frekvence, bitu pārraides ātrums) / Augstas izšķirtspējas audio ikona
- **8.** Ieraksta garums
- **9.** Dziesmas vārdu ikona
- **10.** Atkārtošanas poga

#### ı **Atskaņošanas ekrāns, kamēr Bluetooth ierīce ir pievienota (Bluetooth pārraides režīmā)**

Kad atskaņotājs atskaņo mūziku, izmantojot Bluetooth ierīci (piem., austiņas), tiek parādīta šāda informācija.

- Bluetooth (izvades mērķis) / kodeks
- Skaluma pogas  $(+/-)$

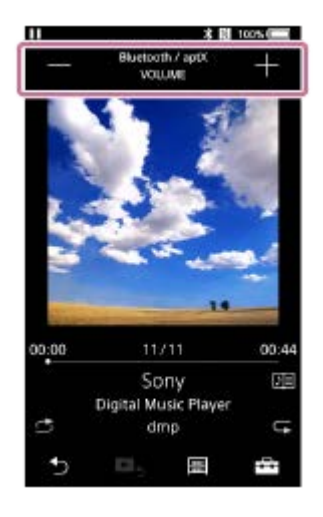

Pieskarieties skaļuma pogām, lai regulētu skaļumu, kad Bluetooth ierīce ir pievienota. Skaļuma regulēšanas pogu uz atskaņotāja nevar izmantot, kamēr ir aktīvs Bluetooth savienojums.

### **Atskaņošanas ekrāns, kamēr USB ierīce ir pievienota**

Kad atskaņotājs atskaņo mūziku, izmantojot USB ierīci (piem., skaļruņus), tiek parādīta šāda informācija.

- Skaņas kvalitāte (kodeks, iztveršanas frekvence, bitu pārraides ātrums) / Augstas izšķirtspējas audio ikona
- Izvades mērķis

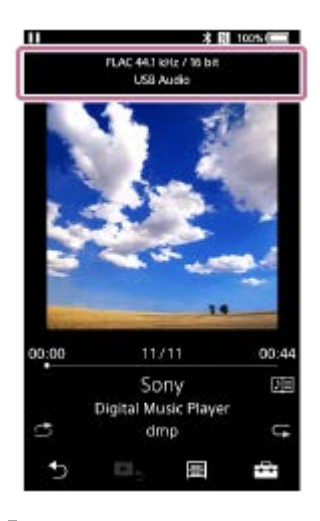

ı

# **Opciju/Iestatījumu izvēlne**

Lai atvērtu izvēlni, pieskarieties vienumam Pieejamie izvēlnes vienumi var atšķirties atkarībā no ekrāna vai iestatījumiem. Ritiniet izvēlnes dialoglodziņu, lai parādītu tālāk norādītos vienumus.

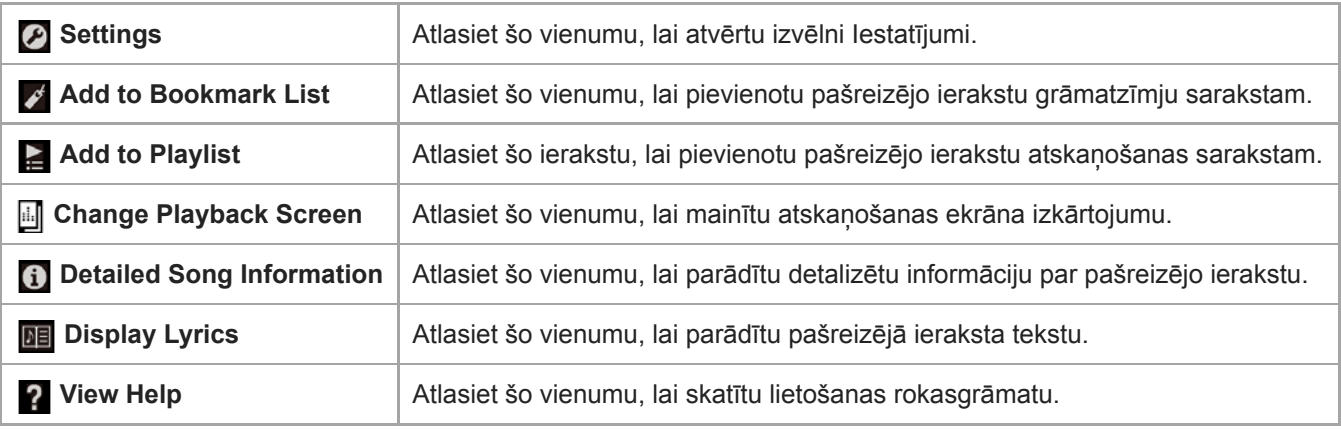

- Atskaņošanas ekrānam pieejami 3 dažādi izkārtojumi. Pieskarieties un pēc tam [Change Playback Screen].
	- Standard
	- Spectrum Analyzer
	- Analog Level Meter
- [Spectrum Analyzer] vai [Analog Level Meter] neparādās šādos gadījumos.
	- Ir aktīvs Bluetooth savienojums.
	- USB audio ierīce ir pievienota.
- Velciet laika grafika joslu, lai ierakstā mainītu atskaņošanas pozīciju.
- Ja atskaņotāju neizmantojat noteiktu laika periodu, vienumi atskaņošanas ekrānā pazudīs vai atskaņošanas ekrāns tiks izslēgts.  $\oplus$ Lai parādītu vienumus vēlreiz, veiciet tālāk norādītās darbības.
	- Ja kāda informācija uz ekrāna pazūd: pieskarieties ekrānam, lai parādītu visus vienumus vēlreiz.
	- $-$  Kad ekrāns izslēdzas: nospiediet  $\Diamond$  (barošanas) pogu, lai atkal ieslēgtu ekrānu.

#### **Piezīme**

- Pagājušais laiks un laika grafika joslas atzīmes var nebūt precīzi.
- Atkarībā no faila formāta atskaņotājs var nerādīt vāka noformējumu.

Palīdzības ceļveža saturs var tikt mainīts bez iepriekšēja brīdinājuma atbilstoši izmaiņām produkta specifikācijās. Šis palīdzības ceļvedis ir tulkots, izmantojot mašīntulkojumu.

#### **Saistītās tēmas**

- [Kā lietot dažādos ekrānus](#page-26-0)
- [Mūzikas atskaņošana](#page-63-0)
- [Atskaņošanas metodes](#page-65-0)
- [Dziesmu vārdu parādīšana](#page-69-0)
- [Skaņas kvalitātes iestatījumu pielāgošana](#page-96-0)

<span id="page-34-0"></span>[Palīdzības ceļvedis](#page-0-0)

Digital Music Player DMP-Z1

# **Atskaņošanas rindas ekrāns**

Jūs varat pārbaudīt ierakstu sarakstu, ko atskaņotājs atskaņos ar pašreizējiem iestatījumiem.

### **Atskaņošanas rindas ekrāna atvēršana**

Pavelciet atskaņošanas ekrānu pa labi.

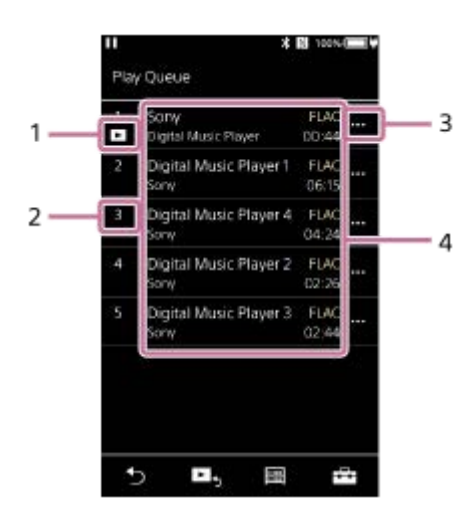

- **1.** Pašreizējais ieraksts
- **2.** Atskaņošanas secība
- **3.** Uznirstošās izvēlnes ikona
- 4. Ieraksta informācija
	- Izpildītāja nosaukums/vārds
	- Ieraksta nosaukums
	- Kodeks

Augstas izšķirtspējas audio formātu kodeki tiek iekrāsoti.

Garums

### **Opciju/Iestatījumu izvēlne**

Lai atvērtu izvēlni, pieskarieties vienumam Pieejamie izvēlnes vienumi var atšķirties atkarībā no ekrāna vai iestatījumiem.

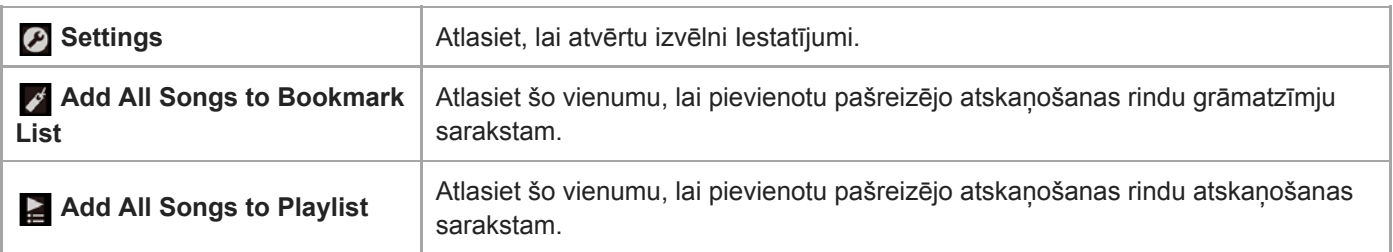

### **Uznirstošā izvēlne**

Pieskarieties vienumam ... , lai atvērtu uznirstošo izvēlni. Pieejamie izvēlnes vienumi var atšķirties atkarībā no ekrāna vai iestatījumiem.

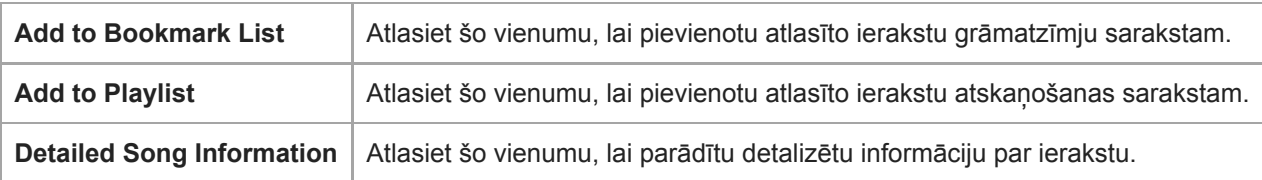

#### **Padoms**

Turot nospiestu saraksta vienumu, varat arī atvērt uznirstošo izvēlni.

Palīdzības ceļveža saturs var tikt mainīts bez iepriekšēja brīdinājuma atbilstoši izmaiņām produkta specifikācijās. Šis palīdzības ceļvedis ir tulkots, izmantojot mašīntulkojumu.

#### **Saistītās tēmas**

- [Kā lietot dažādos ekrānus](#page-26-0)
- [Mūzikas atskaņošana](#page-63-0)
- [Atskaņošanas metodes](#page-65-0)
- [Pārvaldīt atskaņošanas sarakstus atskaņotājā](#page-70-0)
- [Pārvaldīt grāmatzīmes atskaņotājā](#page-72-0)
<span id="page-36-0"></span>[Palīdzības ceļvedis](#page-0-0)

Digital Music Player DMP-Z1

# **Grāmatzīmju saraksta ekrāns**

Jūs varat klausīties ierakstus, ko iepriekš esat reģistrējis grāmatzīmju sarakstā. Ierakstus grāmatzīmju sarakstiem var pievienot atskaņošanas ekrānā utt.

# **Grāmatzīmju saraksta ekrāna atvēršana**

Pavelciet atskaņošanas ekrānu pa kreisi.

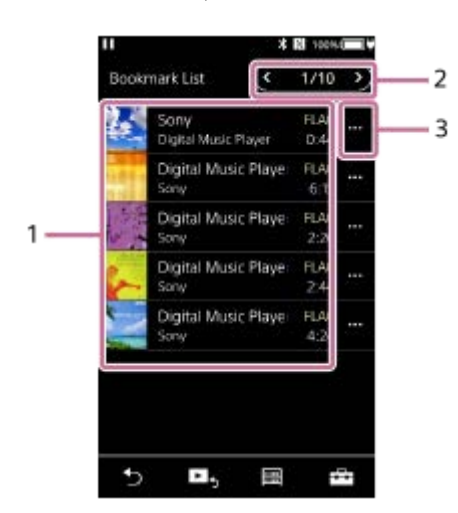

- 1. Ieraksta informācija
	- Vāka noformējums
	- Izpildītāja nosaukums/vārds
	- Ieraksta nosaukums
	- Kodeks
	- Garums
- Pašreizējo sarakstu skaits **2.** Iepriekšējā saraksta un nākamā saraksta pogas
- **3.** Uznirstošās izvēlnes ikona

# **Opciju/Iestatījumu izvēlne**

Lai atvērtu izvēlni, pieskarieties vienumam Pieejamie izvēlnes vienumi var atšķirties atkarībā no ekrāna vai iestatījumiem.

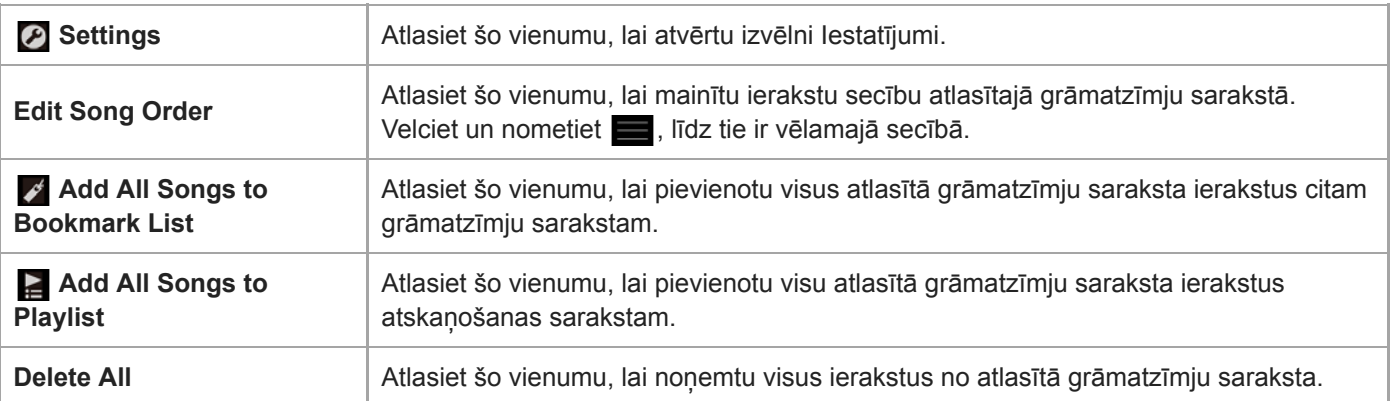

# **Uznirstošā izvēlne**

Pieskarieties vienumam ... , lai atvērtu uznirstošo izvēlni. Pieejamie izvēlnes vienumi var atšķirties atkarībā no ekrāna vai iestatījumiem.

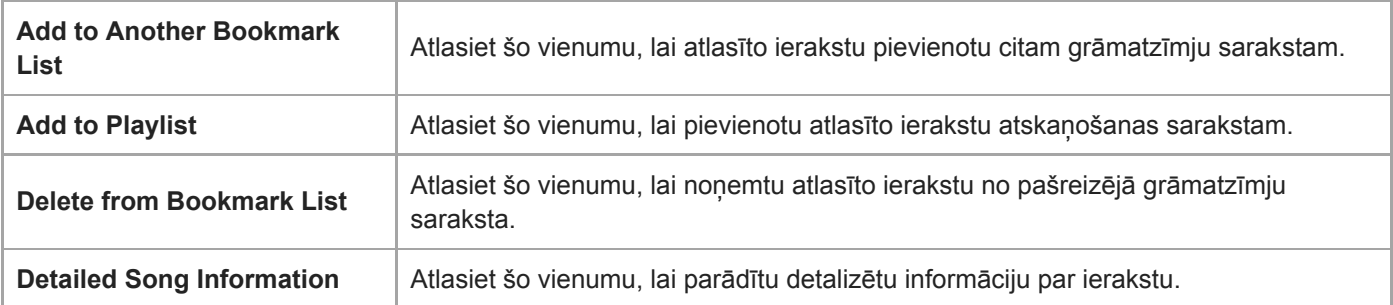

## **Padoms**

Turot nospiestu saraksta vienumu, varat arī atvērt uznirstošo izvēlni.

## **Piezīme**

Kad microSD karte tiek izņemta no atskaņotāja, microSD kartes ieraksti tiks izņemti no grāmatzīmju saraksta.

Palīdzības ceļveža saturs var tikt mainīts bez iepriekšēja brīdinājuma atbilstoši izmaiņām produkta specifikācijās. Šis palīdzības ceļvedis ir tulkots, izmantojot mašīntulkojumu.

## **Saistītās tēmas**

- [Kā lietot dažādos ekrānus](#page-26-0)
- [Mūzikas atskaņošana](#page-63-0)
- [Atskaņošanas metodes](#page-65-0)
- [Pārvaldīt atskaņošanas sarakstus atskaņotājā](#page-70-0)
- [Pārvaldīt grāmatzīmes atskaņotājā](#page-72-0)

[Palīdzības ceļvedis](#page-0-0)

Digital Music Player DMP-Z1

# **Skaņas kvalitātes iestatījumu ekrāni**

Varat pielāgot dažādus skaņas kvalitātes iestatījumus. Skaņas kvalitātes iestatījumus varat saglabāt kā sākotnējos iestatījumus. Saglabāt var līdz pat 3 sākotnējiem iestatījumiem.

# **Lai parādītu skaņas kvalitātes iestatījumu ekrānu**

Pavelciet atskaņošanas ekrānu uz augšu.

## **Lai pārvietotos skaņas kvalitātes iestatījumu ekrānos**

Pavelciet ekrānu pa kreisi vai pa labi, lai atlasītu skaņas kvalitātes iestatījumu, ko vēlaties pielāgot. Pieskarieties Direct slēdzim, lai izslēgtu [Direct Source (Direct)] funkciju un lai varētu pavilkt ekrānu.

# **Pielāgojami skaņas kvalitātes iestatījumi**

- **Equalizer/Tone Control**
- DSEE HX
- **Dynamic Normalizer**
- **Vinyl Processor**

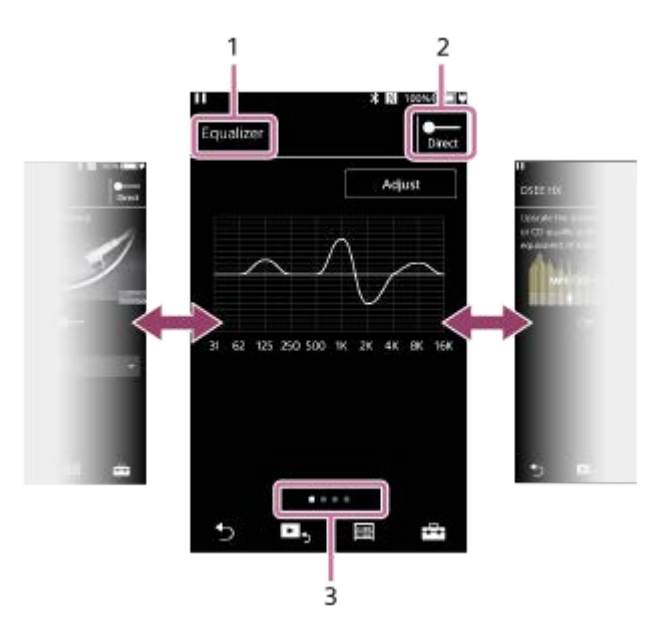

- **1.** Skaņas kvalitātes iestatījuma nosaukums
- Direct slēdzis **2.**

Varat ieslēgt vai izslēgt [Direct Source (Direct)] funkciju.

Lapas indikators **3.**

Punktu skaits norāda pieejamo lappušu skaitu. Pavelciet ekrānu pa kreisi vai pa labi, lai pārietu uz citu lapu.

# **Opciju/Iestatījumu izvēlne**

Lai atvērtu izvēlni, pieskarieties vienumam

Pieejamie izvēlnes vienumi var atšķirties atkarībā no ekrāna vai iestatījumiem.

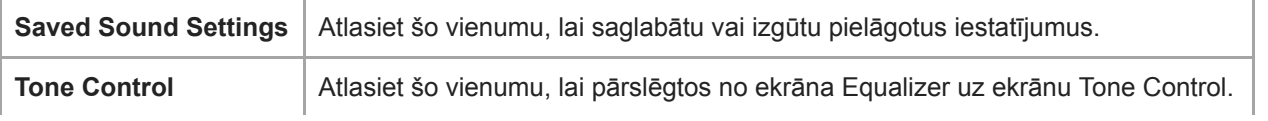

## **Padoms**

Varat jebkuru skaņas kvalitātes iestatījumu ekrānu pavilkt uz leju, lai atgrieztos atskaņošanas ekrānā.

Palīdzības ceļveža saturs var tikt mainīts bez iepriekšēja brīdinājuma atbilstoši izmaiņām produkta specifikācijās. Šis palīdzības ceļvedis ir tulkots, izmantojot mašīntulkojumu.

### **Saistītās tēmas**

- [Kā lietot dažādos ekrānus](#page-26-0)
- [Skaņas kvalitātes iestatījumu pielāgošana](#page-96-0)

[Palīdzības ceļvedis](#page-0-0)

Digital Music Player DMP-Z1

# **USB-DAC ekrāns**

Varat izmantot atskaņotāju kā USB-DACierīci. Izmantojiet šo funkciju, lai klausītos mūziku datorā.

# **Lai pārslēgtos uz USB-DAC funkciju**

Pieskarieties <a>
bibliotēkas ekrānā.

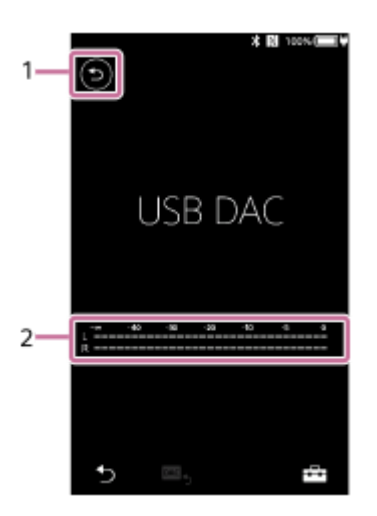

## 1. Poga

Pieskarieties šai pogai, lai pārslēgtos atpakaļ uz mūzikas atskaņošanas funkciju.

#### 2. Signāla indikators

Indikators atspoguļo audio signāla līmeni atskaņotajam mūzikas saturam.

# **Opciju/Iestatījumu izvēlne**

Lai atvērtu izvēlni, pieskarieties vienumam

**Settings** | Atlasiet šo vienumu, lai atvērtu izvēlni lestatījumi.

#### **Padoms**

- Pavelciet USB-DACekrānu uz augšu, ja jūs vēlaties mainīt skaņas kvalitātes iestatījumus.
- Kamēr atskaņotājā tiek atskaņota mūzika no datora, izmantojot USB-DAC funkciju, tiek rādīta šāda informācija USB-DACekrānā.
	- Pašreizējā ieraksta faila formāts
	- Pašreizējā ieraksta iztveršanas frekvence

Palīdzības ceļveža saturs var tikt mainīts bez iepriekšēja brīdinājuma atbilstoši izmaiņām produkta specifikācijās. Šis palīdzības ceļvedis ir tulkots, izmantojot mašīntulkojumu.

- [Kā lietot dažādos ekrānus](#page-26-0)
- [Bibliotēkas ekrāns](#page-29-0)
- [Baudiet mūzikas saturu datorā, izmantojot skaņas kvalitāti, ko nodrošina atskaņotājs \(USB-DACfunkcija\)](#page-94-0)

[Palīdzības ceļvedis](#page-0-0)

Digital Music Player DMP-Z1

# **Bluetooth Receiver ekrāns**

Ar atskaņotāju var klausīties viedtālrunī saglabāto mūzikas saturu (Bluetooth Receiver funkcija). Izmantojiet austiņas ar atskaņotāju. Atskaņotāja skaņas kvalitātes iestatījumi attiecas uz izvades skaņu.

# **Lai pārslēgtos uz Bluetooth Receiver funkciju**

Pieskarieties **(1)** bibliotēkas ekrānā.

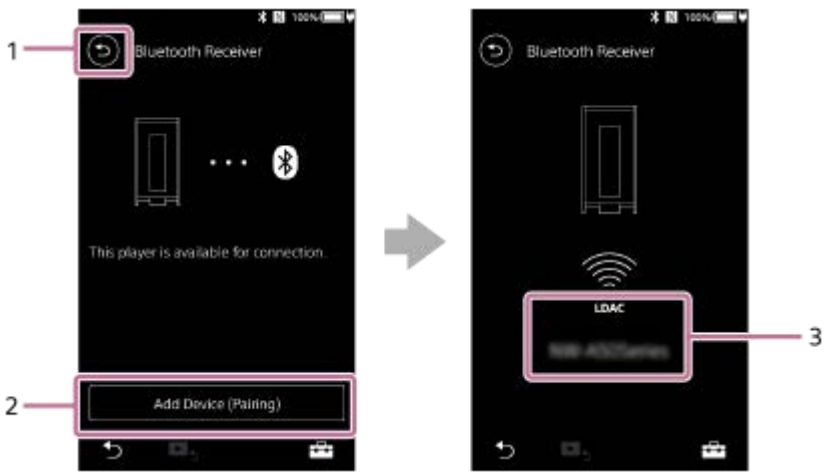

1. Poga

Pieskarieties šai pogai, lai pārslēgtos atpakaļ uz mūzikas atskaņošanas funkciju.

[Add Device (Pairing)] **2.**

Pieskarieties pogai, lai sagatavotu savienošanai pārī. Kamēr atskaņotājs tiek savienots pārī, tiek parādīts [Cancel]. Ja 5 minūšu laikā atskaņotāju nevar savienot pārī, vēlreiz tiek parādīts [Add Device (Pairing)]. Ja ir atrastas pārī savienotās ierīces, tiek pārādīts [Reconnect].

**3.** Kodeks / savienotās ierīces nosaukums

# **Opciju/Iestatījumu izvēlne**

```
Lai atvērtu izvēlni, pieskarieties vienumam
```
**Settings** | Atlasiet, lai atvērtu izvēlni lestatījumi.

## **Padoms**

Pavelciet Bluetooth Receiver ekrānu uz augšu, lai mainītu skaņas kvalitātes iestatījumus. Viedtālrunī var klausīties mūziku ar atskaņotāja skaņas kvalitāti.

Palīdzības ceļveža saturs var tikt mainīts bez iepriekšēja brīdinājuma atbilstoši izmaiņām produkta specifikācijās. Šis palīdzības ceļvedis ir tulkots, izmantojot mašīntulkojumu.

## **Saistītās tēmas**

- [Kā lietot dažādos ekrānus](#page-26-0)
- [Bibliotēkas ekrāns](#page-29-0)
- [Atskaņotāja savienošana ar pārī nesavienotu viedtālruni pirmoreiz](#page-85-0)
- [Atskaņotāja savienošana ar pārī savienotu viedtālruni](#page-88-0)
- [Savienojuma izveide ar viedtālruni \(NFC\) ar vienu pieskārienu](#page-90-0)
- [Bluetooth funkcijas konfigurēšana \(Bluetooth uztveršanas režīms\)](#page-92-0)

[Palīdzības ceļvedis](#page-0-0)

Digital Music Player DMP-Z1

# **Informācijas zonā redzamo ikonu saraksts**

 $-1$ 

Atskaņošanas statusu un dažādus iestatījumus varat pārbaudīt, izmantojot informācijas zonā redzamās ikonas. Ikonas mainās atkarībā no atskaņotāja statusa.

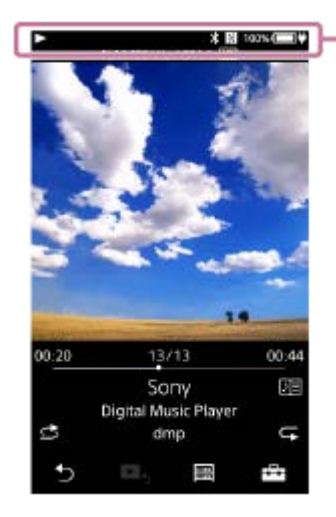

### **1. Informācijas zona**

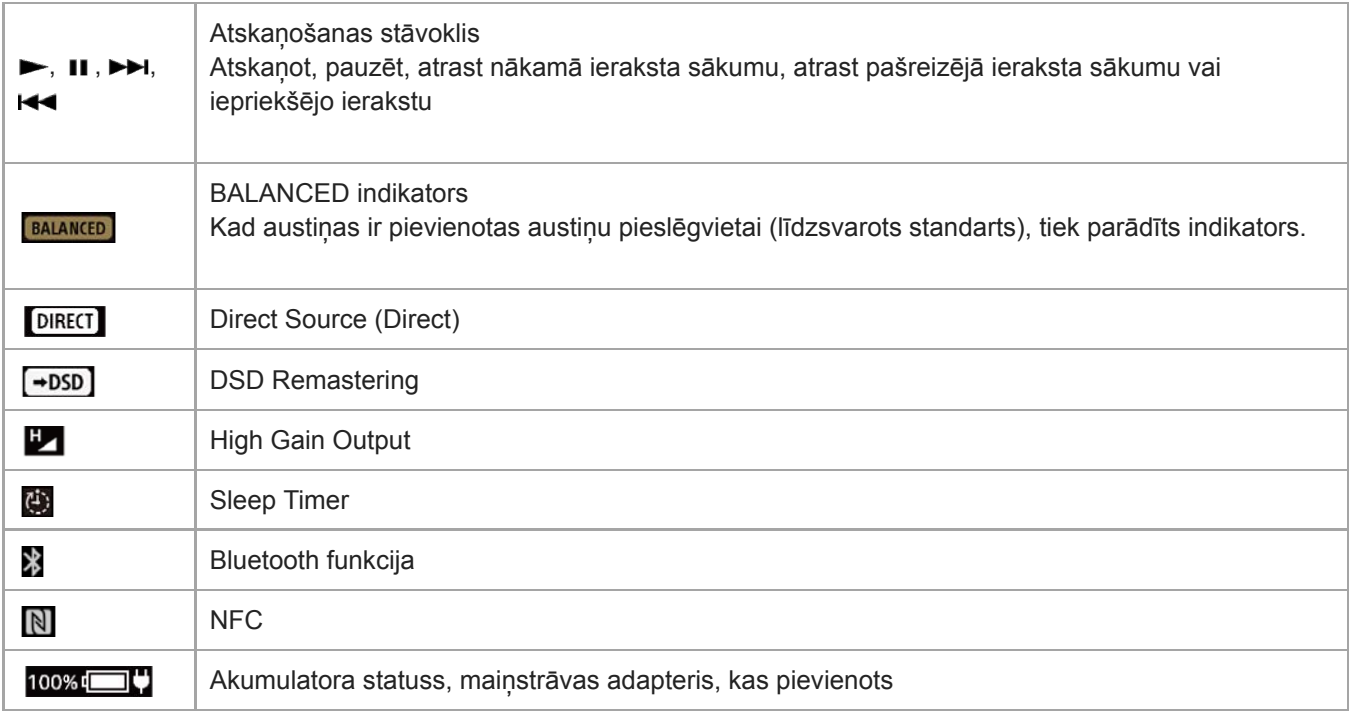

#### **Padoms**

Jūs varat pārslēgties strāvas avotu starp maiņstrāvas barošanu un akumulatora enerģiju. Pieskarieties informācijas zonai laikā, kad maiņstrāvas adapteris (komplektā)ir pievienots atskaņotājam.

Palīdzības ceļveža saturs var tikt mainīts bez iepriekšēja brīdinājuma atbilstoši izmaiņām produkta specifikācijās. Šis palīdzības ceļvedis ir tulkots, izmantojot mašīntulkojumu.

# **Saistītās tēmas**

[Pārslēdzot enerģijas avotu](#page-16-0)

[Palīdzības ceļvedis](#page-0-0)

Digital Music Player DMP-Z1

# **Skaļuma regulēšana / Funkcijas Automātiska skaņas izslēgšana atcelšana**

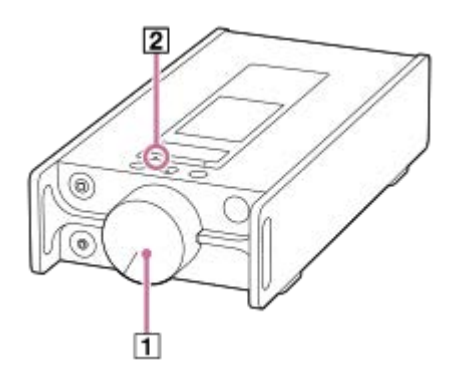

# **Skaļuma regulēšana**

Pagrieziet skaļuma regulēšanas pogu (1), lai regulētu skaļumu.

### **Padoms**

Skaņa var būt klusa, lietojot noteiktas austiņas. Šādā gadījumā mainiet izvades iestatījumu uz [High Gain Output]. Lai mainītu  $\alpha$ iestatījumus, pieskarieties pie izvēlnes vienumiem šādā secībā.

– [Settings] – [Output Settings] ([Basic Settings]) – [High Gain Output] ([Headphone Output]).

Pēc tam pieskarieties austiņām atbilstošajam vienumam.

# **Automātiska skaņas izslēgšana funkcija**

Atskaņotājs ir aprīkots ar funkciju Automātiska skaņas izslēgšana. Funkcija Automātiska skaņas izslēgšana novērš pārmērīgu izvadi (liels skaļums) no austiņām.

Šādos gadījumos, funkciju Automātiska skaņas izslēgšana ieslēdz un skaņas izvades tiek apturēta. MUTING Indikators ( ) mirgo, kad funkciju Automātiska skaņas izslēgšana ieslēdz.

- Ja pievienojat austiņas atskaņotājam.
- Ieslēdzot atskaņotāju, austiņas ir pievienotas.
- Ieslēdzot [Direct Source (Direct)] funkciju vai izslēdzot to, kamēr austiņas pievienotas.
- Kad tiek mainīts iestatījums [High Gain Output], kamēr austinas pievienotas.
- Kad izvades mērķis pārvēršas no citas ierīces uz austiņu pieslēgvietu atskaņotājā, kad austiņas ir pievienotas. (Piemērs: no Bluetooth ierīces uz austiņām vai no USB audio ierīces uz austiņām, kas ir pievienotas atskaņotājam)
- Pārslēdzot austiņas no austiņu pieslēgvietas (Stereo Mini) uz austiņu pieslēgvietu (Balanced standarts), vai otrādi.

## **Lai atkal palielinātu skaņu**

Izpildīt ekrāna zinojuma norādījumus un veikt tālāk norādītās darbības.

- **1.** Pagrieziet skaļuma pogu pa kreisi līdz galam.
- **2.** Pieskarieties [Clear] ekrānā.
- **3.** Pagrieziet skaļuma regulēšanas pogu, lai regulētu skaļumu.

## **Lai izslēgtu funkciju Automātiska skaņas izslēgšana**

Funkcijas Automātiska skaņas izslēgšana iestatījumu var mainīt, lai funkciju nevarētu ieslēgt.

Pieskarieties pie izvēlnes elementiem šādā secībā un noņemiet atzīmi [Auto Muting]. **1.** – [Settings] – [Output Settings] ([Basic Settings]) – [Auto Muting] ([Headphone Output]).

Pat tad, ja izslēdzat funkciju Automātiska skaņas izslēgšana, funkcija tiks ieslēgta šādos gadījumos. Šīs ir situācijas, kad izvades līmenis atskaņotāja austiņu pieslēgvietās mainās ievērojami.

- **Ieslēdzot [Direct Source (Direct)] funkciju vai izslēdzot to, kamēr austiņas pievienotas.**
- Kad tiek mainīts iestatījums [High Gain Output] kamēr austiņas pievienotas.

#### **Piezīme**

Ja vēlaties izslēgt funkciju Automātiska skaņas izslēgšana, skaļums no austiņām var kļūt īpaši skaļš. Esiet ļoti uzmanīgi, lai nesabojātu austiņas vai savas ausis.

Palīdzības ceļveža saturs var tikt mainīts bez iepriekšēja brīdinājuma atbilstoši izmaiņām produkta specifikācijās. Šis palīdzības ceļvedis ir tulkots, izmantojot mašīntulkojumu.

#### **Saistītās tēmas**

[Pārslēdzot enerģijas avotu](#page-16-0)

[Palīdzības ceļvedis](#page-0-0)

Digital Music Player DMP-Z1

# **Lietošanas ceļveža pārlūkošana**

Jūs varat pārlūkot lietošanas ceļvedi, lai ātri apskatītu atskaņotāja darbības.

**1** Bibliotēkas ekrānā vai atskaņošanas ekrānā pieskarieties **iest** un pēc tam [View Help].

Palīdzības ceļveža saturs var tikt mainīts bez iepriekšēja brīdinājuma atbilstoši izmaiņām produkta specifikācijās. Šis palīdzības ceļvedis ir tulkots, izmantojot mašīntulkojumu.

<span id="page-49-0"></span>[Palīdzības ceļvedis](#page-0-0)

Digital Music Player DMP-Z1

# **Mūzikas satura sagatavošana**

Pirms mūzikas satura pārsūtīšanas uz atskaņotāju, jums ir nepieciešams sagatavot mūzikas saturu. Šī tēma ietver norādījumus tālāk norādītajām darbībām.

- Mūzikas satura importēšana no audio kompaktdiska programmatūrā Music Center for PC.
- Datorā glabāta mūzikas atura importēšana programmatūrā Music Center for PC.
- Ārējas multivides ierīces mūzikas satura importēšana datorā.
- Mūzikas satura iegādāšanās tiešsaistes mūzikas pakalpojumos

Tālāk redzamie norādījumi attiecas uz Music Center for PC izmantošanu. Music Center for PC ir ieteicamā lietojumprogramma atskaņotājam. Instalējiet Music Center for PC iepriekš.

## **Piezīme**

- Importētais mūzikas saturs ir paredzēts tikai privātai lietošanai. Lai mūzikas saturu izmantotu citiem nolūkiem, nepieciešama autortiesību īpašnieku atļauja.
- Ja lietojat Mac datoru, izmantojiet Finder. Varat pārsūtīt mūzikas saturu, velkot to no Finder un nometot.

# **Mūzikas satura importēšana no audio kompaktdiska programmatūrā Music Center for PC.**

- **1.** Izmantojiet datoru, kurā ir instalēta Music Center for PC.
- **2.** Palaidiet Music Center for PC.
- **3.** Noklikšķiniet uz [CD] zem [Import] sānjoslā.
- Datora diskdzinī ievietojiet audio kompaktdisku. **4.** Audio kompaktdiska mūzikas saturs parādīsies Music Center for PC ekrānā. Formāta iestatījumu kompaktdisku importēšanai var mainīt, ja nepieciešams. Noklikšķiniet uz  $\cdots$  pie  $\blacktriangle$ , un pēc tam izvēlieties faila formātu no [CD import settings].
	- Lai iegūtu augstāku skaņas kvalitāti: FLAC
	- Parastā kvalitātē: AAC (.mp4), MP3 (.mp3)
- **5.** Pievienot atzīmes mūzikas saturam, kuru vēlaties importēt.
- Noklikšķiniet uz [Import], lai sāktu importēt mūzikas saturu. **6.** Lai atceltu importēšanu, noklikšķiniet uz [Stop].

Detalizētu informāciju par šo procedūru skatiet [How to use] Music Center for PCatbalsta vietnē. [\(https://www.sony.net/smc4pc/\)](https://www.sony.net/smc4pc/)

## **Padoms**

Audio kompaktdisku importēšanai var izmantot arī iTunes, ne tikai Music Center for PC.

# **Datorā glabāta mūzikas satura importēšana programmatūrā Music Center for PC.**

- **1.** Izmantojiet datoru, kurā ir instalēta Music Center for PC.
- **2.** Palaidiet Music Center for PC.
- 3. Noklikšķiniet uz  $\equiv$  (izvēlne), augšējā kreisajā stūrī Music Center for PCekrānā. Pēc tam atlasiet izmantojamo importēšanas metodi no [File] izvēlne.
- **4.** Norādiet mapes vai failus ar mūzikas saturu, kuru vēlaties importēt.
- **5.** Sāciet mūzikas satura importēšanu.

Detalizētu informāciju par šo procedūru skatiet [How to use] Music Center for PCatbalsta vietnē. [\(https://www.sony.net/smc4pc/\)](https://www.sony.net/smc4pc/)

# **Ārējas multivides ierīces mūzikas satura importēšana datorā.**

Izmantojiet ārējo multivides ierīci, kurā ir mūzikas saturs. Šie norādījumi izmantošanai programmā Windows Explorer. Ja lietojat Mac datoru, izmantojiet Finder.

- **1.** Pievienojiet ārējo multivides ierīci datoram.
- **2.** Atveriet ārējo multivides ierīci programmā Windows Explorer.
- **3.** Atveriet [Music] mapi datorā, izmantojot Windows Explorer.
- **4.** Velciet un nometiet mapes vai failus no ārējās multivides ierīces [Music] mapē datorā.

# **Mūzikas satura iegādāšanās tiešsaistes mūzikas pakalpojumos**

Mūzikas saturu varat iegādāties tiešsaistes mūzikas pakalpojumos.

Pārbaudiet sava pakalpojumu sniedzēja pakalpojumu rokasgrāmatu. Katram pakalpojumu sniedzējam ir atšķirīgas lejupielādes procedūras, saderīgi faila formāti un maksājumu metodes. Ņemiet vērā, ka pakalpojumu sniedzējs var izvēlēties pārtraukt vai izbeigt pakalpojumu bez iepriekšēja brīdinājuma.

Palīdzības ceļveža saturs var tikt mainīts bez iepriekšēja brīdinājuma atbilstoši izmaiņām produkta specifikācijās. Šis palīdzības ceļvedis ir tulkots, izmantojot mašīntulkojumu.

#### **Saistītās tēmas**

- [Programmatūras Music Center for PC \(Windows\) instalēšana](#page-11-0)
- [Satura pārsūtīšana no Windows datora, izmantojot Music Center for PC](#page-52-0)
- [Satura pārsūtīšana, izmantojot programmu Windows Explorer](#page-54-0)
- [Satura pārsūtīšana, izmantojot programmu Mac Finder.](#page-58-0)
- [Dziesmas vārdu informācijas pievienošana, izmantojot datoru](#page-60-0)
- [Mūzikas atskaņošana](#page-63-0)

<span id="page-51-0"></span>[Palīdzības ceļvedis](#page-0-0)

Digital Music Player DMP-Z1

# **Augstas izšķirtspējas audio satura iegāde**

Augstas izšķirtspējas audio attiecas uz audio saturu formātā ar augstāku skaņas kvalitāti nekā kompaktdiska standarts. Augstas izšķirtspējas audio saturs ir pieejams tiešsaistes mūzikas pakalpojumos.

Izmantojiet tiešsaistes mūzikas pakalpojumu, kas nodrošina augstas izšķirtspējas audio saturu. Pakalpojumi ir atkarīgi no valsts vai reģiona.

Pārbaudiet sava pakalpojumu sniedzēja pakalpojumu rokasgrāmatu. Katram pakalpojumu sniedzējam ir atšķirīgas lejupielādes procedūras, saderīgi faila formāti un maksājumu metodes.

Ņemiet vērā, ka pakalpojumu sniedzējs var izvēlēties pārtraukt vai izbeigt pakalpojumu bez iepriekšēja brīdinājuma.

## **Augstas izšķirtspējas audio satura pārsūtīšana uz atskaņotāju**

- Windows datorā: izmantojiet Music Center for PC vai Windows Explorer.
- **Par Mac datoru: lietot Finder.**

### **Padoms**

Augstas izšķirtspējas audio saturs tiek apzīmēts ar attiecīgu ikonu (**mi)** gan atskaņotājā, gan Music Center for PC lietojumprogrammā.

Palīdzības ceļveža saturs var tikt mainīts bez iepriekšēja brīdinājuma atbilstoši izmaiņām produkta specifikācijās. Šis palīdzības ceļvedis ir tulkots, izmantojot mašīntulkojumu.

### **Saistītās tēmas**

- [Programmatūras Music Center for PC \(Windows\) instalēšana](#page-11-0)
- [Satura pārsūtīšana no Windows datora, izmantojot Music Center for PC](#page-52-0)
- [Satura pārsūtīšana, izmantojot programmu Windows Explorer](#page-54-0)
- [Satura pārsūtīšana, izmantojot programmu Mac Finder.](#page-58-0)

<span id="page-52-0"></span>[Palīdzības ceļvedis](#page-0-0)

Digital Music Player DMP-Z1

# **Satura pārsūtīšana no Windows datora, izmantojot Music Center for PC**

Varat pārsūtīt saturu, kas tiek glabāts Windows datorā, uz atskaņotāju, izmantojot Music Center for PC. Ilustrācijas un darbības procedūrām ir piemēri, izmantojot Music Center for PCVersion 2.0.

### **Piezīme**

Ja pievienojat atskaņotāju ar akumulatora enerģiju darbināmam datoram, tiks tērēta datora akumulatora enerģija. Veidojot savienojumu atskaņotājam ar datoru uz ilgu laiku, savienojiet datoru ar maiņstrāvas barošanas avotu.

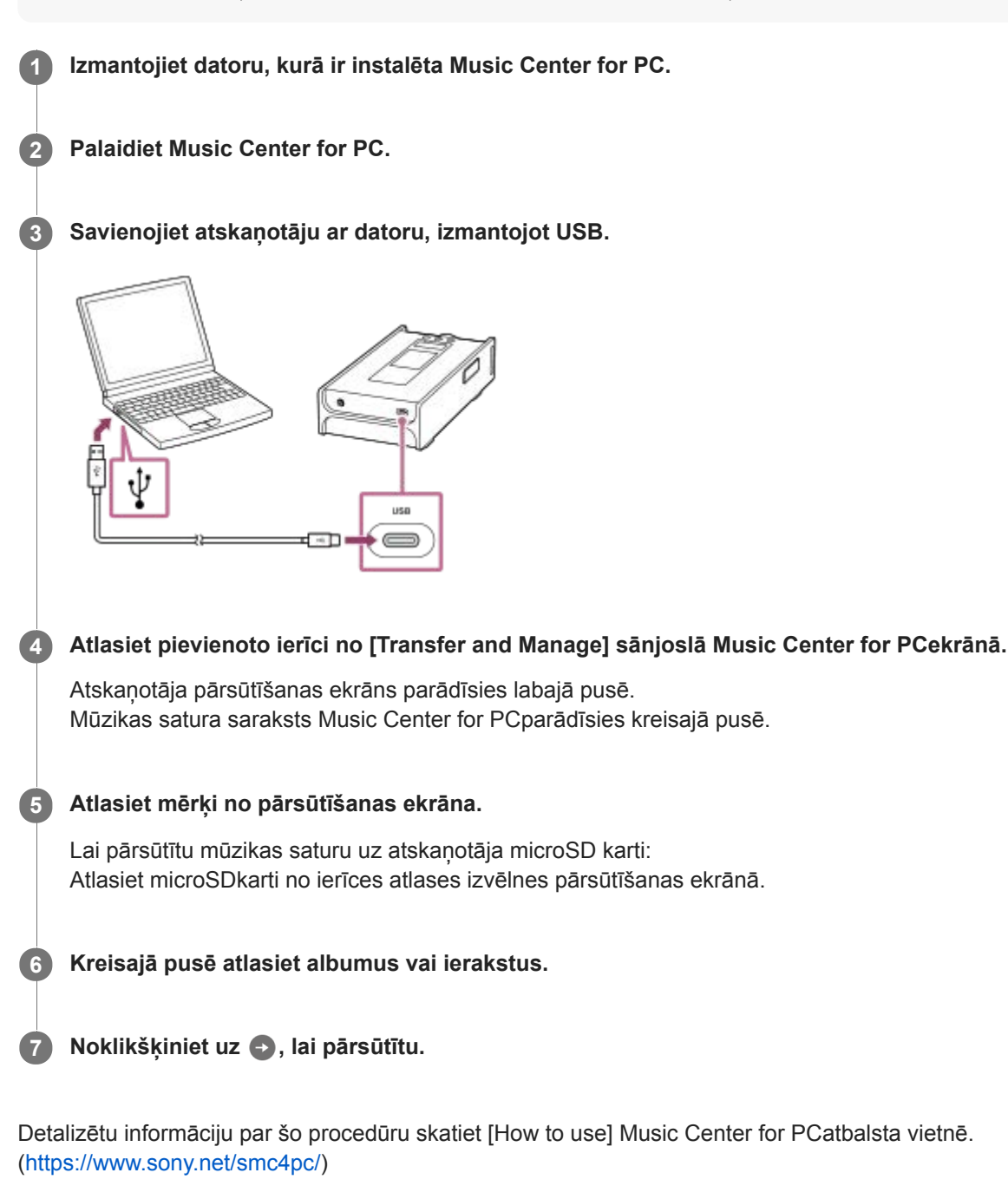

### **Piezīme**

Neatvienojiet USB Type-C vadu datu pārsūtīšanas laikā (USB Type-C vads: komplektā). Pretējā gadījumā dati var tikt bojāti.

- Pārsūtītais mūzikas saturs ir paredzēts tikai privātai lietošanai. Lai mūzikas saturu izmantotu citiem nolūkiem, nepieciešama autortiesību īpašnieku atļauja.
- Atskaņotājā nevar pārsūtīt datus starp atskaņotāja atmiņu un microSDkarti.Arī tad, ja izmantojat 2 microSD kartes, nevar apmainīties ar datiem starp microSDkartēm.
- USB centrmezgla izmantošana ir garantēta tikai tad, ja izmantojat autonomas barošanas USB centrmezglu, uz kura ir redzams autorizēts logotips.
- Kad atskaņotājs ir pievienots datoram, ievērojiet šādus piesardzības pasākumus. Pretējā gadījumā atskaņotājs var nedarboties pareizi.
	- Neieslēdziet datoru.
	- Nerestartējiet datoru.
	- Neaktivizējiet datoru, kad tas ir miega režīmā.
	- Neizslēdziet datoru.
- Kamēr jūs pārsūtāt vai importējat mūzikas saturu uz Music Center for PC, pārliecinieties, ka dators nevar ieiet miega režīmā vai gaidstāves režīmā.

Dati var pazust vai Music Center for PC var netikt atsāknēts, kā paredzēts.

Palīdzības ceļveža saturs var tikt mainīts bez iepriekšēja brīdinājuma atbilstoši izmaiņām produkta specifikācijās. Šis palīdzības ceļvedis ir tulkots, izmantojot mašīntulkojumu.

#### **Saistītās tēmas**

- [Programmatūras Music Center for PC \(Windows\) instalēšana](#page-11-0)
- [Mūzikas satura sagatavošana](#page-49-0)
- [Augstas izšķirtspējas audio satura iegāde](#page-51-0)
- [Satura pārsūtīšana, izmantojot programmu Windows Explorer](#page-54-0)
- [Mūzikas atskaņošana](#page-63-0)
- [Atbalstītie formāti](#page-123-0)

<span id="page-54-0"></span>[Palīdzības ceļvedis](#page-0-0)

Digital Music Player DMP-Z1

# **Satura pārsūtīšana, izmantojot programmu Windows Explorer**

Varat pārsūtīt mūzikas saturu tieši, velkot to no Windows Explorer un nometot.

### **Piezīme**

- Ja pievienojat atskaņotāju ar akumulatora enerģiju darbināmam datoram, tiks tērēta datora akumulatora enerģija. Veidojot savienojumu atskaņotājam ar datoru uz ilgu laiku, savienojiet datoru ar maiņstrāvas barošanas avotu.
- **1 Savienojiet atskaņotāju ar datoru, izmantojot USB. Atveriet [PLAYER] mapi, kā minēts tālāk.** Windows 10: Atveriet [Failu pārlūks] izvēlnē [Sākums]. Atlasiet [PLAYER] no kreisās rūts. Windows 8.1: Atveriet [Failu pārlūks] no [Darbvirsma]. Atlasiet [PLAYER] no saraksta sadaļā [Šis dators]. Windows 7: Atlasiet [Sākt], [Dators] un pēc tam [PLAYER]. Varat arī pārsūtīt mūzikas saturu uz microSD karti. Atlasiet mapi ar microSD kartes nosaukumu, nevis [PLAYER]. **2 3 Atveriet [PLAYER] mapi [MUSIC]. Velciet un nometiet failus vai mapes, kas atrodas datorā, mapē [MUSIC]. 4**

Pārliecinieties, ka pārsūtīšana ir pabeigta.Atvienojiet atskaņotāju no datora.

#### **Padoms**

- Skatiet [Atbalstītie formāti], lai saņemtu sīkāku informāciju par saderīgu faila formātu.
- Vāka noformējuma attēlus albumiem var pievienot manuāli, lai tos attēlotu atskaņotāja ekrānā. Vispirms pārdēvējiet attēla failu, piešķirot tam tādu pašu nosaukumu, kāds ir albuma mapei. (Nemainiet attēla faila paplašinājumu.) Pēc tam ievietojiet šo attēla failu albuma mapē.

Atskaņotāja vāka noformējuma attēliem var izmantot šādus failus.

- Bāzlīnijas JPEG
- PNG bez rindpārlēces
- Maksimālais izmērs: 4096 × 4096

#### **Piezīme**

- Ievērojiet tālāk norādītos piesardzības pasākumus. Pretējā gadījumā atskaņotājs, iespējams, nevarēs atskaņot failus.
	- Nemainiet saknes mapju nosaukumus (piemēram, [MUSIC]).
	- Pārsūtiet failus tikai uz mapi [MUSIC].
	- Neatvienojiet USB Type-C vadu datu pārsūtīšanas laikā (USB Type-C vads: komplektā).
	- Neformatējiet atskaņotāja atmiņu datorā.
- Atskaņotājs var nerādīt informāciju par dažu mūzikas saturu pareizi atkarībā no valodas iestatījuma atskaņotājā.
- Pārsūtītais mūzikas saturs ir paredzēts tikai privātai lietošanai. Lai mūzikas saturu izmantotu citiem nolūkiem, nepieciešama autortiesību īpašnieku atļauja.
- USB centrmezgla izmantošana ir garantēta tikai tad, ja izmantojat autonomas barošanas USB centrmezglu, uz kura ir redzams autorizēts logotips.
- Kad atskaņotājs ir pievienots datoram, ievērojiet šādus piesardzības pasākumus. Pretējā gadījumā atskaņotājs var nedarboties pareizi.
	- Neieslēdziet datoru.
	- Nerestartējiet datoru.
	- Neaktivizējiet datoru, kad tas ir miega režīmā.
	- Neizslēdziet datoru.

Palīdzības ceļveža saturs var tikt mainīts bez iepriekšēja brīdinājuma atbilstoši izmaiņām produkta specifikācijās. Šis palīdzības ceļvedis ir tulkots, izmantojot mašīntulkojumu.

#### **Saistītās tēmas**

- [Mūzikas satura sagatavošana](#page-49-0)
- [Augstas izšķirtspējas audio satura iegāde](#page-51-0)
- [Satura pārsūtīšana no Windows datora, izmantojot Music Center for PC](#page-52-0)
- [Mūzikas atskaņošana](#page-63-0)
- [Atbalstītie formāti](#page-123-0)

[Palīdzības ceļvedis](#page-0-0)

Digital Music Player DMP-Z1

# **Satura importēšana no atskaņotāja uz Music Center for PC**

Ilustrācijas un darbības procedūrām ir piemēri, izmantojot Music Center for PCVersion 2.0.

#### **Piezīme**

Ja pievienojat atskaņotāju ar akumulatora enerģiju darbināmam datoram, tiks tērēta datora akumulatora enerģija. Veidojot savienojumu atskaņotājam ar datoru uz ilgu laiku, savienojiet datoru ar maiņstrāvas barošanas avotu.

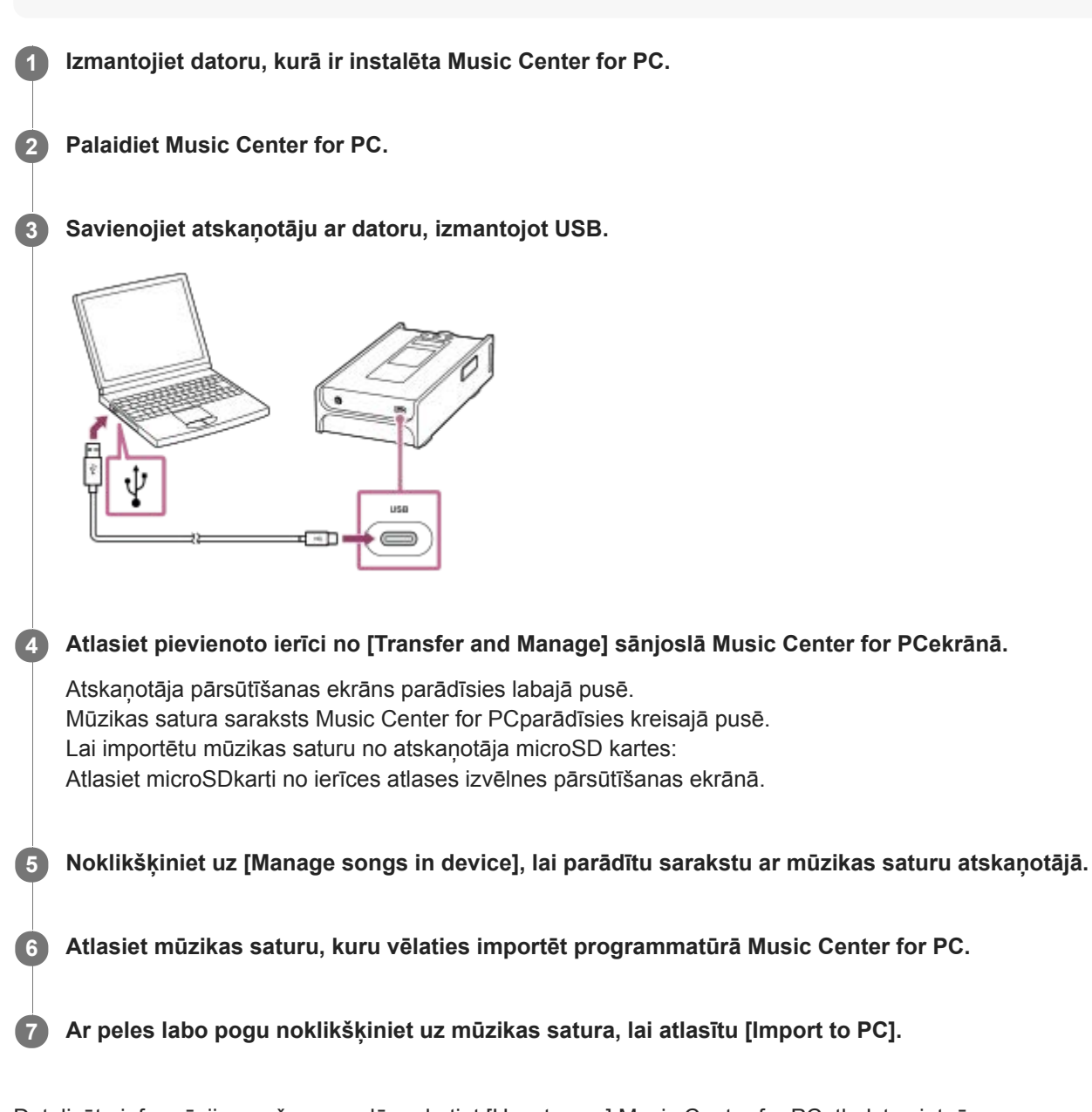

Detalizētu informāciju par šo procedūru skatiet [How to use] Music Center for PCatbalsta vietnē. [\(https://www.sony.net/smc4pc/\)](https://www.sony.net/smc4pc/)

## **Piezīme**

- Neatvienojiet USB Type-C vadu datu pārsūtīšanas laikā (USB Type-C vads: komplektā). Pretējā gadījumā dati var tikt bojāti.
- Importētais mūzikas saturs ir paredzēts tikai privātai lietošanai. Lai mūzikas saturu izmantotu citiem nolūkiem, nepieciešama autortiesību īpašnieku atļauja.
- USB centrmezgla izmantošana ir garantēta tikai tad, ja izmantojat autonomas barošanas USB centrmezglu, uz kura ir redzams autorizēts logotips.
- Kad atskaņotājs ir pievienots datoram, ievērojiet šādus piesardzības pasākumus. Pretējā gadījumā atskaņotājs var nedarboties pareizi.
	- Neieslēdziet datoru.
	- Nerestartējiet datoru.
	- Neaktivizējiet datoru, kad tas ir miega režīmā.
	- Neizslēdziet datoru.

Palīdzības ceļveža saturs var tikt mainīts bez iepriekšēja brīdinājuma atbilstoši izmaiņām produkta specifikācijās. Šis palīdzības ceļvedis ir tulkots, izmantojot mašīntulkojumu.

#### **Saistītās tēmas**

- [Programmatūras Music Center for PC \(Windows\) instalēšana](#page-11-0)
- [Mūzikas atskaņošana](#page-63-0)
- [Atbalstītie formāti](#page-123-0)

<span id="page-58-0"></span>[Palīdzības ceļvedis](#page-0-0)

Digital Music Player DMP-Z1

# **Satura pārsūtīšana, izmantojot programmu Mac Finder.**

Varat pārsūtīt mūzikas saturu tieši, velkot to no Finder un nometot. Nevar pārsūtīt mūzikas saturu, kuru aizsargā autortiesības.

### **Piezīme**

Ja pievienojat atskaņotāju ar akumulatora enerģiju darbināmam datoram, tiks tērēta datora akumulatora enerģija. Veidojot savienojumu atskaņotājam ar datoru uz ilgu laiku, savienojiet datoru ar maiņstrāvas barošanas avotu.

### **1 Izmantojot USB savienojumu, pievienojiet atskaņotāju ieslēgtam datoram.**

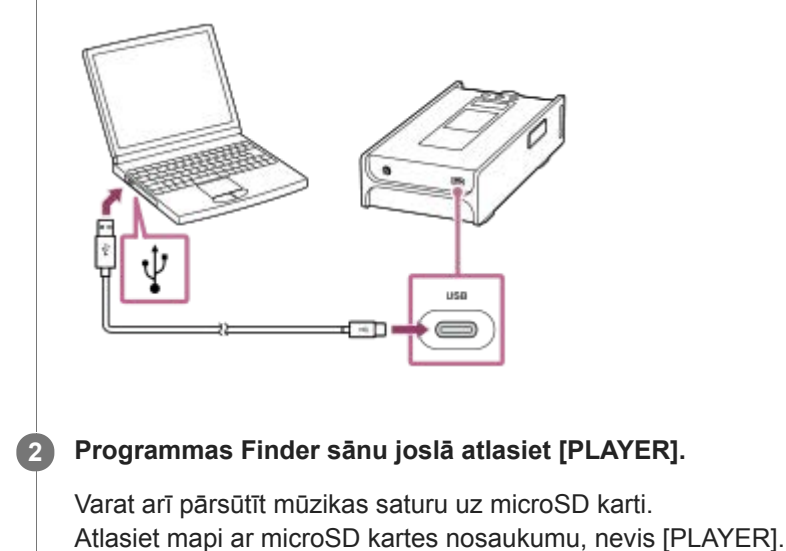

## **3 Atveriet [PLAYER] mapi [MUSIC].**

**Velciet vēlamos failus vai mapes ( ) un nometiet tās [PLAYER] mapē [MUSIC] ( ).**

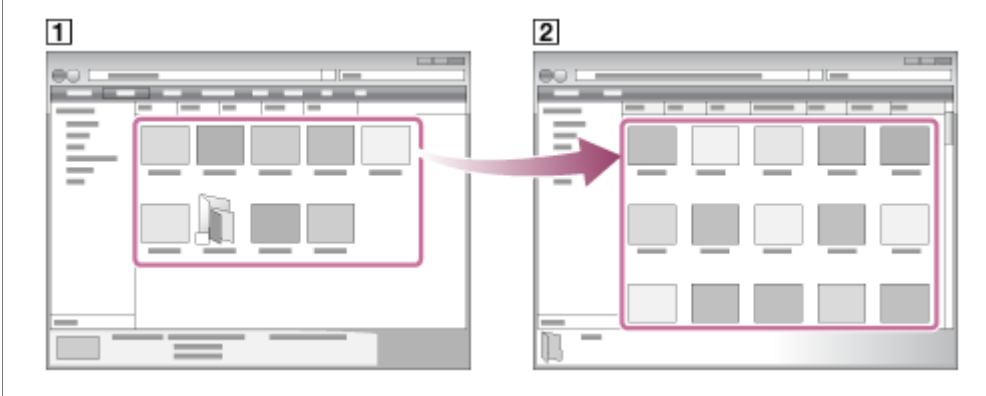

Pārliecinieties, ka pārsūtīšana ir pabeigta.Atvienojiet atskaņotāju no datora.

#### **Padoms**

**4**

Skatiet [Atbalstītie formāti], lai saņemtu sīkāku informāciju par saderīgu faila formātu.

Vāka noformējuma attēlus albumiem var pievienot manuāli, lai tos attēlotu atskaņotāja ekrānā. Vispirms pārdēvējiet attēla failu, piešķirot tam tādu pašu nosaukumu, kāds ir albuma mapei. (Nemainiet attēla faila paplašinājumu.) Pēc tam ievietojiet šo attēla failu albuma mapē.

Atskaņotāja vāka noformējuma attēliem var izmantot šādus failus.

- Bāzlīnijas JPEG
- PNG bez rindpārlēces
- Maksimālais izmērs: 4096 × 4096

#### **Piezīme**

- Ievērojiet tālāk norādītos piesardzības pasākumus. Pretējā gadījumā atskaņotājs, iespējams, nevarēs atskaņot failus.
	- Nemainiet saknes mapju nosaukumus (piemēram, [MUSIC]).
	- Pārsūtiet failus tikai uz mapi [MUSIC].
	- Neatvienojiet USB Type-C vadu datu pārsūtīšanas laikā (USB Type-C vads: komplektā).
	- Neformatējiet atskaņotāja atmiņu datorā.
- Atskaņotājs var nerādīt informāciju par dažu mūzikas saturu pareizi atkarībā no valodas iestatījuma atskaņotājā.
- Pārsūtītais mūzikas saturs ir paredzēts tikai privātai lietošanai. Lai mūzikas saturu izmantotu citiem nolūkiem, nepieciešama autortiesību īpašnieku atlauja.
- USB centrmezgla izmantošana ir garantēta tikai tad, ja izmantojat autonomas barošanas USB centrmezglu, uz kura ir redzams autorizēts logotips.
- Kad atskaņotājs ir pievienots datoram, ievērojiet šādus piesardzības pasākumus. Pretējā gadījumā atskaņotājs var nedarboties pareizi.
	- Neieslēdziet datoru.
	- Nerestartējiet datoru.
	- Neaktivizējiet datoru, kad tas ir miega režīmā.
	- Neizslēdziet datoru.

Palīdzības ceļveža saturs var tikt mainīts bez iepriekšēja brīdinājuma atbilstoši izmaiņām produkta specifikācijās. Šis palīdzības ceļvedis ir tulkots, izmantojot mašīntulkojumu.

#### **Saistītās tēmas**

- [Mūzikas satura sagatavošana](#page-49-0)
- [Augstas izšķirtspējas audio satura iegāde](#page-51-0)
- [Mūzikas atskaņošana](#page-63-0)
- [Atbalstītie formāti](#page-123-0)

<span id="page-60-0"></span>[Palīdzības ceļvedis](#page-0-0)

Digital Music Player DMP-Z1

# **Dziesmas vārdu informācijas pievienošana, izmantojot datoru**

Jūs varat ievadīt dziesmu vārdus teksta failā (LRC failu). Jāpārsūta uz atskaņotāju gan teksta fails (LRC fails), gan mūzikas fails.

# **Izveidojot dziesmas vārdu teksta failu (LRC failu)**

- **1.** Atveriet [Piezīmjbloks], Windowssadaļā Piederumi.
- **2.** Ievadiet dziesmu vārdus programmā [Piezīmjbloks].
- Atskaņojiet ierakstu un ievadiet laiku, kad parādītu katru teksta rindiņu. **3.**

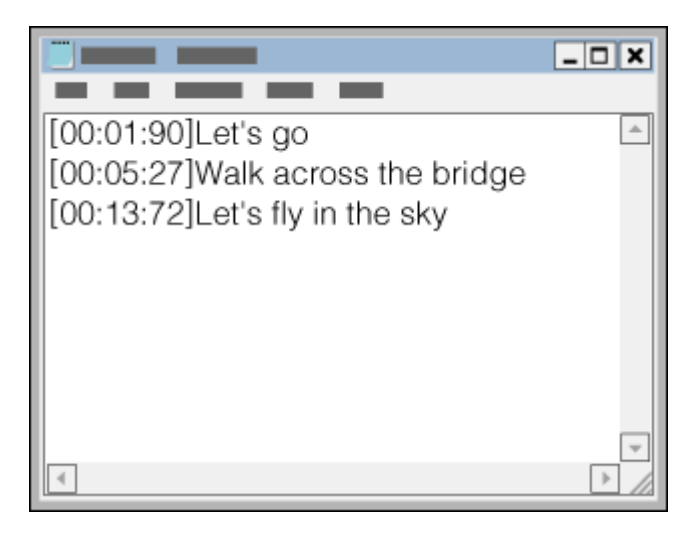

- Teksta rindiņas kreisajā pusē varat ievadīt laika informāciju tālāk norādītajā formātā. minūtes:sekundes:sekundes simtdaļas (\*1)
- Laika informācija jāievada hronoloģiskā secībā.
- Kola vietā sekundes un sekundes simtdaļas varat atdalīt, izmantojot punktu.
- \* 1 sekundes simtdaļas var nerakstīt.

## 4. Saglabājiet failu.

- Atlasiet [UTF-8] kā rakstzīmju kodējumu.
- Iestatiet to pašu faila nosaukumu, kāds ir mūzikas failam.
- Iestatiet [.lrc] kā paplašinājumu.
- Maksimālais faila lielums ir 512 KB.
- Ja teksta rindiņa neietilpst ekrānā, tā tiks aplauzta.
- Teksta rindiņu skaits, kuras var tikt parādītas vienlaicīgi, ir atkarīgs no atskaņotāja modeļa.
- CR, CRLF un LF rindiņu pārtraukumi tiek atpazīti.
- Tukšas teksta rindiņas tiks izlaistas.
- **5.** Savienojiet atskaņotāju ar datoru, izmantojot USB.
- Atveriet [PLAYER] mapi saskaņā ar vienu no tālāk norādītajām darbībām. **6.**
	- Windows 10:

Atveriet [Failu pārlūks] izvēlnē [Sākums]. Atlasiet [PLAYER] no kreisās rūts.

Windows 8.1: Atveriet [Failu pārlūks] no [Darbvirsma]. Atlasiet [PLAYER] no saraksta sadaļā [Šis dators]. Windows 7: Atlasiet [Sākt], [Dators] un pēc tam [PLAYER].

Mūzikas failus var pārsūtīt arī uz microSDkarti. Atlasiet mapi ar microSD kartes nosaukumu, nevis [PLAYER].

7. [PLAYER] mapē [MUSIC] izveidojiet jaunu mapi. Pēc tam velciet un nometiet mūzikas failu un LRC failu jaunajā mapē, lai tos pārsūtītu.

#### **Padoms**

- Attēlojot dziesmu vārdus atskaņotājā, ieteicams izmantot tālāk norādīto rakstzīmju skaitu.
	- Vienbaita rakstzīmes (piemēram, burtciparu rakstzīmes): 40 rakstzīmes katrā rindā.
	- Divbaitu rakstzīmes (piem., ķīniešu rakstzīmes): 20 rakstzīmes katrā rindiņā.
- Saglabāt LRC failus tajā pašā mapē, kur mūzikas failus. LRC faili tiks pārsūtīti uz atskaņotāju, pārsūtot mūzikas failus.
- Mac datorā varat izveidot dziesmu vārdus, izmantojot "TextEdit" un citus teksta redaktorus. Veiciet šo pašu procedūru, kā aprakstīts iepriekš, lai ievadītu dziesmu vārdus vai laika informāciju "Plain Text" iestatījumā.

# **Paziņojums saistībā ar autortiesībām**

Izveidojot LRC failus, izmantojot ar autortiesībām aizsargātus materiālus, kas pieder citām personām, LRC faili ir paredzēti tikai privātai lietošanai. Lai lietotu LRC failus citiem nolūkiem, nepieciešama autortiesību īpašnieku atļauja.

Palīdzības ceļveža saturs var tikt mainīts bez iepriekšēja brīdinājuma atbilstoši izmaiņām produkta specifikācijās. Šis palīdzības ceļvedis ir tulkots, izmantojot mašīntulkojumu.

#### **Saistītās tēmas**

- [Dziesmas vārdu informācijas iegūšana](#page-68-0)
- [Dziesmu vārdu parādīšana](#page-69-0)

[Palīdzības ceļvedis](#page-0-0)

Digital Music Player DMP-Z1

# **Piezīmes par satura pārsūtīšana no datora**

Velciet un nometiet mūzikas failus pareizā mapē, kā parādīts turpmākajos attēlos. Atskaņotājs var atskaņot mūzikas failus, kas saglabāti no pirmā līdz astotajam mapes līmenim.

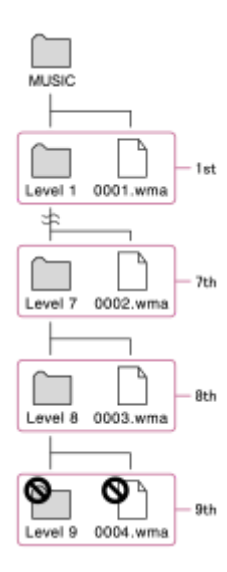

### **Piezīme**

Nepārdēvējiet šādas noklusējuma mapes. Pretējā gadījumā atskaņotājs neatpazīs mapes.  $-MUSIC$ 

Palīdzības ceļveža saturs var tikt mainīts bez iepriekšēja brīdinājuma atbilstoši izmaiņām produkta specifikācijās. Šis palīdzības ceļvedis ir tulkots, izmantojot mašīntulkojumu.

<span id="page-63-0"></span>[Palīdzības ceļvedis](#page-0-0)

Digital Music Player DMP-Z1

# **Mūzikas atskaņošana**

Lai atskaņotu ierakstus, vispirms atlasiet kategoriju. Jums ir nepieciešams pārsūtīt mūzikas saturu no datora uz atskaņotāju iepriekš.

## **Windows datorā**

- Lietojiet Music Center for PC, lai pārsūtītu saturu no kompaktdiska vai datora uz atskaņotāju.
- Velciet un nometiet saturu no Windows Explorer.

## **Mac datorā**

**3**

Velciet un nometiet saturu no Finder.

# **1** Pieskarieties , lai atvērtu bibliotēkas ekrānu.

#### **Pieskarieties vajadzīgajai kategorijai ( ). 2**

Pavelciet ekrānu pa kreisi vai pa labi, lai pārslēgtu lapas. Punktu skaits norāda, cik lapas ir pieejamas ( $\boxed{2}$ ).

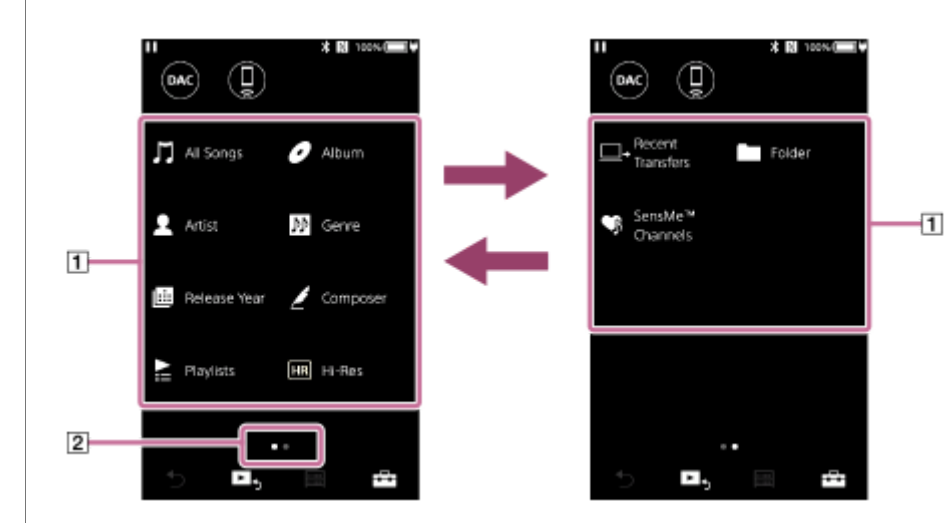

**Atlasiet apakškategorijas, līdz tiek parādīts ierakstu saraksts, un pēc tam atlasiet vēlamo ierakstu.** Tiek sākta atskaņošana.

## **Atskaņošanas pogas uz atskaņotāja**

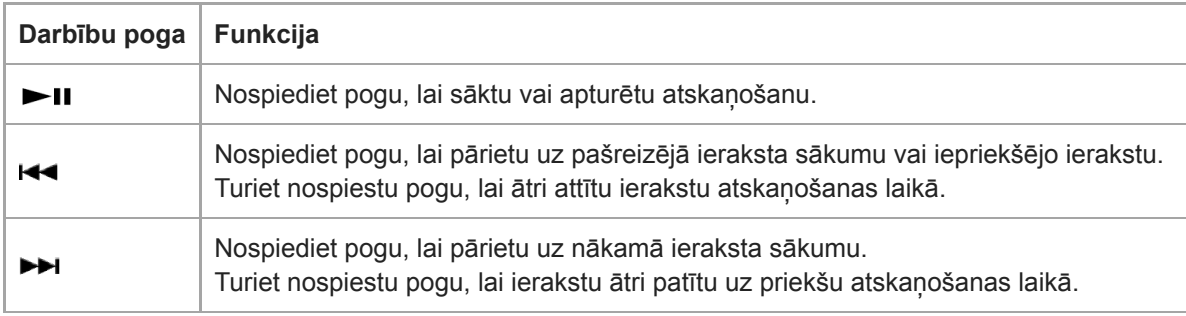

#### **Piezīme**

- Ja atskaņotājs nevar atskaņot ierakstus tādā secībā, kādā vēlaties, mēģiniet veikt šādas darbības.
	- Izmantojiet atskaņotāja grāmatzīmes funkciju vai atskaņošanas saraksta funkciju.
	- Izveidojiet atskaņošanas sarakstus ar Music Center for PC un pārsūtiet tos.
- Akumulatora darbības laiks kļūst ievērojami īsāks, ja skārienekrāns paliek ieslēgts atskaņošanas laikā. Pieskarieties izvēlnes vienumiem šādā secībā. Skārienekrāns izslēgsies automātiski pēc noteikta laika perioda. Šis izvēlnes elements taupa akumulatora enerģiju.
	- [Settings] [Device Settings] ([ Basic Settings]) [Screen Off Timer].

Palīdzības ceļveža saturs var tikt mainīts bez iepriekšēja brīdinājuma atbilstoši izmaiņām produkta specifikācijās. Šis palīdzības ceļvedis ir tulkots, izmantojot mašīntulkojumu.

#### **Saistītās tēmas**

- [Ieslēgšana vai izslēgšana](#page-12-0)
- [Pārslēdzot enerģijas avotu](#page-16-0)
- [Kā lietot dažādos ekrānus](#page-26-0)
- [Programmatūras Music Center for PC \(Windows\) instalēšana](#page-11-0)
- [Bibliotēkas ekrāns](#page-29-0)
- [Atskaņošanas ekrāns](#page-31-0)
- [Mūzikas satura sagatavošana](#page-49-0)
- [Satura pārsūtīšana no Windows datora, izmantojot Music Center for PC](#page-52-0)  $\bullet$
- [Satura pārsūtīšana, izmantojot programmu Windows Explorer](#page-54-0)
- [Satura pārsūtīšana, izmantojot programmu Mac Finder.](#page-58-0)  $\bullet$
- [Atskaņošanas metodes](#page-65-0)

<span id="page-65-0"></span>[Palīdzības ceļvedis](#page-0-0)

Digital Music Player DMP-Z1

# **Atskaņošanas metodes**

Šī tēma ietver norādījumus tālāk norādītajām darbībām.

- Izvēlieties atskaņošanas režīmu.
- Atskaņošanas diapazona iestatīšana.

# **Izvēlieties atskaņošanas režīmu**

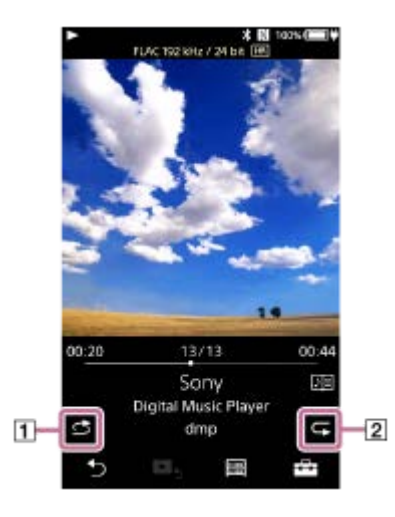

- 1. Pieskarieties norādītajam apgabalam (1 vai 2), lai izvēlētos atskaņošanas režīmu.
	- : Shuffle Playback  $\bullet$
	- : Repeat 1 Song  $\ddot{\phantom{a}}$
	- **E:** Repeat All

Kad siemas un ir izgaismoti, atskaņotājs visus ierakstus atlasītajā atskaņošanas diapazonā atskaņos jauktā secībā. Lai atgrieztos parastā atskaņošanas režīmā, pieskarieties ikonām lai a un e nodzistu.

## **Padoms**

Varat arī iestatīt atskaņošanas režīmu izvēlnē Iestatījumi. Pieskarieties izvēlnes vienumiem šādā secībā. – [Settings] – [Playback Settings] ([Basic Settings]). Pēc tam atlasiet vēlamo atskaņošanas režīmu no [Play Mode].

# **Atskaņošanas diapazona iestatīšana**

- Pieskarieties izvēlnes vienumiem šādā secībā. **1.** – [Settings] – [Playback Settings] ([Basic Settings]).
- **2.** Pieskarieties vēlamo atskaņošanas diapazonu no [Playback Range].

### **Atskaņošanas režīma un atskaņošanas diapazona saistības shēma**

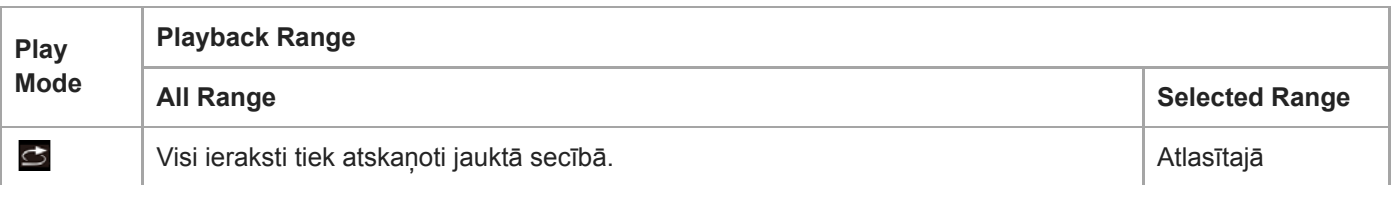

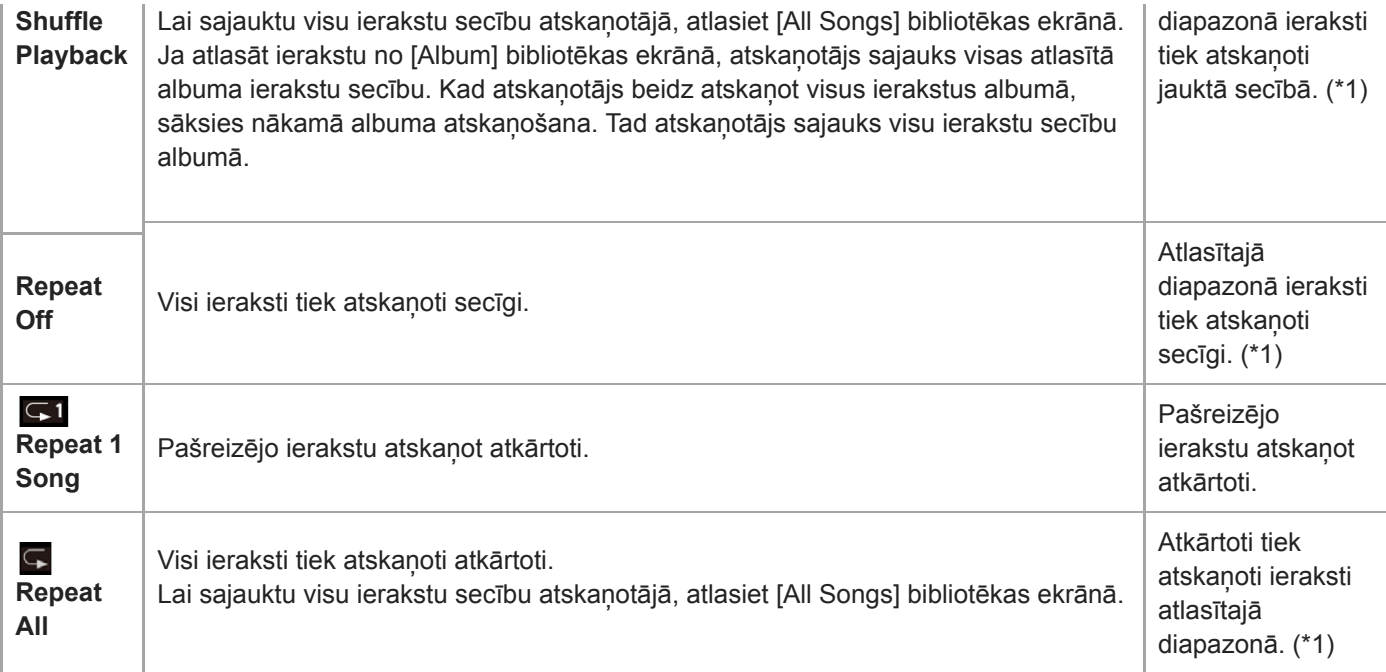

\* 1 "Atlasītajā diapazonā" nozīmē vienu albumu vai vienu izpildītāju, piem.

#### **Piezīme**

- Atskaņojot ierakstu, izmantojot [SensMe™ Channels] funkciju, nevar mainīt atskaņošanas režīmu.
- Atlasot ierakstu grāmatzīmju sarakstā, atskaņotājs atskaņo tikai atlasītā grāmatzīmju saraksta ierakstus. Ieraksti citos grāmatzīmju sarakstos netiks atskaņoti pat tad, ja [Playback Range] ir iestatīts [All Range].
- No atskaņošanas saraksta izvēloties ierakstu, atskaņotājs atskaņo tikai atlasītā atskaņošanas saraksta ierakstus. Ieraksti citos atskaņošanas sarakstos netiks atskaņoti arī tad, ja [Playback Range] ir iestatīts [All Range].

Palīdzības ceļveža saturs var tikt mainīts bez iepriekšēja brīdinājuma atbilstoši izmaiņām produkta specifikācijās. Šis palīdzības ceļvedis ir tulkots, izmantojot mašīntulkojumu.

### **Saistītās tēmas**

- [Kā lietot dažādos ekrānus](#page-26-0)
- [Atskaņošanas ekrāns](#page-31-0)
- [Mūzikas atskaņošana](#page-63-0)

[Palīdzības ceļvedis](#page-0-0)

Digital Music Player DMP-Z1

# **[SensMe™ Channels] izmantošana**

[SensMe™ Channels] funkcija automātiski grupē ierakstus pēc tēmas. Var atskaņot ierakstus, kas atbilst jūsu noskaņojumam, pašreizējai darbībai, dienas laikam un vairāk.

Lai izmantotu atskaņotāja funkciju [SensMe™ Channels], ieraksti ir jāanalizē, izmantojot Music Center for PC, pirms pārsūtāt ierakstus. Lai analizētu ierakstus, aktivizējiet 12 TONE ANALYSIS funkciju lietojumprogrammā Music Center for PC. Ieraksti, kurus importē lietojumprogrammā Music Center for PC, tiek automātiski analizēti, pēc tam tiem iestatot iegūtos rezultātus. Sīkāku informāciju par darbību skatiet Music Center for PC atbalsta vietnē.

## **1 Bibliotēkas ekrānā pieskarieties [SensMe™ Channels].**

#### **Padoms**

- [SensMe™ Channels] var izmantot ierakstiem, kas tika pārsūtīti no lietojumprogrammām, kas atbalsta 12 TONE ANALYSIS tehnoloģiju (izstrādāta Sony).
- Atverot kanālu, izmantojot [SensMe™ Channels] funkciju, vai pārslēdzoties uz citu kanālu, ieraksts tiek atskaņots, sākot ar melodiskāko vai ritmiskāko daļu.
- Dziesmas tiek atskaņotas jauktā secībā. Katrā kanāla atlases reizē atskaņošanas secība atšķirsies.

#### **Piezīme**

Atskaņotājs parāda tikai kanālus, kas satur ierakstus.

Palīdzības ceļveža saturs var tikt mainīts bez iepriekšēja brīdinājuma atbilstoši izmaiņām produkta specifikācijās. Šis palīdzības ceļvedis ir tulkots, izmantojot mašīntulkojumu.

#### **Saistītās tēmas**

[Bibliotēkas ekrāns](#page-29-0)

<span id="page-68-0"></span>[Palīdzības ceļvedis](#page-0-0)

Digital Music Player DMP-Z1

# **Dziesmas vārdu informācijas iegūšana**

Lai parādītu dziesmas tekstu informāciju atskaņotājā, jums ir nepieciešams pārsūtīt dziesmas tekstu teksta failu (LRCfailu) kopā ar ieraksta failu uz atskaņotāju.

Dziesmas tekstu informāciju var iegūt, veicot tālāk norādītās darbības.

- Iegūstiet dziesmas tekstu informāciju, izmantojot internetu, un pēc tam izveidojiet teksta failu (LRCfailu).
- Ievadiet dziesmas vārdus teksta failā (LRCfailu) pats.

Detalizētu informāciju par LRC failiem, skatiet attiecīgo tēmu sadaļā [Saistītās tēmas].

#### **Piezīme**

Dziesmas vārdu informācija ir paredzēta tikai privātai lietošanai. Lai dziesmas vārdu saturu izmantotu citiem nolūkiem, nepieciešama autortiesību īpašnieku atļauja.

Palīdzības ceļveža saturs var tikt mainīts bez iepriekšēja brīdinājuma atbilstoši izmaiņām produkta specifikācijās. Šis palīdzības ceļvedis ir tulkots, izmantojot mašīntulkojumu.

### **Saistītās tēmas**

- [Dziesmu vārdu parādīšana](#page-69-0)
- [Dziesmas vārdu informācijas pievienošana, izmantojot datoru](#page-60-0)

<span id="page-69-0"></span>[Palīdzības ceļvedis](#page-0-0)

Digital Music Player DMP-Z1

# **Dziesmu vārdu parādīšana**

Pārsūtiet ierakstus ar dziesmu vārdu informāciju uz atskaņotāju. Pēc tam iestatiet atskaņotāju, lai vārdi būtu redzami. Kad dziesmas vārdu informācija ierakstam ir pieejama, izgaismojas ikona (1).

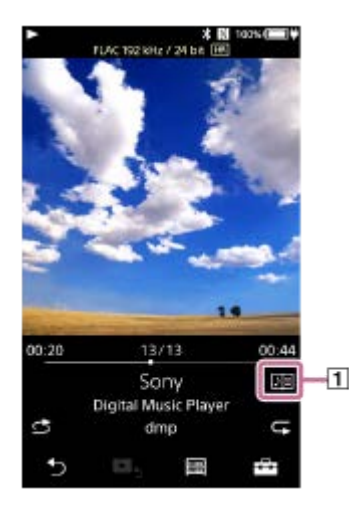

**1** Atskaņošanas ekrānā pieskarieties **1 Atskaņošanas** ekrānā pieskarieties **1 Atskaņošanas** 

Palīdzības ceļveža saturs var tikt mainīts bez iepriekšēja brīdinājuma atbilstoši izmaiņām produkta specifikācijās. Šis palīdzības ceļvedis ir tulkots, izmantojot mašīntulkojumu.

#### **Saistītās tēmas**

- [Dziesmas vārdu informācijas iegūšana](#page-68-0)
- [Dziesmas vārdu informācijas pievienošana, izmantojot datoru](#page-60-0)

<span id="page-70-0"></span>[Palīdzības ceļvedis](#page-0-0)

Digital Music Player DMP-Z1

# **Pārvaldīt atskaņošanas sarakstus atskaņotājā**

Varat apkopot savus iecienītākos ierakstus un saglabāt tos kā atskaņošanas sarakstus atskaņotājā. Šī tēma ietver norādījumus tālāk norādītajām darbībām.

- Pievienot ierakstus atskaņošanas sarakstiem atskaņotājā.
- Klausoties atskaņošanas sarakstus atskaņotājā.
- Izdzēšot atskaņošanas sarakstus no atskaņotāja.

# **Pievienot ierakstus atskaņošanas sarakstiem atskaņotājā.**

Atskaņošanas sarakstus var saglabāt vai nu iekšējā atmiņā atskaņotājā, vai microSD kartē. Nevar pievienot ierakstu no iekšējās atmiņas atskaņošanas sarakstam microSD kartē vai otrādi.

Kad ievietotas 2 microSD kartes, jūs nevarat pievienot ierakstu no vienas microSDkartes atskaņošanas sarakstam otrajā microSD kartē.

- Veiciet kādu no šīm darbībām. **1.**
	- Kad atskaņotājs atskaņo vai pauzē ierakstu, kuru vēlaties pievienot atskaņošanas sarakstam: Atskaņošanas ekrānā pieskarieties **[44]** un pēc tam [Add to Playlist].
	- Kad tiek parādīts saraksts (ierakstu saraksts, albumu saraksts, atskaņošanas rinda u. tml.): Pieskarieties **blakus vajadzīgajam vienumam sarakstā**, lai parādītu uznirstošo izvēlni. Pēc tam pieskarieties [Add to Playlist].

Tiks parādīts atskaņošanas saraksta atlases ekrāna.

**2.** Pieskarieties atskaņošanas saraksta nosaukumam, lai pievienotu ierakstu.

#### **Padoms**

- Līdz 999 ierakstiem var pievienot atskaņošanas sarakstam.
- Atskaņošanas sarakstam var pievienot visu sarakstu. Kad tiek parādīts atskaņošanas rindas ekrāns vai grāmatzīmju saraksta ekrāns, pieskarieties  $\Box$  un pēc tam [Add All Songs to Playlist].
- Ierakstu atskaņošanas secību var mainīt. Atlasiet atskaņošanas sarakstu bibliotēkas ekrānā. Pieskarieties un pēc tam [Edit Song Order]. Velciet un nometiet , lai pārkārtotu ierakstus. Pieskarieties [Complete], lai saglabātu ierakstu secību.
- Uznirstošajā izvēlnē varat mainīt atskaņošanas saraksta nosaukumu. Bibliotēkas ekrānā pieskarieties [Playlists]. Pieskarieties blakus vēlamajam atskaņošanas sarakstam un pēc tam [Edit Playlist Name].
- Varat pārsūtīt atskaņošanas sarakstus, kas izveidoti, izmantojot Music Center for PC uz atskaņotāju.Atskaņošanas sarakstus m3u faila formātā var pārvaldīt atskaņotājā.
- Varat izveidot jaunu atskaņošanas sarakstu atskaņotājā. Lai izveidotu jaunu atskaņošanas sarakstu, pieskarieties izvēlnes vienumiem šādā secībā.

 $\leftarrow$  – [Add to Playlist] – [New Playlist].

Pēc tam piešķiriet nosaukumu atskaņošanas sarakstam un pieskarieties [Complete], lai pabeigtu.

#### **Piezīme**

Nevar reģistrēt vāka noformējuma attēlus atskaņošanas sarakstiem.

# **Klausoties atskaņošanas saraksta ierakstus atskaņotājā**

**1.** Bibliotēkas ekrānā pieskarieties [Playlists].

**2.** Pieskarieties vēlamajam atskaņošanas sarakstam un pēc tam vēlamajam ierakstam.

# **Izdzēšot atskaņošanas sarakstus no atskaņotāja**

- **1.** Bibliotēkas ekrānā pieskarieties [Playlists], lai parādītu sarakstu ar atskaņošanas sarakstiem.
- **2.** Pieskarieties **blakus atskaņošanas sarakstam**, kuru vēlaties izdzēst, un pēc tam pieskarieties [Delete].
- **3.** Izpildiet ekrānā redzamos norādījumus.

## **Padoms**

Ierakstu var noņemt no atskaņošanas saraksta. Atveriet ierakstu sarakstu atskaņošanas sarakstā un pieskarieties , lai atvērtu uznirstošo izvēlni. Pēc tam atlasiet [Delete from Playlist].

### **Piezīme**

Pat tad, ja izdzēšat atskaņošanas sarakstu, ieraksti atskaņošanas sarakstā netiek izdzēsti no atskaņotāja.

Palīdzības ceļveža saturs var tikt mainīts bez iepriekšēja brīdinājuma atbilstoši izmaiņām produkta specifikācijās. Šis palīdzības ceļvedis ir tulkots, izmantojot mašīntulkojumu.

#### **Saistītās tēmas**

- [Bibliotēkas ekrāns](#page-29-0)
- [Atskaņošanas ekrāns](#page-31-0)
- [Atskaņošanas rindas ekrāns](#page-34-0)
- [Grāmatzīmju saraksta ekrāns](#page-36-0)
[Palīdzības ceļvedis](#page-0-0)

Digital Music Player DMP-Z1

# **Pārvaldīt grāmatzīmes atskaņotājā**

Varat pievienot savus izlases ierakstus grāmatzīmju sarakstiem. Līdz 10 grāmatzīmju sarakstu ir pieejami. Grāmatzīmju sarakstam var pievienot līdz 999 ierakstiem.

Šī tēma ietver norādījumus tālāk norādītajām darbībām.

- Ierakstu pievienošanas grāmatzīmju sarakstam.
- Klausoties grāmatzīmēm pievienotos ierakstus atskaņotājā.
- Noņemot ierakstus no grāmatzīmju saraksta atskaņotājā.

# **Ierakstu pievienošana grāmatzīmju sarakstam**

- Veiciet kādu no šīm darbībām. **1.**
	- Kad atskaņotājs atskaņo vai pauzē ierakstu, ko vēlaties pievienot grāmatzīmēm: Atskaņošanas ekrānā pieskarieties **[444]** un pēc tam [Add to Bookmark List].
	- Kad tiek parādīts saraksts (ierakstu saraksts, albumu saraksts, atskaņošanas rinda u. tml.): Pieskarieties **blakus vajadzīgajam vienumam sarakstā**, lai parādītu uznirstošo izvēlni. Pēc tam pieskarieties [Add to Bookmark List].

Grāmatzīmju saraksta atlases ekrāns parādīsies.

**2.** Atlasiet vēlamo grāmatzīmju sarakstu.

#### **Padoms**

- Grāmatzīmju sarakstam var pievienot visu sarakstu. Kad tiek parādīts atskaņošanas rindas ekrāns vai grāmatzīmju saraksta ekrāns, pieskarieties  $\Box$  un pēc tam [Add All Songs to Bookmark List].
- Varat mainīt ierakstu secību grāmatzīmju sarakstā. Atlasiet grāmatzīmju sarakstu. Pieskarieties FFI un pēc tam [Edit Song Order]. Velciet un nometiet , lai pārkārtotu ierakstus. Pieskarieties [Complete], lai saglabātu ierakstu secību.

#### **Piezīme**

Grāmatzīmju sarakstu nevar importēt uz datoru.

# **Klausoties grāmatzīmēm pievienotos ierakstus atskaņotājā.**

- **1.** Atveriet grāmatzīmju saraksta ekrānu.
- 2. Pieskarieties  $\bigcirc$ / $\bigcirc$ , lai atlasītu sarakstu, un pēc tam atlasiet ierakstu.

# **Noņemot ierakstus no grāmatzīmju saraksta atskaņotājā.**

- **1.** Pieskarieties blakus ierakstam grāmatzīmju sarakstā.
- **2.** Pieskarieties [Delete from Bookmark List].

#### **Padoms**

Varat noņemt visus ierakstus no grāmatzīmju saraksta. Grāmatzīmju saraksta ekrānā pieskarieties  $\leftarrow$  un pēc tam [Delete All]. Palīdzības ceļveža saturs var tikt mainīts bez iepriekšēja brīdinājuma atbilstoši izmaiņām produkta specifikācijās. Šis palīdzības ceļvedis ir tulkots, izmantojot mašīntulkojumu.

## **Saistītās tēmas**

- [Bibliotēkas ekrāns](#page-29-0)
- [Atskaņošanas ekrāns](#page-31-0)
- [Atskaņošanas rindas ekrāns](#page-34-0)
- [Grāmatzīmju saraksta ekrāns](#page-36-0)

[Palīdzības ceļvedis](#page-0-0)

Digital Music Player DMP-Z1

# **Izdzēšot ierakstus no atskaņotāja**

Varat izdzēst ierakstus atskaņotājā.

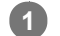

**2**

## **Bibliotēkas ekrānā atveriet kādu no tālāk norādītajiem vienumiem.**

- Lai izdzēstu ierakstus, pieskarieties vajadzīgajai kategorijai (albumi, izpildītāji utt.), vajadzīgajai apakškategorijai, līdz tiek parādīts ierakstu saraksts.
- Lai izdzēstu mapi, pieskarieties [Folder] un pēc tam vajadzīgajai mapei.

## Pieskarieties **de katalists**, lai atvērtu uznirstošo izvēlni, un pieskarieties [Delete].

Izpildiet ekrānā redzamos norādījumus.

#### **Padoms**

- Varat arī izdzēst ierakstus datorā, izmantojot šādas lietojumprogrammas. Detalizētu informāciju par darbību skatiet katras lietojumprogrammas tiešsaistes palīdzības informācijā.
	- Windows: Music Center for PC, Windows Explorer

- Mac: Finder

#### **Piezīme**

Dzēšot ierakstus, izmantojot Windows Explorer vai Mac Finder, nedzēsiet vai nepārdēvējiet saknes mapi (piemēram, [MUSIC]). Pretējā gadījumā atskaņotājs neatpazīs saturu.

Palīdzības ceļveža saturs var tikt mainīts bez iepriekšēja brīdinājuma atbilstoši izmaiņām produkta specifikācijās. Šis palīdzības ceļvedis ir tulkots, izmantojot mašīntulkojumu.

### **Saistītās tēmas**

[Bibliotēkas ekrāns](#page-29-0)

[Palīdzības ceļvedis](#page-0-0)

Digital Music Player DMP-Z1

# **Ceļvedis augstas kvalitātes skaņai**

Varat skatīt informāciju par satura augstas skaņas kvalitāti.

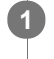

**Atskaņošanas ekrānā pieskarieties pie izvēlnes vienumiem šādā secībā. – [Settings] – [Guide to High Quality Sound] ([Sound]).**

Palīdzības ceļveža saturs var tikt mainīts bez iepriekšēja brīdinājuma atbilstoši izmaiņām produkta specifikācijās. Šis palīdzības ceļvedis ir tulkots, izmantojot mašīntulkojumu.

#### **Saistītās tēmas**

- [Bibliotēkas ekrāns](#page-29-0)
- [Skaņas kvalitātes iestatījumu ekrāni](#page-38-0)
- [Skaņas kvalitātes iestatījumu pielāgošana](#page-96-0)

**2**

**3**

**4**

**5**

<span id="page-76-0"></span>[Palīdzības ceļvedis](#page-0-0)

Digital Music Player DMP-Z1

# **Atskaņotāja savienošana ar pārī nesavienotu Bluetooth ierīci pirmo reizi**

BLUETOOTH® funkcija ļauj izveidot bezvadu savienojumu starp ierīcēm. Ierīcēm ir jāatbalsta Bluetooth bezvadu tehnoloģiju. Bezvadu savienojums ir iespējams līdz pat 10 metriem atklātā vietā. Bluetooth pārsūtīšanas funkciju var izmantot tālāk norādītajām darbībām.

Klausoties mūziku bezvadu režīmā.

Pievienojiet Bluetooth ierīci, piemēram, austiņas vai skaļruņus. Jūs varat klausīties mūziku bezvadu režīmā.

Kad veidojat savienojumu Bluetooth ierīcēm bezvadu režīmā pirmo reizi, ierīces savstarpēji jāreģistrē. Šī reģistrācija tiek dēvēta par "savienošanu pārī". Tiklīdz atskaņotājs un ierīce ir savienoti pārī, jūs varat viegli savienot ierīces turpmāk. Šie norādījumi ir detalizētas pamatdarbības, kā savienot atskaņotāju un Bluetooth ierīci.

## **1 Ieslēdziet Bluetooth funkciju Bluetooth ierīcē, ja tas ir nepieciešams.**

**Bibliotēkas ekrānā pieskarieties izvēlnes vienumiem šādā secībā. – [Settings] – [Connect to/Add Audio Device] ([Bluetooth]).**

Parādīsies Bluetooth savienojuma ekrāns.

**Pieskarieties Bluetooth slēdzim ( ), lai ieslēgtu Bluetooth funkciju un pieskarieties [Add Device (Pairing)] (**  $\boxed{2}$ .

parādīsies informācijas zonā. Ekrānā tiek parādīts savienojamu ierīču saraksts ( $\overline{3}$ ).

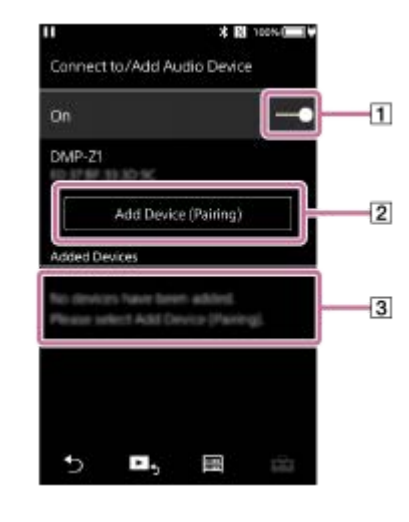

#### **Pieskarieties Bluetooth ierīcei.**

Ja tiek prasīts ievadīt piekļuves atslēgu pāra savienojuma izveides laikā, pārbaudiet un ievadiet Bluetooth ierīces piekļuves atslēgu. Detalizētu informāciju par Bluetooth ierīces piekļuves atslēgu skatiet ierīces rokasgrāmatā. Kad ir izveidots savienojums, [Connected] parādīsies 3.

## **Bibliotēkas ekrānā atlasiet un atskaņojiet ierakstu**

Skaņa tiks izvadīta no pievienotās Bluetooth ierīces.

## **Lai pārtrauktu savienojumu ar pārī savienotu Bluetooth ierīci**

- 1. Kamēr Bluetooth ierīce ir pievienota, pieskarieties pie izvēlnes vienumiem šādā secībā. – [Settings] – [Connect to/Add Audio Device] ([Bluetooth]).
- **2.** Pieskarieties Bluetooth ierīces nosaukumam sadaļā [Added Devices].

#### **Padoms**

- Var savienot pārī atskaņotāju ar tikai vienu Bluetooth ierīci vienlaikus. Lai izveidotu pāra savienojumu ar vairākām Bluetooth ierīcēm, atkārtojiet šajā tēmā aprakstīto procedūru katrai ierīcei.
- Varat dzēst reģistrēto Bluetooth ierīci. Savienojamu ierīču sarakstā sadaļā [Added Devices] pieskarieties **blakus Bluetooth** ierīces nosaukumam. Pēc tam atlasiet [Delete Device].
- "Piekļuves atslēga" var tikt nosaukta arī par "Piekļuves kodu", "PIN kodu", "PIN skaitli" vai "Paroli".
- Atskaņotājs var palikt savienots ar Bluetooth ierīci līdz brīdim, kad izslēdzat Bluetooth funkciju. Lai taupītu akumulatoru, izslēdziet Bluetooth funkciju vai pārtrauciet Bluetooth savienojumu ar savienoto ierīci.

#### **Piezīme**

- Informāciju par savienojumiem pārī tiek dzēsts šādos gadījumos. Savienojiet ierīces pārī vēlreiz.
	- Vienu vai abas no ierīcēm tiek atiestatīts uz rūpnīcas iestatījumiem.
	- Informāciju par savienojumiem pārī tiek izdzēsta no ierīces, piem., kad ierīcēm tiek remontētas.
- Akumulatora darbības laiks kļūst ievērojami īsāks, kad Bluetooth funkcija ir aktīva.
- Var savienot pārī atskaņotāju ar ne vairāk kā 7 ierīcēm. Ja pārī savienoto ierīču skaits pārsniedz maksimālo, atskaņotājs izdzēsīs vecāko pievienoto ierīci.
- Ja savienošanai pārī tiek pirms pabeigšanas iestājas noildze, veiciet šo procedūru atkal, sākot no Bluetooth savienojuma ekrāna.
- Pastāv daži skaņas izvades ierobežojumi, izmantojot Bluetooth savienojumu.
	- Pat ja pievienojat austiņas austiņu ligzdai, austiņās skaņa nebūs dzirdama. Skaņa prioritāri tiek izvadīta no Bluetooth ierīces.
- Nevar klausīties atskaņotu skaņu bezvadu režīmā, kad USB-DACfunkcija ir aktīva.
- Ja skaņa tiek pārtraukta vai izlaista Bluetooth savienojuma laikā, veiciet šādas darbības.
	- Novietojiet atskaņotāju un Bluetooth ierīci tuvāk kopā.
	- Atlasiet [SBC Connection Preferred], pieskaroties šiem izvēlnes vienumiem.
		- [Settings] [Audio Device Connection Settings] ([Bluetooth]) [Wireless Playback Quality].
- Bluetooth savienojums tiek automātiski pārtraukts šādos gadījumos:
	- Atskaņotāja akumulators ir izlādējies.
	- Atskaņotājs ir izslēgts.
- Ja ir aktīvs Bluetooth savienojums, skaņas kvalitātes iestatījumi nav derīgi.

Palīdzības ceļveža saturs var tikt mainīts bez iepriekšēja brīdinājuma atbilstoši izmaiņām produkta specifikācijās. Šis palīdzības ceļvedis ir tulkots, izmantojot mašīntulkojumu.

#### **Saistītās tēmas**

- [Atskaņotāja savienošana pārī ar Bluetooth ierīci](#page-79-0)
- [Savienojuma izveide ar Bluetooth ierīci \(NFC\) ar vienu pieskārienu](#page-81-0)
- [Bluetooth funkcijas konfigurēšana \(Bluetooth raidīšanas režīms\)](#page-83-0)
- **[Piezīmes par funkciju Bluetooth.](#page-93-0)**

<span id="page-79-0"></span>[Palīdzības ceļvedis](#page-0-0)

Digital Music Player DMP-Z1

# **Atskaņotāja savienošana pārī ar Bluetooth ierīci**

Ja atskaņotājs un Bluetooth ierīce ir iepriekš bijuši savienoti pārī, Bluetooth ierīce ir reģistrēta atskaņotājā. Varat ērti savienot atskaņotāju un Bluetooth ierīci.

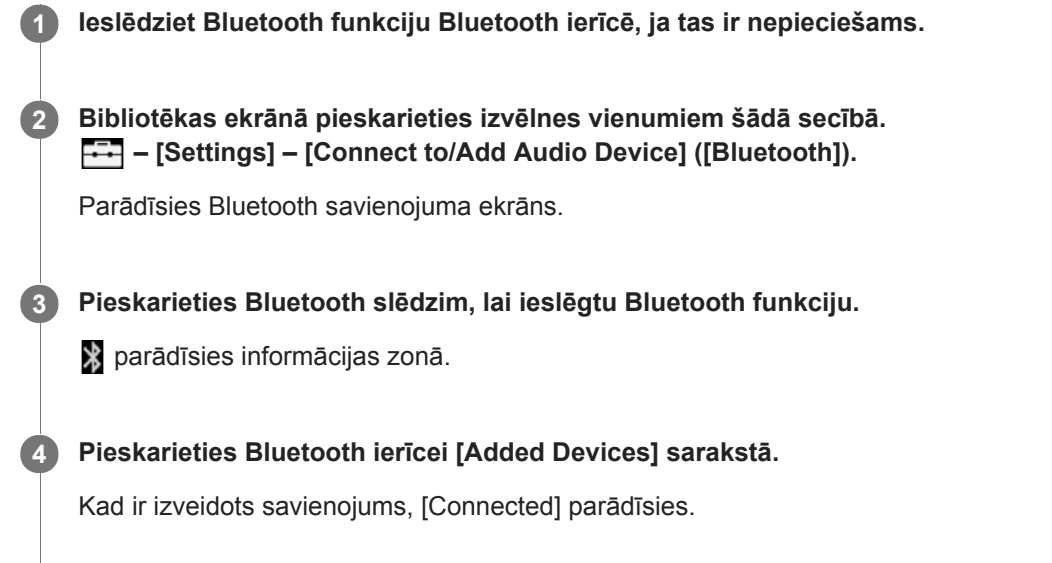

**5 Bibliotēkas ekrānā atlasiet un atskaņojiet ierakstu**

# **Lai ieslēgtu vai izslēgtu Bluetooth funkciju**

- Pieskarieties izvēlnes vienumiem šādā secībā. **1.** – [Settings] – [Connect to/Add Audio Device] ([Bluetooth]).
- **2.** Pieskarieties Bluetooth slēdzim, lai ieslēgtu vai izslēgtu Bluetooth funkciju.

## **Informācijas apstiprināšana Bluetooth ierīcei**

Pieskarieties **blakus Bluetooth ierīces nosaukumam sarakstā un pieskarieties [Device Information**].

## **Lai izdzēstu reģistrētu Bluetooth ierīci**

Pieskarieties **blakus Bluetooth ierīces nosaukumam sarakstā un pieskarieties [Delete Device].** Izpildiet ekrānā redzamos norādījumus. Pāra savienojuma informācija tiks dzēsta.

#### **Padoms**

- Saīsne ir pieejama Bluetooth funkcijai. Varat pieskarieties [Settings] ekrānā. Atskaņotājs automātiski izveidos savienojumu ar Bluetooth ierīci, kas tika pievienota pēdējo reizi.
- Ja Bluetooth ierīcei tiek parādīti vairāki nosaukumi, pārbaudiet Bluetooth ierīces BD adresi. Lai iegūtu detalizētu informāciju par BD adresi, skatiet Bluetooth ierīce rokasgrāmatu.
- Ja Bluetooth ierīce atbalsta NFC funkciju, atskaņotāju un Bluetooth ierīci var savienot pārī un savienot, pieliekot tās kopā.
- Atskaņotājs var palikt savienots ar Bluetooth ierīci līdz brīdim, kad izslēdzat Bluetooth funkciju. Lai taupītu akumulatoru, izslēdziet Bluetooth funkciju vai pārtrauciet Bluetooth savienojumu ar savienoto ierīci.

#### **Piezīme**

Akumulatora darbības laiks kļūst ievērojami īsāks, kad Bluetooth funkcija ir aktīva.

- Pastāv daži skaņas izvades ierobežojumi, izmantojot Bluetooth savienojumu.
	- Pat ja pievienojat austiņas austiņu ligzdai, austiņās skaņa nebūs dzirdama. Skaņa prioritāri tiek izvadīta no Bluetooth ierīces.
- Nevar klausīties atskaņotu skaņu bezvadu režīmā, kad USB-DACfunkcija ir aktīva.
- Ja skaņa tiek pārtraukta vai izlaista Bluetooth savienojuma laikā, veiciet šādas darbības.
	- Novietojiet atskaņotāju un Bluetooth ierīci tuvāk kopā.
	- Atlasiet [SBC Connection Preferred], pieskaroties šiem izvēlnes vienumiem.
		- [Settings] [Audio Device Connection Settings] ([Bluetooth]) [Wireless Playback Quality].
- Bluetooth savienojums tiek automātiski pārtraukts šādos gadījumos:
	- Atskaņotāja akumulators ir izlādējies.
	- Atskaņotājs ir izslēgts.
- Ja ir aktīvs Bluetooth savienojums, skaņas kvalitātes iestatījumi nav derīgi.

Palīdzības ceļveža saturs var tikt mainīts bez iepriekšēja brīdinājuma atbilstoši izmaiņām produkta specifikācijās. Šis palīdzības ceļvedis ir tulkots, izmantojot mašīntulkojumu.

#### **Saistītās tēmas**

- [Atskaņotāja savienošana ar pārī nesavienotu Bluetooth ierīci pirmo reizi](#page-76-0)
- [Savienojuma izveide ar Bluetooth ierīci \(NFC\) ar vienu pieskārienu](#page-81-0)
- [Bluetooth funkcijas konfigurēšana \(Bluetooth raidīšanas režīms\)](#page-83-0)
- [Piezīmes par funkciju Bluetooth.](#page-93-0)

<span id="page-81-0"></span>[Palīdzības ceļvedis](#page-0-0)

Digital Music Player DMP-Z1

# **Savienojuma izveide ar Bluetooth ierīci (NFC) ar vienu pieskārienu**

Ja Bluetooth ierīce atbalsta NFC funkciju, varat ērti savienot atskaņotāju un ierīci. Vienkārši pieskarieties ar ierīci atskaņotājam, lai ierīces savienotu pārī un izveidotu Bluetooth savienojumu. NFC ir paredzēta tuva attāluma bezvadu sakariem.

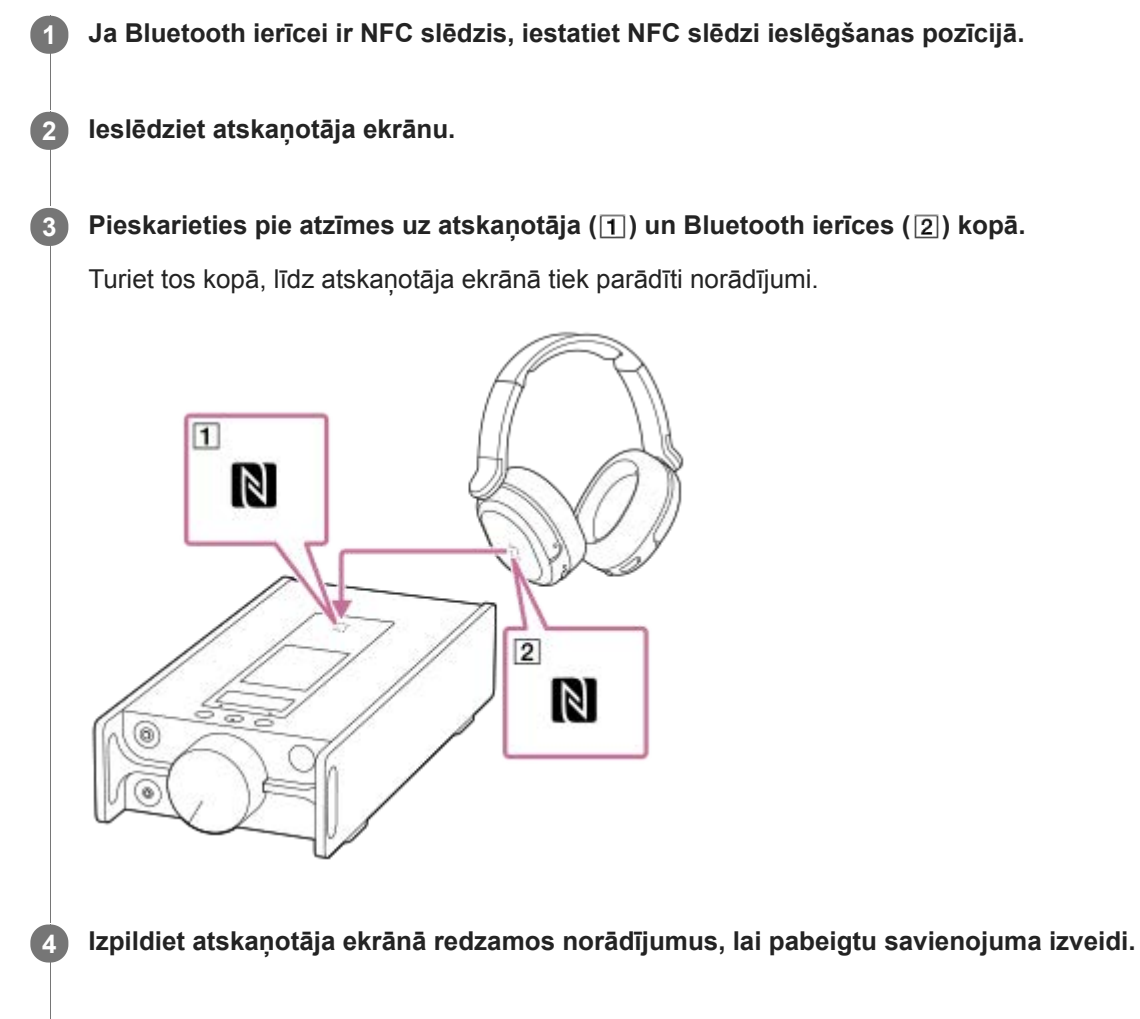

**5 Kad savienojums ir izveidots, atskaņojiet ierakstu atskaņotājā.**

# **Lai pārtrauktu atskaņotāja un Bluetooth ierīces savienojumu, izmantojot NFC funkciju**

Ieslēdziet atskaņotāja ekrānu. Pēc tam pieskarieties atskaņotājam un Bluetooth ierīcei ( 1 un 2) kopā vēlreiz, lai pārtrauktu savienojumu.

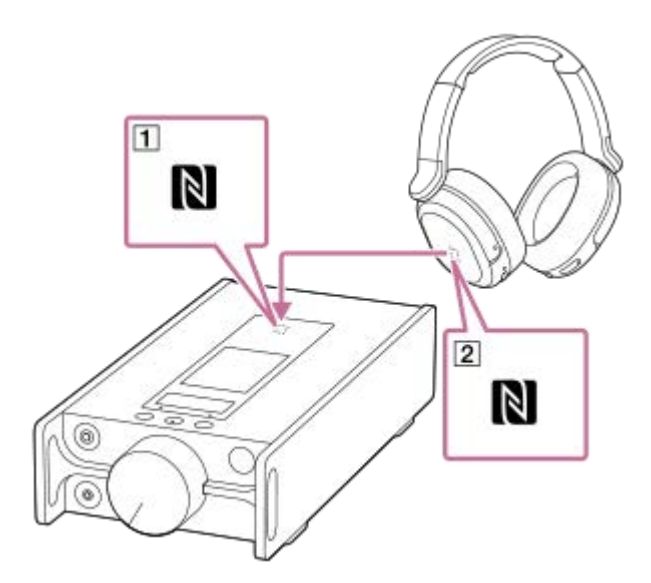

# **Lai izslēgtu NFC funkciju**

NFC funkcija ir ieslēgta pēc noklusējuma. Ja vēlaties izslēgt NFC funkciju, pieskarieties izvēlnes vienumiem šādā secībā, lai noņemtu atzīmi.

 $\boxed{\leftarrow}$  – [Settings] – [NFC] ([Bluetooth]).

#### **Padoms**

- Ja savienojums nav pietiekami labs, rīkojieties tālāk norādītajā veidā.
	- Pārvietojiet Bluetooth ierīci virs atzīmes uz atskaņotāja  $(1)$ .
	- Ja jūsu atskaņotājs ir futrālī, izņemiet to .
	- Pārliecinieties, ka NFC funkcija ir ieslēgta. Pieskarieties FT un pēc tam [Settings]. Pārliecinieties, ka izvēles rūtiņa līdzās [NFC] ([Bluetooth]) ir atzīmēta.

### **Piezīme**

- Pirms savienojuma izveides ieslēdziet atskaņotāja ekrānu. Ja ekrāns ir izslēgts, Bluetooth ierīci nevar savienot ar atskaņotāju, saliekot abas ierīces kopā (NFC).
- Akumulatora darbības laiks kļūst ievērojami īsāks, kad Bluetooth funkcija ir aktīva.
- Atskaņotājam nevar izveidot savienojumu ar Bluetooth ierīci, izmantojot NFC, kamēr ir aktīvas šādas funkcijas.
	- USB-DACFunkcija
	- $-$  Izslēdziet Bluetooth Receiver funkciju, lai savienotu Bluetooth raidīšanas režīmā.

Palīdzības ceļveža saturs var tikt mainīts bez iepriekšēja brīdinājuma atbilstoši izmaiņām produkta specifikācijās. Šis palīdzības ceļvedis ir tulkots, izmantojot mašīntulkojumu.

#### **Saistītās tēmas**

- [Ieslēgšana vai izslēgšana](#page-12-0)
- [Bluetooth funkcijas konfigurēšana \(Bluetooth raidīšanas režīms\)](#page-83-0)
- [Piezīmes par funkciju Bluetooth.](#page-93-0)

<span id="page-83-0"></span>[Palīdzības ceļvedis](#page-0-0)

Digital Music Player DMP-Z1

# **Bluetooth funkcijas konfigurēšana (Bluetooth raidīšanas režīms)**

Šī tēma ietver norādījumus tālāk norādītajām darbībām.

- Izvēloties atskaņošanas kvalitāti Bluetooth straumēšanai.
- Skaļuma iestatījuma atlasīšana Bluetooth straumēšanai
- Bluetooth informācijas pārbaude.

# **Izvēloties atskaņošanas kvalitāti Bluetooth straumēšanai**

Varat atlasīt kodeku kombināciju un preferences Bluetooth straumēšanai.

- Atskaņošanas ekrānā pieskarieties pie izvēlnes vienumiem šādā secībā. **1.** – [Settings] – [Audio Device Connection Settings] ([Bluetooth]) – [Wireless Playback Quality].
- **2.** Pieskarieties vajadzīgajam vienumam.

#### **Piezīme**

- [Wireless Playback Quality] iestatījumi tiek aktivizēti nākamajā reizē, kad atskaņotājs izveido Bluetooth savienojumu.
- [Wireless Playback Quality] iestatījums var nebūt aktīvs atkarībā no Bluetooth ierīces iestatījumiem.

# **Skaļuma iestatījuma atlasīšana Bluetooth straumēšanai**

Atkarībā no Bluetooth ierīces skaļums var nebūt pielāgojams, izmantojot atskaņotāju. Šādā gadījumā mēģiniet [Use Enhanced Mode].

Atskaņošanas ekrānā pieskarieties pie izvēlnes vienumiem šādā secībā. **1.** – [Settings] – [Audio Device Connection Settings] ([Bluetooth]) – [Use Enhanced Mode].

# **Bluetooth informācijas pārbaude**

Atskaņošanas ekrānā pieskarieties pie izvēlnes vienumiem šādā secībā. **1.** – [Settings] – [Bluetooth Information] ([Bluetooth]).

Tiks parādīta informācija, piemēram, par Bluetooth versiju un profilu.

Palīdzības ceļveža saturs var tikt mainīts bez iepriekšēja brīdinājuma atbilstoši izmaiņām produkta specifikācijās. Šis palīdzības ceļvedis ir tulkots, izmantojot mašīntulkojumu.

#### **Saistītās tēmas**

- [Atskaņotāja savienošana ar pārī nesavienotu Bluetooth ierīci pirmo reizi](#page-76-0)
- [Atskaņotāja savienošana pārī ar Bluetooth ierīci](#page-79-0)
- [Savienojuma izveide ar Bluetooth ierīci \(NFC\) ar vienu pieskārienu](#page-81-0)
- **[Piezīmes par funkciju Bluetooth.](#page-93-0)**

<span id="page-85-0"></span>[Palīdzības ceļvedis](#page-0-0)

Digital Music Player DMP-Z1

# **Atskaņotāja savienošana ar pārī nesavienotu viedtālruni pirmoreiz**

Ar atskaņotāju var klausīties mūziku viedtālrunī, izmantojot Bluetooth savienojumu (Bluetooth Receiver funkciju). Lai klausītos mūziku, pievienojiet austiņas atskaņotājam.

Savienojot ar viedtālruni pirmoreiz, atskaņotājs un viedtālrunis savstarpēji jāreģistrē. Šī reģistrācija tiek dēvēta par "savienošanu pārī". Tiklīdz atskaņotājs un viedtālrunis ir savienoti pārī, tos var viegli savienot pārī arī turpmāk. Tālāk minēti norādījumi par pamatdarbību secību, kā savienot atskaņotāju un viedtālruni. Pirms tam pārtrauciet Bluetooth savienojumu ar viedtālruni, ja atskaņotājs jau ir savienots ar citu viedtālruni.

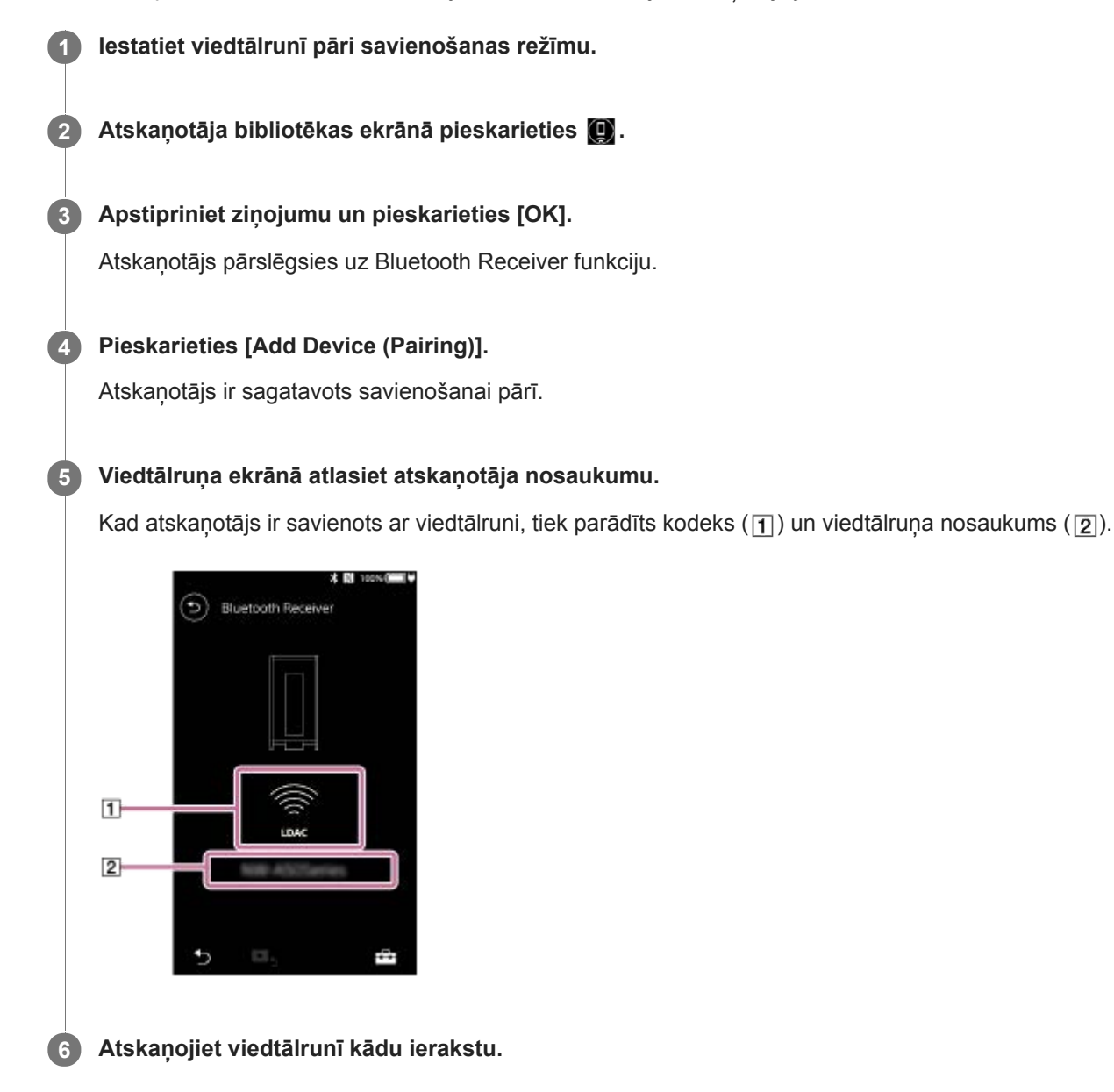

# **Bluetooth Receiver funkcijas izslēgšana**

Pieskarieties (5) Bluetooth Receiver ekrāna augšējā kreisajā malā. Kad tiek parādīts zinojums, pieskarieties [OK]. Atskanotājs pārslēgsies atpakal uz mūzikas atskanošanas funkciju.

# **Viedtālruņa reģistrācijas dzēšana**

Bluetooth Receiver ekrānā veiciet šādas darbības. Jūs varat dzēst viedtālruņa reģistrāciju no atskaņotāja.

- Pieskarieties izvēlnes vienumiem šādā secībā. **1.** – [Settings] – [Added Devices - Bluetooth Receiver] ([Bluetooth]).
- Pieskarieties līdzās tā viedtālruņa nosaukumam, kura reģistrāciju vēlaties dzēst. Pēc tam atlasiet [Delete **2.** Device].
- **3.** Izpildiet ekrānā redzamos norādījumus.

#### **Padoms**

- Vienlaicīgi var savienot pārī tikai ar vienu viedtālruni. Ja vēlaties savienot pārī ar vairākiem viedtālruņiem, atkārtojiet šajā tēmā minētās darbības.
- Ar atskaņotāja atskaņošanas vadības pogām var kontrolēt mūzikas atskaņošanu viedtālrunī.
- Viedtālrunī var klausīties mūziku ar atskaņotāja skaņas kvalitātes iestatījumiem.
- Atskaņotājs ir savienots ar viedtālruni tikmēr, kamēr tiek izslēgta Bluetooth Receiver funkcija. Lai taupītu akumulatoru, izslēdziet Bluetooth Receiver funkciju vai pārtrauciet Bluetooth savienojumu ar viedtālruni.
- Ja skaņa ir klusa, bet ir dzirdams troksnis, lietojot Bluetooth Receiver funkciju, rīkojieties šādi. Vispirms palieliniet viedtālruņa skaļumu līdz maksimālajam līmenim. Pēc tam noregulējiet atskaņotāja skaļumu.

## **Piezīme**

- Informāciju par savienojumiem pārī tiek dzēsts šādos gadījumos. Savienojiet ierīces pārī vēlreiz.
	- Vienu vai abas no ierīcēm tiek atiestatīts uz rūpnīcas iestatījumiem.
	- Informāciju par savienojumiem pārī tiek izdzēsta no ierīces, piem., kad ierīcēm tiek remontētas.
- Ja no atskaņotāja tiek dzēsta informācija par savienošanu pārī ar viedtālruni, bet viedtālrunī glabājas šāda informācija par atskaņotāju, dzēsiet šo informāciju no viedtālruņa. Tad vēlreiz savstarpēji reģistrējiet atskaņotāju un viedtālruni.
- Akumulatora darbības laiks kļūst ievērojami īsāks, kad Bluetooth Receiver funkcija ir aktīva.
- Var savienot pārī atskaņotāju ar ne vairāk kā 7 ierīcēm. Ja pārī savienoto ierīču skaits pārsniedz maksimālo, atskaņotājs izdzēsīs vecāko pievienoto ierīci.
- Ja pārī savienošanas laikā iestājas noildze, vēlreiz veiciet procedūru, sākot no Bluetooth Receiver savienojuma ekrāna.
- Bluetooth Receiver funkciju nevar izmantot, kamēr ir aktīva kāda no šādām funkcijām. Izslēdziet funkciju un pārslēdziet uz Bluetooth Receiver funkciju.
	- USB-DAC funkcija
- Ja skaņa tiek pārtraukta vai izlaista Bluetooth savienojuma laikā, veiciet šādas darbības.
	- Novietojiet atskaņotāju un viedtālruni tuvāk kopā.
	- Atlasiet [Connection Preferred], pieskaroties šiem izvēlnes vienumiem.
	- [Settings] [Receiver Playback Quality] ([Bluetooth]) [Connection Preferred]. Pārtrauciet Bluetooth savienojumu ar viedtālruni un tad no jauna izveidojiet savienojumu, lai aktivizētu jaunos iestatījumus.
- Bluetooth savienojums tiek automātiski pārtraukts šādos gadījumos:
	- Atskaņotāja akumulators ir izlādējies.
	- Atskaņotājs ir izslēgts.
- Ja viedtālrunī atbildat uz ienākošo zvanu, kamēr Bluetooth Receiver funkcija ir aktīva, zvanītāja balss tiek atskaņota viedtālrunī. Atkarībā no viedtālruņa specifikācijām var atskanēt zvana tonis.

Palīdzības ceļveža saturs var tikt mainīts bez iepriekšēja brīdinājuma atbilstoši izmaiņām produkta specifikācijās. Šis palīdzības ceļvedis ir tulkots, izmantojot mašīntulkojumu.

## **Saistītās tēmas**

- [Atskaņotāja savienošana ar pārī savienotu viedtālruni](#page-88-0)
- [Savienojuma izveide ar viedtālruni \(NFC\) ar vienu pieskārienu](#page-90-0)
- [Bluetooth funkcijas konfigurēšana \(Bluetooth uztveršanas režīms\)](#page-92-0)
- [Piezīmes par funkciju Bluetooth.](#page-93-0)

<span id="page-88-0"></span>[Palīdzības ceļvedis](#page-0-0)

Digital Music Player DMP-Z1

# **Atskaņotāja savienošana ar pārī savienotu viedtālruni**

Ja atskaņotājs un viedtālrunis iepriekš bijuši savienoti pārī, viedtālrunis ir reģistrēts atskaņotājā. Atskaņotāju var viegli savienot ar viedtālruni.

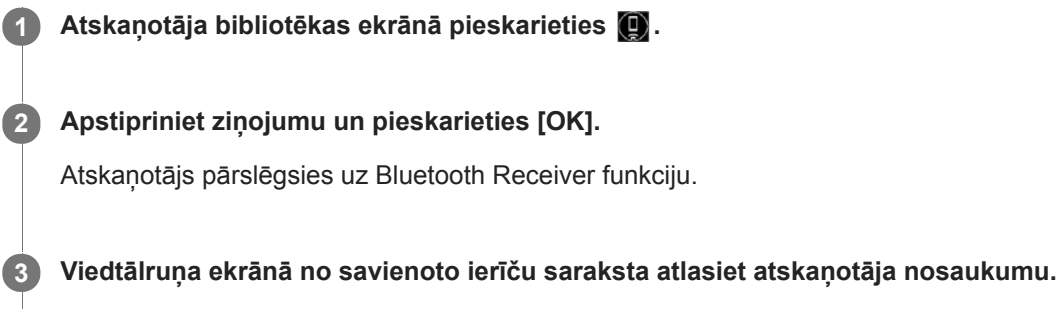

Atskaņotājs var automātiski izveidot savienojumu ar dažiem viedtālruņiem.

**4 Atskaņojiet viedtālrunī kādu ierakstu.**

# **Bluetooth Receiver funkcijas izslēgšana**

Pieskarieties **6** Bluetooth Receiver ekrāna augšējā kreisajā malā. Kad tiek parādīts ziņojums, pieskarieties [OK]. Atskaņotājs pārslēgsies atpakaļ uz mūzikas atskaņošanas funkciju.

# **Informācijas pārbaudīšana viedtālrunim**

Bluetooth Receiver ekrānā veiciet šādas darbības.

- Pieskarieties izvēlnes vienumiem šādā secībā. **1.** – [Settings] – [Added Devices - Bluetooth Receiver] ([Bluetooth]).
- Pieskarieties līdzās tā viedtālruņa nosaukumam, kura informāciju vēlaties pārbaudīt. Pēc tam atlasiet [Device **2.** Information].

# **Viedtālruņa reģistrācijas dzēšana**

Bluetooth Receiver ekrānā veiciet šādas darbības. Jūs varat dzēst viedtālruņa reģistrāciju no atskaņotāja.

- Pieskarieties izvēlnes vienumiem šādā secībā. **1.** – [Settings] – [Added Devices - Bluetooth Receiver] ([Bluetooth]). F÷F
- Pieskarieties līdzās tā viedtālruņa nosaukumam, kura reģistrāciju vēlaties dzēst. Pēc tam atlasiet [Delete **2.** Device].
- **3.** Izpildiet ekrānā redzamos norādījumus.

## **Padoms**

- Viedtālrunī var klausīties mūziku ar atskaņotāja skaņas kvalitātes iestatījumiem.
- Ja viedtālrunis tiek parādīts vairākkārt, pārbaudiet viedtālruņa BD adresi, kas norādīta šeit: [Device Information]. Sīkāku informāciju par BD adresi skatiet viedtālruņa rokasgrāmatā.
- Ja viedtālrunis atbalsta NFC funkciju, atskaņotāju un viedtālruni var savienot pārī un izveidot savienojumu, saliekot tos kopā.
- Atskaņotājs ir savienots ar viedtālruni tikmēr, kamēr tiek izslēgta Bluetooth Receiver funkcija. Lai taupītu akumulatoru, izslēdziet Bluetooth Receiver funkciju vai pārtrauciet Bluetooth savienojumu ar viedtālruni.
- Ja skaņa ir klusa, bet ir dzirdams troksnis, lietojot Bluetooth Receiver funkciju, rīkojieties šādi. Vispirms palieliniet viedtālruņa skaļumu līdz maksimālajam līmenim. Pēc tam noregulējiet atskaņotāja skaļumu.

#### **Piezīme**

- Akumulatora darbības laiks kļūst ievērojami īsāks, kad Bluetooth Receiver funkcija ir aktīva.
- Bluetooth Receiver funkciju nevar izmantot, kamēr ir aktīva kāda no šādām funkcijām. Izslēdziet funkciju un pārslēdziet uz Bluetooth Receiver funkciju.
	- USB-DAC funkcija
- Ja skaņa tiek pārtraukta vai izlaista Bluetooth savienojuma laikā, veiciet šādas darbības.
	- Novietojiet atskaņotāju un viedtālruni tuvāk kopā.
	- Atlasiet [Connection Preferred], pieskaroties šiem izvēlnes vienumiem. – [Settings] – [Receiver Playback Quality] ([Bluetooth]) – [Connection Preferred]. Pārtrauciet Bluetooth savienojumu ar viedtālruni un tad no jauna izveidojiet savienojumu, lai aktivizētu jaunos iestatījumus.
- Bluetooth savienojums tiek automātiski pārtraukts šādos gadījumos:
	- Atskaņotāja akumulators ir izlādējies.
	- Atskaņotājs ir izslēgts.
- Ja viedtālrunī atbildat uz ienākošo zvanu, kamēr Bluetooth Receiver funkcija ir aktīva, zvanītāja balss tiek atskaņota viedtālrunī. Atkarībā no viedtālruņa specifikācijām var atskanēt zvana tonis.

Palīdzības ceļveža saturs var tikt mainīts bez iepriekšēja brīdinājuma atbilstoši izmaiņām produkta specifikācijās. Šis palīdzības ceļvedis ir tulkots, izmantojot mašīntulkojumu.

#### **Saistītās tēmas**

- [Atskaņotāja savienošana ar pārī nesavienotu viedtālruni pirmoreiz](#page-85-0)
- [Savienojuma izveide ar viedtālruni \(NFC\) ar vienu pieskārienu](#page-90-0)  $\oplus$
- [Bluetooth funkcijas konfigurēšana \(Bluetooth uztveršanas režīms\)](#page-92-0)  $\ddot{\phantom{a}}$
- **[Piezīmes par funkciju Bluetooth.](#page-93-0)**

<span id="page-90-0"></span>[Palīdzības ceļvedis](#page-0-0)

Digital Music Player DMP-Z1

# **Savienojuma izveide ar viedtālruni (NFC) ar vienu pieskārienu**

Ja viedtālrunis atbalsta NFC funkciju, atskaņotāju var ērti savienot ar šo viedtālruni. Abas ierīces var savienot pārī un izveidot Bluetooth savienojumu, vienkārši saliekot viedtālruni kopā ar atskaņotāju. NFC ir paredzēta tuva attāluma bezvadu sakariem.

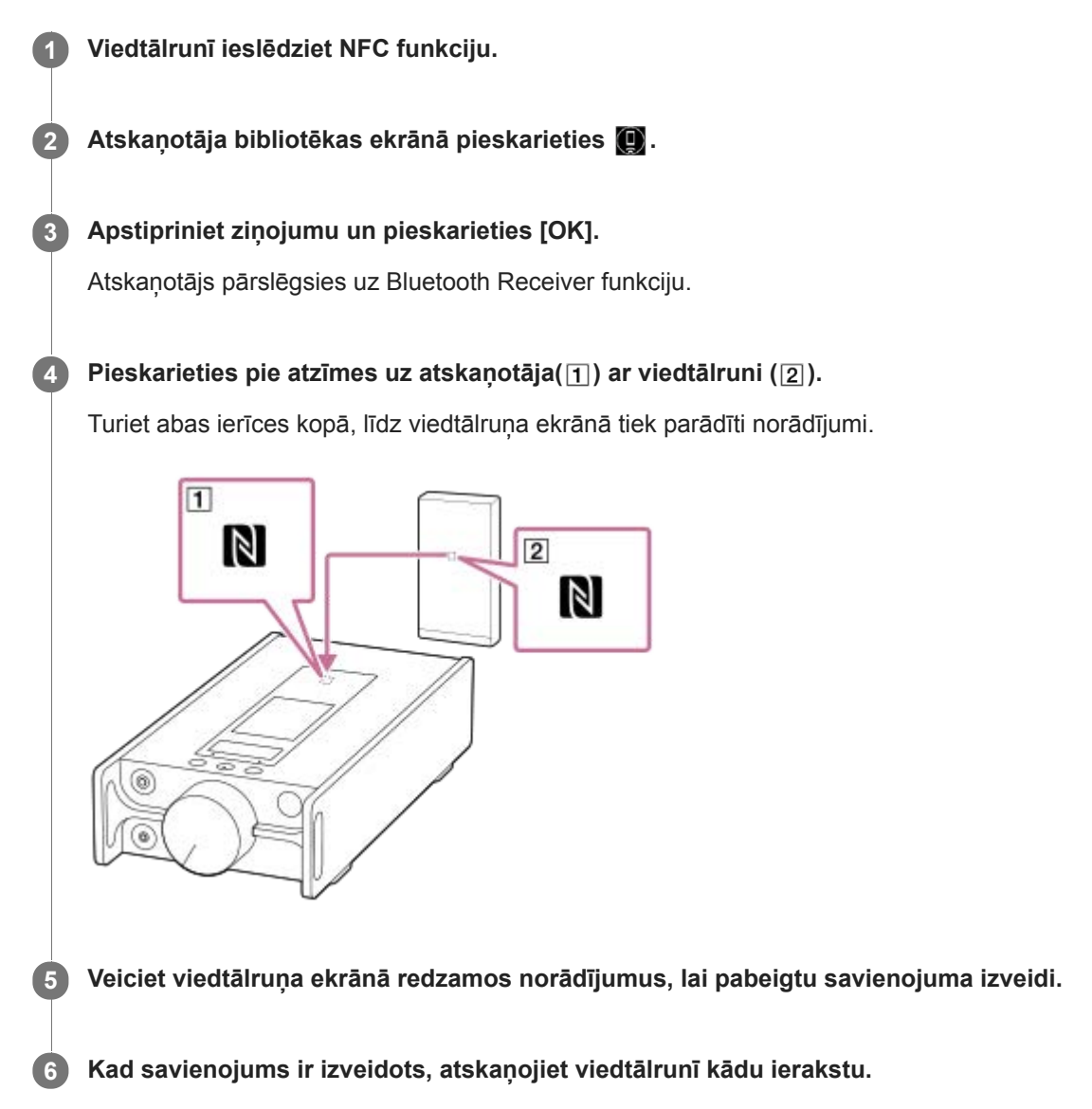

# **Lai pārtrauktu atskaņotāja un viedtālruņa savienojumu, izmantojot NFC funkciju**

Ieslēgtu atskanotāja ekrānu. Pēc tam vēlreiz salieciet kopā atskanotāju un viedtālruni (11 un [2]), lai pārtrauktu savienojumu.

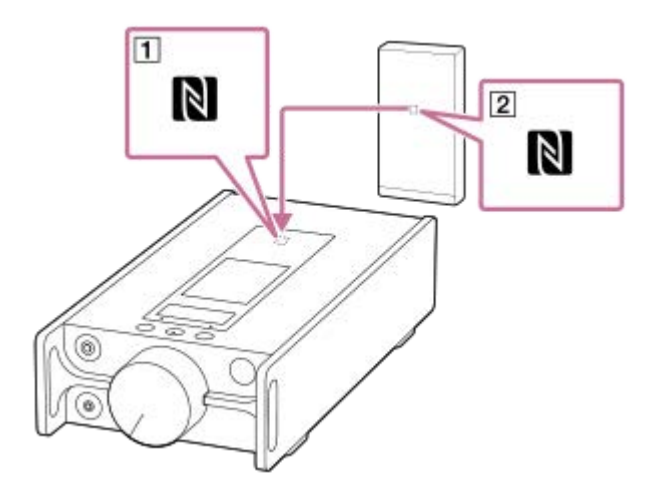

# **Lai izslēgtu NFC funkciju**

NFC funkcija ir ieslēgta pēc noklusējuma. Ja vēlaties izslēgt NFC funkciju, pieskarieties izvēlnes vienumiem šādā secībā, lai nonemtu atzīmi.

 $\boxed{\leftarrow}$  – [Settings] – [NFC] ([Bluetooth]).

#### **Padoms**

- Ja savienojums nav pietiekami labs, rīkojieties tālāk norādītajā veidā.
	- Virziet viedtālruni virs atskaņotāja atzīmes ( $\vert \overline{\mathbf{1}} \vert$ ).
	- Ja atskaņotājs vai viedtālrunis ir futrālī, izņemiet to no futrāļa.
	- Pārliecinieties, ka NFC funkcija ir ieslēgta. Pārbaudiet, vai N atzīme ir redzama informācijas zonā. Ja ne, izslēdziet Bluetooth Receiver funkciju un tad pieskarieties izvēlnes vienumiem šādā secībā, lai ieslēgtu NFC funkciju.
		- $\boxed{\div\div}$  [Settings] [NFC] (Bluetooth).

#### **Piezīme**

- Pirms savienojuma izveides ieslēdziet atskaņotāja ekrānu. Ja ekrāns ir izslēgts, viedtālruni nevar savienot ar atskaņotāju, saliekot abas ierīces kopā (NFC).
- Akumulatora darbības laiks kļūst ievērojami īsāks, kad Bluetooth Receiver funkcija ir aktīva.
- Bluetooth Receiver funkciju nevar izmantot, kamēr ir aktīva kāda no šādām funkcijām. Izslēdziet funkciju un pārslēdziet uz Bluetooth Receiver funkciju.
	- USB-DAC funkcija

Palīdzības ceļveža saturs var tikt mainīts bez iepriekšēja brīdinājuma atbilstoši izmaiņām produkta specifikācijās. Šis palīdzības ceļvedis ir tulkots, izmantojot mašīntulkojumu.

#### **Saistītās tēmas**

- [Ieslēgšana vai izslēgšana](#page-12-0)
- [Atskaņotāja savienošana ar pārī nesavienotu viedtālruni pirmoreiz](#page-85-0)
- [Atskaņotāja savienošana ar pārī savienotu viedtālruni](#page-88-0)
- [Bluetooth funkcijas konfigurēšana \(Bluetooth uztveršanas režīms\)](#page-92-0)
- [Piezīmes par funkciju Bluetooth.](#page-93-0)

<span id="page-92-0"></span>[Palīdzības ceļvedis](#page-0-0)

Digital Music Player DMP-Z1

# **Bluetooth funkcijas konfigurēšana (Bluetooth uztveršanas režīms)**

# **Izvēloties atskaņošanas kvalitāti Bluetooth straumēšanai**

Atskaņošanas kvalitāti var atlasīt, kamēr Bluetooth Receiver funkcija ir aktīva.

- Bluetooth Receiver ekrānā pieskarieties izvēlnes vienumiem šādā secībā. **1.** – [Settings] – [Receiver Playback Quality] ([Bluetooth]).
- **2.** Atlasiet [Sound Quality Preferred] vai [Connection Preferred].

## **Piezīme**

- [Receiver Playback Quality] iestatījumi tiek aktivizēti nākamajā reizē, kad atskaņotājs izveido Bluetooth savienojumu.
- Atkarībā no viedtālruņa, kuru lietojat, [Receiver Playback Quality] iestatījums var nebūt aktīvs.

# **Bluetooth informācijas pārbaude**

- Bluetooth Receiver ekrānā pieskarieties izvēlnes vienumiem šādā secībā. **1.**
	- [Settings] [Bluetooth Information] ([Bluetooth]).

Tiek attēlota tāda informācija kā Bluetooth versija un profils.

Palīdzības celveža saturs var tikt mainīts bez iepriekšēja brīdinājuma atbilstoši izmainām produkta specifikācijās. Šis palīdzības ceļvedis ir tulkots, izmantojot mašīntulkojumu.

#### **Saistītās tēmas**

- [Atskaņotāja savienošana ar pārī nesavienotu viedtālruni pirmoreiz](#page-85-0)
- [Atskaņotāja savienošana ar pārī savienotu viedtālruni](#page-88-0)
- [Savienojuma izveide ar viedtālruni \(NFC\) ar vienu pieskārienu](#page-90-0)
- **[Piezīmes par funkciju Bluetooth.](#page-93-0)**

<span id="page-93-0"></span>[Palīdzības ceļvedis](#page-0-0)

Digital Music Player DMP-Z1

# **Piezīmes par funkciju Bluetooth.**

Šajā tēmā [Bluetooth ierīces] attiecas uz visām Bluetooth saderīgajām ierīcēm. Bluetooth saderīgās ierīces ir audio ierīces, viedtālruņi utt., kas atbalsta Bluetooth funkciju.

- Atkarībā no Bluetooth ierīci, tīkla vidi un apkārtējiem apstākļiem, var būt dzirdams troksnis vai skaņa var tikt pārtraukta. Lai optimizētu Bluetooth sakarus, jāievēro tālāk norādītais.
	- Novietojiet atskaņotāju un Bluetooth ierīci pēc iespējas tuvāk vienu otrai. Bluetooth standarts nodrošina darbību līdz pat 10 metru attālumam .
	- Pagrieziet iebūvēto Bluetooth antenu pievienotās Bluetooth ierīces virzienā.
	- Nebloķējiet antenu ar metāla priekšmetiem, piemēram, somu vai futrāli.
	- $-$  Neblokējiet antenu ar kādu kermena daļu, piemēram, roku.
	- Nebloķējiet antenu , ievietojot atskaņotāju mugursomā vai plecu somā.
	- Nebloķējiet antenu , izmantojot atskaņotāju pārpildītās vietās.
	- $-$  Izvairieties no vietām, kur tiek izstaroti elektromagnētiskie viļņi. Piemēram, tuvu mikroviļņu krāsnīm, mobilajiem tālruņiem, mobilajām spēļu ierīcēm vai bezvadu LAN tīkla vidē.
- Akumulatora darbības laiks var kļūt par aptuveni 10 % īsāks, ja Bluetooth Receiver funkcijas lietošanas laikā ir aktivizēti noteikti skaņas kvalitātes iestatījumi (piemēram, [Equalizer] vai [DSEE HX], kas atrodas iestatījumos [Sound Settings]). Akumulatora darbības laiks atkarīgs arī no skaļuma, lietošanas apstākļiem un apkārtējās temperatūras.
- Bluetooth bezvadu tehnoloģijas īpatnību dēļ, skaņa var nedaudz kavēties.
- Bluetooth starojums var ietekmēt elektronisku medicīnisko ierīču darbību. Izslēdziet atskaņotāju un citas Bluetooth ierīces tālāk norādītajās vietās.
	- Slimnīcās
	- Prioritātes sēdvietu tuvumā vilcienos
	- Lidmašīnās
	- Vietās, kur atrodas viegli uzliesmojošas gāzes (degvielas uzpildes stacijas utt.)
	- Automātisko durvju tuvumā
	- Ugunsgrēka signalizāciju tuvumā
- Atskaņotājs atbalsta drošības funkcijas, kas atbilst Bluetooth standartam. Sony neuzņemas nekāda veida atbildību par informācijas noplūdēm, kas rodas Bluetooth savienojuma lietošanas dēļ.
- Pat tad, ja Bluetooth ierīce atbilst standartam, visi savienojumi un pareiza darbība netiek garantētas.
- Atkarībā no Bluetooth ierīces Bluetooth savienojuma izveide var aizņemt noteiktu laiku.

Palīdzības ceļveža saturs var tikt mainīts bez iepriekšēja brīdinājuma atbilstoši izmaiņām produkta specifikācijās. Šis palīdzības ceļvedis ir tulkots, izmantojot mašīntulkojumu.

## **Saistītās tēmas**

[Daļas un vadības pogas](#page-23-0)

[Palīdzības ceļvedis](#page-0-0)

Digital Music Player DMP-Z1

# **Baudiet mūzikas saturu datorā, izmantojot skaņas kvalitāti, ko nodrošina atskaņotājs (USB-DACfunkcija)**

Jūs varat izbaudīt mūzikas saturu, kas saglabāts datorā, izmantojot atskaņotāju, bez satura pārsūtīšanas uz atskaņotāju. Tā kā atskaņotāja skaņas kvalitātes iestatījumi attiecas arī uz izvades skaņu, mūzikas saturu datorā var atskaņot ar tādu pašu skaņas kvalitāti kā atskaņotājā.

Ar funkciju USB-DAC ir saderīgas tālāk norādītās lietojumprogrammas. Tās ir ieteicamas lietošanai ar atskaņotāju.

- Windows: Music Center for PC
- **Mac: Hi-Res Audio Player for Mac**

### **Piezīme**

- Kamēr USB-DAC funkcija ir ieslēgta, atskaņotāju var izmantot tikai kā USB-DACierīci. Lai izmantotu atskaņotāju kā mūzikas atskaņotāju, izslēdziet USB-DACfunkciju.
- Nevar pārsūtīt mūzikas saturu kamēr USB-DACfunkcija ir ieslēgta.

#### **Instalējiet ar USB-DACsaderīgu lietojumprogrammu datorā,. 1**

- Windows:
	- Music Center for PC: Lai instalētu lietojumprogrammu, piekļūstiet klientu atbalsta vietnei. ([https://www.sony.net/smc4pc/\)](https://www.sony.net/smc4pc/), Skatiet atbilstošo tēmu sadaļā [Saistītās tēmas].
	- Sony Audio USB Driver for Windows: piekļūstiet klientu atbalsta vietnei, lai instalētu Sony Audio USB Driver for Windows. Izpildiet ekrānā redzamos norādījumus.
- Mac:

**2**

**5**

Hi-Res Audio Player for Mac: piekļūstiet klientu atbalsta vietnei, lai instalētu programmu. Izpildiet ekrānā redzamos norādījumus.

## **Datorā, konfigurējiet iestatījumus USB-DAC.**

Lai iegūtu plašāku informāciju par iestatījumiem, skatiet šādu informāciju.

- Windows: Tiešsaistes palīdzības informāciju par Music Center for PC
- Mac: Tiešsaistes palīdzības informācija par Hi-Res Audio Player klientu atbalsta vietnē.

**3 Atskaņotāja bibliotēkas ekrānā pieskarieties .**

**4 Kad tiek parādīts ziņojums, pieskarieties [OK].**

**Savienojiet atskaņotāju ar datoru, izmantojot USB.**

Pagrieziet skaluma regulēšanas pogu, lai regulētu skalumu.

# **Lai atgrieztos mūzikas atskaņošanas funkcijā**

Pieskarieties s ekrāna augšējā kreisajā malā. Kad tiek parādīts ziņojums, pieskarieties [OK].

#### **Piezīme**

- Nevar klausīties atskaņotu skaņu bezvadu režīmā, kad USB-DACfunkcija ir aktīva.
- USB-DACFunkcija ir paredzēta tikai mūzikas klausīšanās vajadzībām. Atskaņotājs apstrādā audio signālus, pirms atskaņošanas. Kā rezultātā, atskaņotājā audio kļūst nedaudz aizkavēts salīdzinājumā ar datoru. Tas nozīmē, ka attēli un audio nav sinhronizēti, izmantojot USB-DACfunkciju šādiem mērķiem:

Videoklipu demonstrēšana

Spēļu spēlēšana

Lietot USB-DACfunkciju, lai klausītos mūziku.

Palīdzības ceļveža saturs var tikt mainīts bez iepriekšēja brīdinājuma atbilstoši izmaiņām produkta specifikācijās. Šis palīdzības ceļvedis ir tulkots, izmantojot mašīntulkojumu.

#### **Saistītās tēmas**

- [Skaņas kvalitātes iestatījumu pielāgošana](#page-96-0)
- [Programmatūras Music Center for PC \(Windows\) instalēšana](#page-11-0)
- [Kā lietot dažādos ekrānus](#page-26-0)
- [USB-DAC ekrāns](#page-40-0)
- [Klientu atbalsta vietne](#page-117-0)

<span id="page-96-0"></span>[Palīdzības ceļvedis](#page-0-0)

Digital Music Player DMP-Z1

# **Skaņas kvalitātes iestatījumu pielāgošana**

Atskaņotājam pieejami dažādi iestatījumi skaņas kvalitātes pielāgošanai.

# **[Settings] izvēlnē**

Atskaņošanas ekrānā pieskarieties **[44]** un pēc tam [Settings]. Var iestatīt šādus skaņas iestatījumus no izvēlnes saraksta sadaļā [Sound].

# **Direct Source (Direct)**

Šis iestatījums nodrošina faila oriģinālās skaņas kvalitātes tiešu izvadi, nelietojot nekādus skaņas efektus.

# **DSD Remastering**

Šī funkcija pārvērš PCM signālus DSD signālos. Ieslēdziet [Direct Source (Direct)] tā, lai varat atlasīt šo funkciju.

# **Saved Sound Settings**

- **Save Current Settings:** Pielāgotus skaņas kvalitātes iestatījumus varat saglabāt kā savus skaņas priekšiestatījumus.
- Saved Sound Settings1/2/3: Varat izgūt iepriekš iestatītos skaņas kvalitātes iestatījumus.

# **No [Settings] – [Sound Settings] izvēlne**

Atskaņošanas ekrānā pieskarieties pie izvēlnes vienumiem šādā secībā. – [Settings] – [Sound Settings] ([Sound]). Varat arī pielāgot šādus iestatījumus no skaņas kvalitātes iestatījumu ekrāniem.

# **Equalizer/Tone Control**

Varat pielāgot izlīdzinātāju un skaņas kontroles iestatījumus no to attiecīgajiem ekrāniem. Izlīdzinātāja ekrānā pieskarieties opcijai [Adjust], lai pielāgotu iestatījumus. Skaņas kontroles ekrānā pagrieziet vadīklu, lai pielāgotu iestatījumus.

Pieskarieties **FFF**, lai atlasītu [Equalizer] vai [Tone Control]. Atlasītais iestatījums stāsies spēkā.

# **DSEE HX**

Šī funkcija palielina audio failu skaņas kvalitāti. Skaņas kvalitāte būs gandrīz vienāda ar augstas izšķirtspējas audio kvalitāti. Funkcija atskaņo skaidru augstā diapazona skaņu, kas bieži tiek zaudēta.

# **Dynamic Normalizer**

Varat izlīdzināt skaļuma atšķirības starp ierakstiem, lai līdz minimumam samazinātu skaļuma līmeņa atšķirības.

# **Vinyl Processor**

Šī funkcija rada bagātīgu skaņu, kas līdzinās skaņuplates atskaņojumam pa skaņuplašu atskaņotāju.

## **Piezīme**

- Ja ir aktīvs Bluetooth savienojums, skaņas kvalitātes iestatījumi nav derīgi (tikai Bluetooth pārraides režīmā).
- [Sound Settings] nevar pielāgot šādos gadījumos.
	- Kad [Direct Source (Direct)] ir iestatīts uz [On].

Palīdzības ceļveža saturs var tikt mainīts bez iepriekšēja brīdinājuma atbilstoši izmaiņām produkta specifikācijās. Šis palīdzības ceļvedis ir tulkots, izmantojot mašīntulkojumu.

## **Saistītās tēmas**

- [Kā lietot dažādos ekrānus](#page-26-0)
- [Skaņas kvalitātes iestatījumu ekrāni](#page-38-0)

[Palīdzības ceļvedis](#page-0-0)

Digital Music Player DMP-Z1

# **Izmantojot USB lielapjoma atmiņas režīmu**

Ja pievienojat atskaņotāju Windows datoram, ir pieejami šādi režīmi.

## **USB lielapjoma atmiņa režīms**

- Dators lieto atskaņotāju kā USB atmiņas ierīci.
- Datus var pārsūtīt starp datoru un atskaņotāju.
- Varat piekļūt [PLAYER] un krātuves mapei microSDkartei tieši, lai pārvaldītu failus.
- Atskaņotāju nevar vadīt.

## **USB režīms**

- Var lietot atskaņotāju laikā, kad atskaņotājs ir pievienots datoram.
- Nevar pārsūtīt datus.

Šī tēma ietver norādījumus tālāk norādītajām darbībām.

- Pārslēgšanās no USB lielapjoma atmiņa režīma uz USB režīmu
- Pārslēgšanās no USB režīma uz USB lielapjoma atmiņas režīmu

# **Pārslēgšanās no USB lielapjoma atmiņa režīma uz USB režīmu**

Kad pievienojat atskaņotāju datoram, atskaņotājs pāriet USB lielapjoma atmiņas režīmā.

1. Pieskarieties [Turn Off USB Mass Storage] ( $\vert \overline{1} \vert$ ). Atvērsies USB režīma ekrāns.

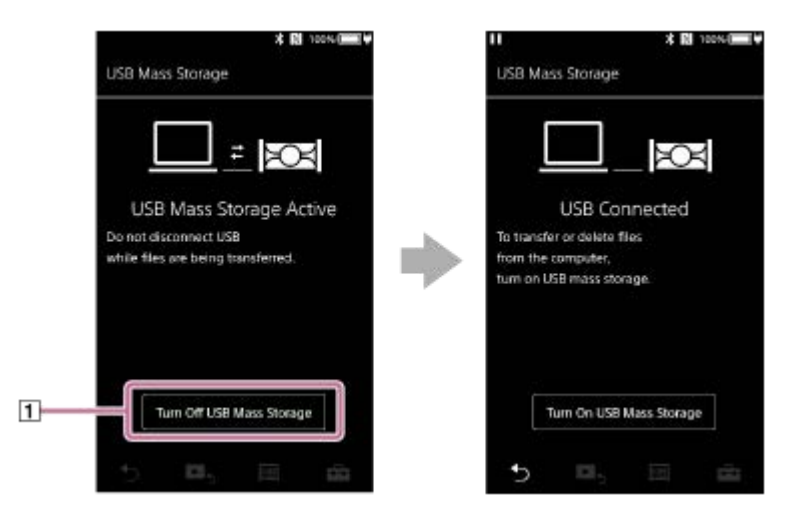

# Pieskarieties . **2.**

Ekrānā atgriezīsies iepriekšējā redzētā informācija.

# **Pārslēgšanās no USB režīma uz USB lielapjoma atmiņas režīmu**

Atkarībā no izvēlētās funkcijas,  $\Box$  vai [USB Connection Settings] var nebūt attēloti uz atskaņotāja ekrāna. Šajā gadījumā pieskarieties **un** un atgriezieties bibliotēkas ekrānā, lai skatītu mūzikas atskaņošanas funkciju.

Pieskarieties izvēlnes vienumiem šādā secībā. **1.**

 – [Settings] – [Device Settings] ([Basic Settings]) – [USB Connection Settings] – [Turn On USB Mass Storage] – [OK].

# **Piezīme**

- Pirms atspējojat USB lielapjoma atmiņa režīmu, ieteicams veikt [Droša aparatūras noņemšana] darbību datorā.
- Neatvienojiet atskaņotāju, kamēr notiek satura pārsūtīšana starp atskaņotāju un datoru. Pretējā gadījumā tiks bojāt datus. Datora ekrānā apstipriniet, ka dati ir pārsūtīšana pabeigta pareizi.

Palīdzības ceļveža saturs var tikt mainīts bez iepriekšēja brīdinājuma atbilstoši izmaiņām produkta specifikācijās. Šis palīdzības ceļvedis ir tulkots, izmantojot mašīntulkojumu.

### **Saistītās tēmas**

[Akumulatora uzlāde](#page-14-0)

<span id="page-100-0"></span>[Palīdzības ceļvedis](#page-0-0)

Digital Music Player DMP-Z1

# **Atskaņotāja restartēšana**

Restartējiet atskaņotāju, ja tā darbība kļūst nestabila vai ja atskaņotājs sastingst. Restartējot netiek izdzēsti esošie dati un pāra savienojuma informācija. Tomēr, veiciet tālāk norādītās darbības, pirms restartējat atskaņotāju. Pretējā gadījumā dati atskaņotājā var tikt bojāti.

- Atvienojiet atskaņotāju no datora.
- Pārtrauciet atskaņošanu.

**1 Turiet nospiestu pogu ( ) 8 sekundes, līdz atskaņotājs restartējas.**

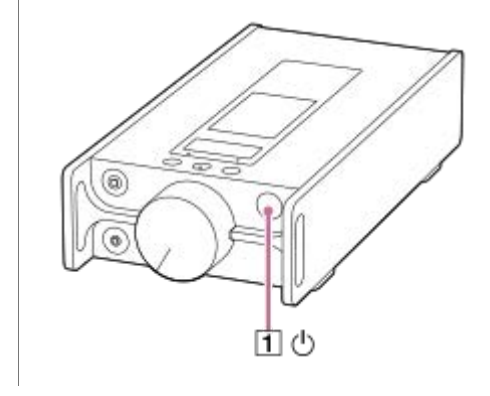

Palīdzības ceļveža saturs var tikt mainīts bez iepriekšēja brīdinājuma atbilstoši izmaiņām produkta specifikācijās. Šis palīdzības ceļvedis ir tulkots, izmantojot mašīntulkojumu.

#### **Saistītās tēmas**

- [Atskaņotāja restartēšana, formatēšana vai inicializēšana](#page-101-0)
- [microSD Kartes formatēšana](#page-103-0)

**1**

<span id="page-101-0"></span>[Palīdzības ceļvedis](#page-0-0)

Digital Music Player DMP-Z1

# **Atskaņotāja restartēšana, formatēšana vai inicializēšana**

Šī tēma ietver norādījumus tālāk norādītajām darbībām.

- Atskaņotāja atiestatīšana
- Atskaņotāja atmiņas formatēšana
- Atskaņotāja datubāzes atjaunošana.
- Atskaņotāja inicializēšana

Apstipriniet katras funkcijas informāciju. Pēc tam atlasiet jūsu vajadzībām atbilstošo izvēlnes vienumu.

## **Bibliotēkas ekrānā pieskarieties izvēlnes vienumiem šādā secībā. – [Settings] – [Device Settings] ([Basic Settings]) – [Reset/Format].**

#### **Pieskarieties pie darbības, kuru vēlaties veikt. 2**

Izpildiet ekrānā redzamos norādījumus. Apstipriniet ziņojumus uzmanīgi.

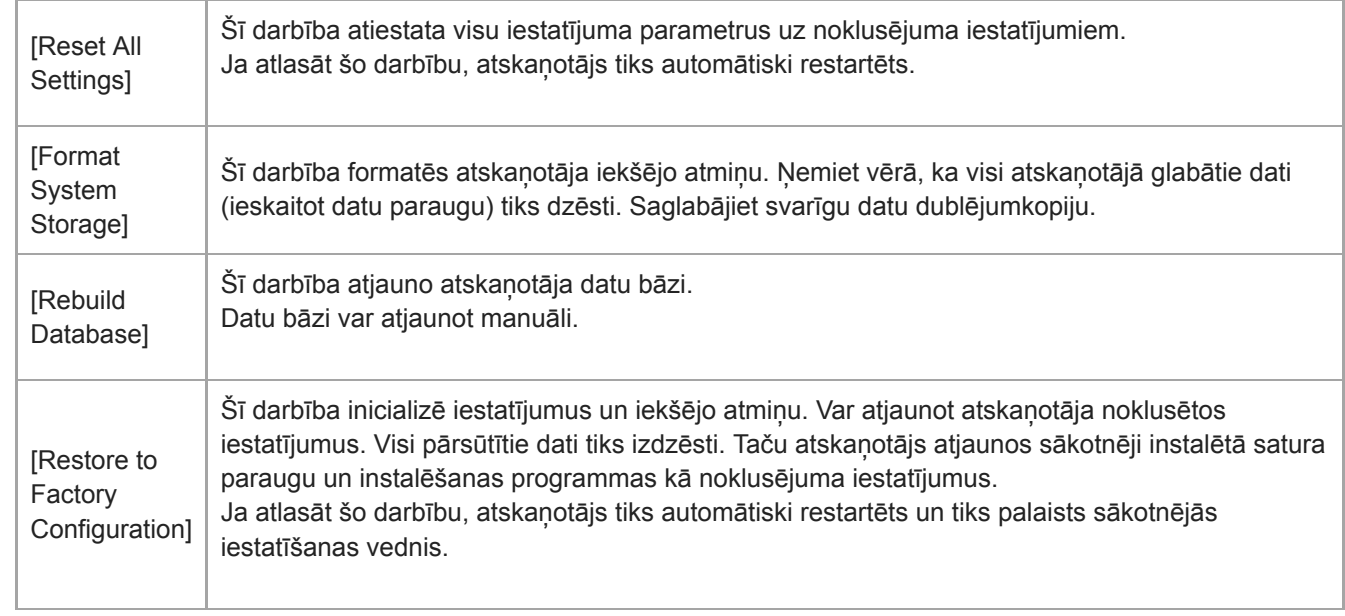

#### **Padoms**

- Pat tad, ja veicat darbību [Reset All Settings], tālāk norādītie iestatījumi netiks mainīti.
	- Atlasītā ieraksta pagājušais laiks
	- No 1. līdz 3. sākotnējam iestatījumam [Saved Sound Settings]
	- Grāmatzīmju sarakstu (no 1 līdz 10)
	- Lietotāja iestatījumi bibliotēkas ekrānam
	- Informācija par nesen pārsūtītu saturu
	- Pulksteņa iestatījumi
	- Valodas iestatījumi
	- Lietotāja iestatījumi funkcijai [Text Input]
- Sony negarantē veiktspēju, ja jūs pārformatējat atskaņotāja atmiņu, izmantojot datoru.
- Ja veicat kādu no šiem izvēlnes elementiem, informācija par Bluetooth ierīču savienošanu pārī tiks dzēsta no atskaņotāja.
	- [Restore to Factory Configuration]
	- [Reset All Settings]
- Ja jūs atjaunojat datu bāzi, tālāk norādītā informācija tiks dzēsta.
	- Atlasītā ieraksta pagājušais laiks
	- Atskaņošanas secība

Palīdzības ceļveža saturs var tikt mainīts bez iepriekšēja brīdinājuma atbilstoši izmaiņām produkta specifikācijās. Šis palīdzības ceļvedis ir tulkots, izmantojot mašīntulkojumu.

#### **Saistītās tēmas**

- [Atskaņotāja restartēšana](#page-100-0)
- [microSD Kartes formatēšana](#page-103-0)

<span id="page-103-0"></span>[Palīdzības ceļvedis](#page-0-0)

Digital Music Player DMP-Z1

# **microSD Kartes formatēšana**

Varat formatēt microSD karti atskaņotājā.

Formatējot microSD karti, tiks izdzēsti visi dati, kas saglabāti kartē. Iepriekš saglabājiet dublējumkopiju. Raugieties, lai netiktu izdzēsti svarīgi dati.

**Bibliotēkas ekrānā pieskarieties izvēlnes vienumiem šādā secībā. – [Settings] – [Device Settings] (Basic Settings) – [Reset/Format] – [Format SD Card] – [Format SD Card 1]/[Format SD Card 2]. 1**

Izpildiet ekrānā redzamos norādījumus. Apstipriniet ziņojumus uzmanīgi.

#### **Piezīme**

Formatējiet microSD karti atskaņotājā. Pretējā gadījumā dažas atskaņotāja funkcijas var būt ierobežotas.

Palīdzības ceļveža saturs var tikt mainīts bez iepriekšēja brīdinājuma atbilstoši izmaiņām produkta specifikācijās. Šis palīdzības ceļvedis ir tulkots, izmantojot mašīntulkojumu.

#### **Saistītās tēmas**

- [Atskaņotāja restartēšana](#page-100-0)
- [Atskaņotāja restartēšana, formatēšana vai inicializēšana](#page-101-0)

<span id="page-104-0"></span>[Palīdzības ceļvedis](#page-0-0)

Digital Music Player DMP-Z1

# **Pārbaudot informāciju par atskaņotāju**

Jūs varat pārbaudīt informāciju, piemēram, modeļa nosaukumu un sistēmas programmatūras versiju.

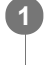

**Bibliotēkas ekrānā pieskarieties izvēlnes vienumiem šādā secībā. – [Settings] – [Unit Information] ([Other]).**

Palīdzības ceļveža saturs var tikt mainīts bez iepriekšēja brīdinājuma atbilstoši izmaiņām produkta specifikācijās. Šis palīdzības ceļvedis ir tulkots, izmantojot mašīntulkojumu.

#### **Saistītās tēmas**

[Sistēmas programmatūras atjaunināšana](#page-105-0)

<span id="page-105-0"></span>[Palīdzības ceļvedis](#page-0-0)

Digital Music Player DMP-Z1

# **Sistēmas programmatūras atjaunināšana**

Varat atjaunināt atskaņotāja sistēmas programmatūru. Jūs saņemsiet atjauninājumu paziņojumus tālāk norādītajos veidos.

- No Music Center for PC(atjauninājumu paziņojumi tiks parādīti automātiski.)
- No klientu atbalsta vietnes (apmeklējiet vietni manuāli, lai saņemtu atjauninājumu paziņojumus.)

Apmeklējiet klientu atbalsta vietni, lai iegūtu jaunāko informāciju.

Tālāk norādītā procedūra apraksta, kā atjaunināt sistēmas programmatūru no klientu atbalsta vietnes. Lai iegūtu plašāku informāciju par to, kā instalēt programmu, skatiet klientu atbalsta vietni.

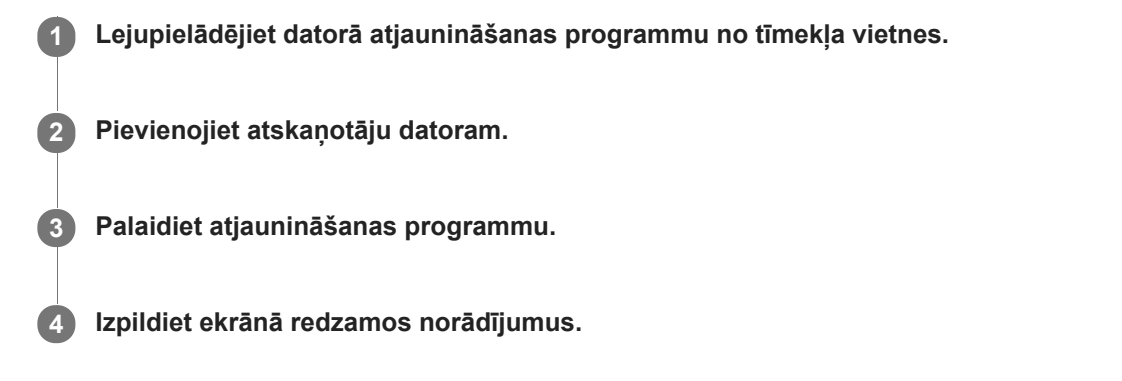

#### **Padoms**

Lai pārbaudītu atskaņotāja versijas informāciju, pieskarieties izvēlnes vienumiem šādā secībā. – [Settings] – [Unit Information] ([Other]).

Palīdzības ceļveža saturs var tikt mainīts bez iepriekšēja brīdinājuma atbilstoši izmaiņām produkta specifikācijās. Šis palīdzības ceļvedis ir tulkots, izmantojot mašīntulkojumu.

## **Saistītās tēmas**

- **[Klientu atbalsta vietne](#page-117-0)**
- [Atskaņotāja restartēšana](#page-100-0)
- [Atskaņotāja restartēšana, formatēšana vai inicializēšana](#page-101-0)
- [Pārbaudot informāciju par atskaņotāju](#page-104-0)

[Palīdzības ceļvedis](#page-0-0)

Digital Music Player DMP-Z1

# **Ātro iestatījumu paneļa īsinājumtaustiņu pogu izmantošana**

Īsinājumtaustiņu pogas, lai izmantotu atsevišķas funkcijas, kas ir pieejamas ātro iestatījumu panelī. Dažas funkcijas var aktivizēt tieši, neritinot izvēlni [Settings].

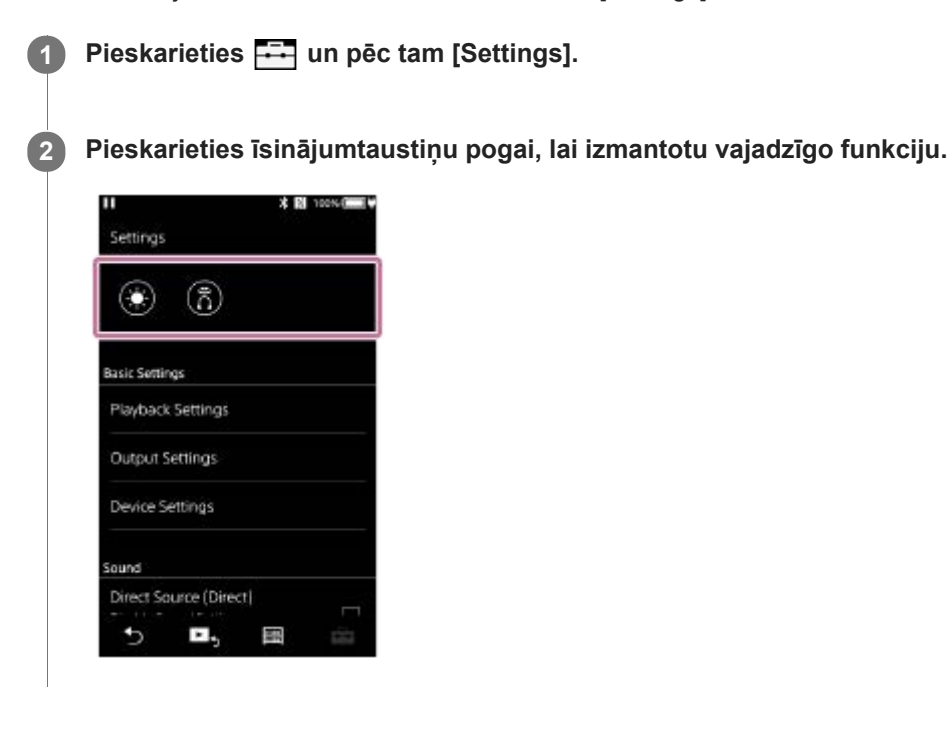

# **Pieejamās funkcijas**

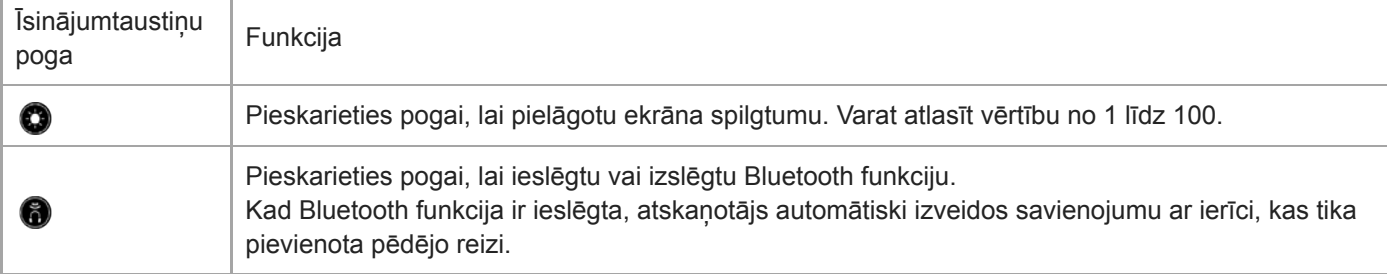

## **Piezīme**

Savienojiet pārī Bluetooth ierīci un atskaņotāju iepriekš.

Palīdzības ceļveža saturs var tikt mainīts bez iepriekšēja brīdinājuma atbilstoši izmaiņām produkta specifikācijās. Šis palīdzības ceļvedis ir tulkots, izmantojot mašīntulkojumu.

#### **Saistītās tēmas**

[Atskaņotāja savienošana ar pārī nesavienotu Bluetooth ierīci pirmo reizi](#page-76-0)
[Palīdzības ceļvedis](#page-0-0)

Digital Music Player DMP-Z1

# **Izvēlne Iestatījumi**

Izvēlnē Iestatījumi varat pielāgot dažādus iestatījumus. Lai atvērtu izvēlni Iestatījumu izvēlni, pieskarieties **FFF** un pēc tam [Settings]. Izvēlni Iestatījumi varat atlasīt tālāk norādītajos ekrānos.

- Bibliotēkas ekrāns
- Atskaņošanas ekrāns
- Atskaņošanas rindas ekrāns
- Grāmatzīmju saraksta ekrāns

### **Basic Settings**

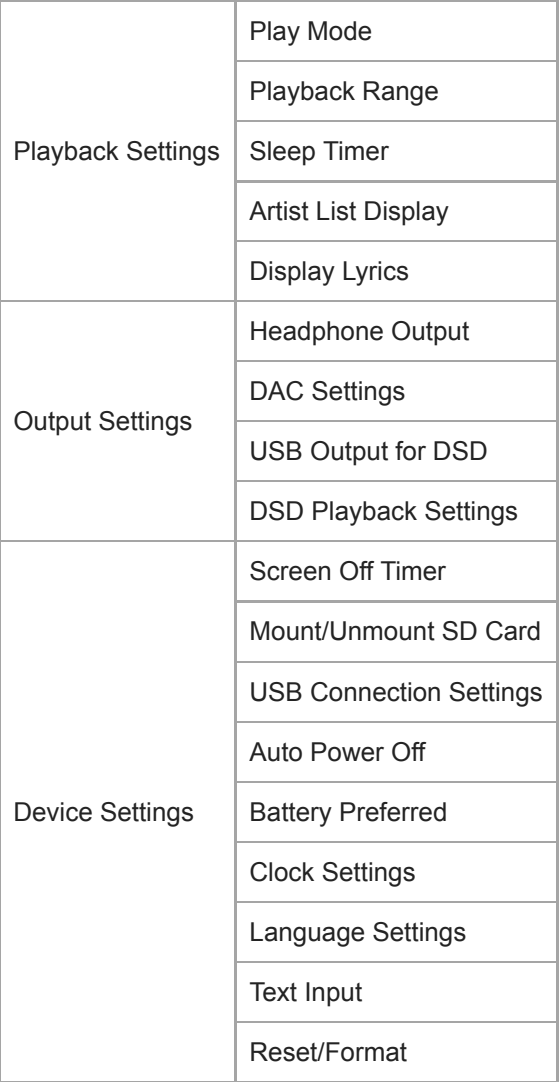

#### **Piezīme**

Atskaņotājs nerāda pulksteni Pulksteni iestatījums tiek izmantota datu pārvaldībai.

### **Sound**

Direct Source (Direct) (On/Off)  $\vert$  -

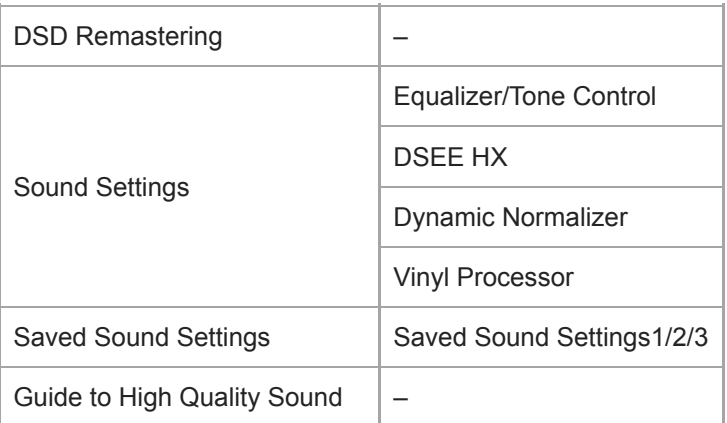

# **Bluetooth**

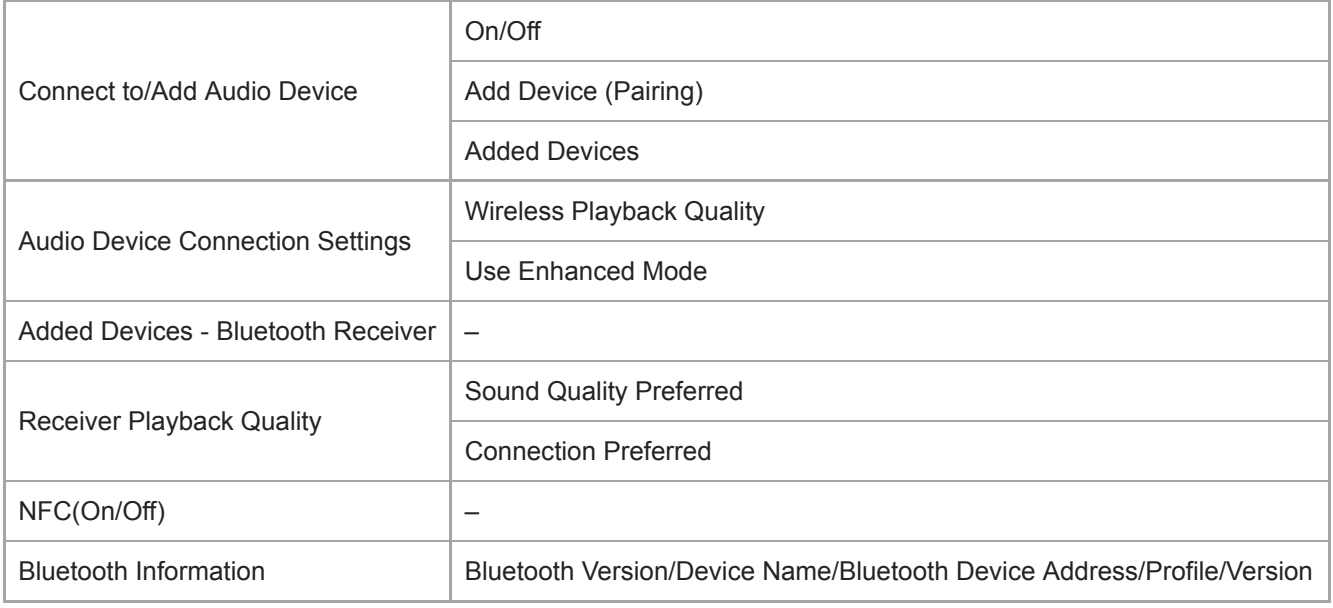

# **Other**

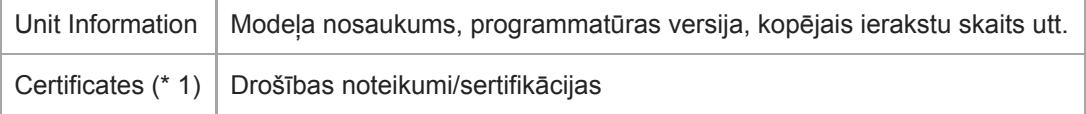

\* 1 Izvēlnes vienums ir pieejams tikai modeļiem, kas pārdoti noteiktās valstīs vai reģionos.

Palīdzības ceļveža saturs var tikt mainīts bez iepriekšēja brīdinājuma atbilstoši izmaiņām produkta specifikācijās. Šis palīdzības ceļvedis ir tulkots, izmantojot mašīntulkojumu.

[Palīdzības ceļvedis](#page-0-0)

Digital Music Player DMP-Z1

## **Piezīmes par atskaņotāja lietošanu**

Lasiet tālāk norādītās piezīmes un izpildiet norādījumus, lai lietotu atskaņotāju drošā veidā.

- Konsultējieties ar ārstu, ja gūstat ievainojumus vai apdegumus, lietojot šo produktu.
- Sazinieties ar tuvāko Sony izplatītāju vai Sony Service Center, ja atskaņotājs nedarbojas pareizi.
- Nelietojiet atskaņotāju ierobežotā atrašanās vietā, piemēram, maciņā vai somā. Atskaņotājs var uzsilt iekšpusē.
- Ievērojiet tālāk norādītos piesardzības pasākumus. Pretējā gadījumā var tikt izraisīts sprādziens, ugunsgrēks vai gūts elektriskās strāvas trieciens, apdegumi vai ievainojumi.
	- Nenovietojiet atskaņotāju uguns tuvumā
	- Nepieļaujiet, ka atskaņotājā iekļūst metāliski priekšmeti.
	- Uzmanieties, lai neizraisītu īssavienojumu, metāliskiem priekšmetiem saskaroties ar atskaņotāja kontakttapiņām.
	- Neizjauciet un nepārveidojiet atskaņotāju
	- Nelietojiet atskaņotāju, kad redzat zibeni vai dzirdat pērkonu.
- Ievērojiet tālāk norādītos piesardzības pasākumus. Pretējā gadījumā var sabojāt korpusu vai izraisīt atskaņotāja darbības traucējumus.
	- Nenovietojiet atskaņotāju tiešā saules gaismā.
	- $-$  Nenovietojiet atskanotāju vietās, kur temperatūra ir ļoti augsta.
	- Nenovietojiet atskaņotāju tiešā saules gaismā. Neatstājiet atskaņotāju automašīnā, kurā visi logi ir aizvērti, it īpaši vasaras laikā.
	- Nenovietojiet atskaņotāju vietās, kur ierīce ir pakļauta vibrācijām.
	- Nemetiet atskaņotāju no augstuma.
	- Nepakļaujiet atskaņotāju pārmērīgam spēkam vai triecieniem.
	- Nenovietojiet atskaņotāju vietās, kur ir magnetizācija. Piemēram, nenovietojiet atskaņotāju tuvu magnētam, skalruniem vai televizoram.
	- Neieslēdziet atskaņotāju uzreiz pēc tam, kad pārvietojat to no aukstas apkārtējās vides siltā vidē.
	- Neizmantojiet atskaņotāju mitrās vietās, piemēram, vannas istabā vai pirtī.
	- Neatstājiet atskaņotāju uz nestabilas virsmas vai slīpā pozīcijā.
	- Neizmantojiet atskaņotāju vietās, kur ir daudz putekļu.
	- Kad glabājat atskaņotāju maciņā (komplektā)vai somā, nepakļaujiet maciņu vai somu spēcīgiem triecieniem. Īpaši izvairieties glabāt atskaņotāju maciņā vai somā ar austiņu vadu, kas aptīts ap atskaņotāju.
	- Nenovietojiet objektus uz atskaņotāja.
- Atskaņotājs nav nedz ūdensizturīgs, nedz putekļdrošs. Ievērojiet tālāk norādītos piesardzības pasākumus. Pretējā gadījumā atskanotājs var nedarboties kontakttapinu īssavienojuma vai metālisko daļu korozijas dēl.
	- $-$  Nemetiet atskanotāju ūdenī.
	- Nelietojiet atskaņotāju mitrās vietās vai slapjos laika apstākļos, piemēram, lietus vai snigšanas laikā.
	- $-$  Nelieciet atskanotāju pie kermena vai apģērba, kad esat sasvīdis.
	- Nepieskarieties atskaņotājam ar mitrām rokām.
- Rīkojieties atbilstīgi paziņojumiem attiecībā uz elektronisko ierīču lietošanu, kad esat lidmašīnā.
- Atskaņotājs var sakarst tālāk norādītajās situācijās, bet tas neliecina par kļūmi. Tomēr esiet uzmanīgs, jo pastāv risks gūt zemas temperatūras apdegumus.
	- $-$  Kamēr notiek akumulatora uzlāde.
	- Kad atskaņotājs tiek atskaņots ilgu laika periodu.
- Nelietojiet pārmērīgu spēku, pieskaroties displeja virsmai. Pārmērīga spēka izmantošana var radīt šādas problēmas.
	- $-$  Izkropļotas krāsas vai spilgtums.
	- Nepareiza displeja darbība.
	- $-$  Traumas no ieplīsuša displeja.
- Atskaņotāja ekrāns sastāv no stikla. Stikls var ieplaisāt, ja atskaņotājs tiek nomests uz cietas virsmas vai, ja lietojat spēku uz ekrāna. Esiet uzmanīgs, kad izmantojat atskaņotāju. Ja stikls ir ieplaisājis vai tajā ir robs, nelietojiet atskaņotāju vai nepieskarieties pie bojātās daļas. Pretējā gadījumā jums var iegūt ievainojumus.
- Ierakstītais saturs paredzēts tikai personiskai lietošanai. Saskaņā ar autortiesību likumu saturu nevar izmantot bez autortiesību īpašnieka atļaujas.

Palīdzības ceļveža saturs var tikt mainīts bez iepriekšēja brīdinājuma atbilstoši izmaiņām produkta specifikācijās. Šis palīdzības ceļvedis ir tulkots, izmantojot mašīntulkojumu.

[Palīdzības ceļvedis](#page-0-0)

Digital Music Player DMP-Z1

### **Piezīmes par austiņām**

### **Drošība uz ceļa**

Nelietojiet austiņas šādās situācijās.

- Kad braucat ar automašīnu, motociklu vai divriteni.
- Vietās, kur traucējumi dzirdei ir bīstami. Piemēram, uz dzelzceļa platformām, vietās, kur ir transportlīdzekļu satiksme, vai būvniecības vietu tuvumā.

### **Dzirdes bojājumu novēršana**

Veiciet tālāk norādītās darbības, lai aizsargātu dzirdi.

- Saglabājiet skaļumu vidējā līmenī. Neklausieties audio saturu lielā skaļumā ilgu laika periodu.
- Nepalieliniet skaļumu strauji.

### **Par ausīs ievietojamām austiņām**

- Ja lietojat ieaušus ar augstu adhēziju, ņemiet vērā tālāko norādīto. Pretējā gadījumā varat ievainot ausis vai bungādiņas.
	- $-$  Neievietojiet uzgalus ausīs ar spēku.
	- Neizņemiet uzgaļus no ausīm strauji. Noņemot austiņas, viegli pavirziet uzgaļus uz augšu un uz leju.
- Atvienojot austiņas no atskaņotāja, turiet austiņas aiz spraudņa. Velkot aiz vada, var sabojāt austiņas.
- Neguliet, atstājot austiņas ausīs. Vads var aptīties ap kaklu, kamēr jūs guļat.

### **Līdzcilvēku vērā ņemšana**

Izvairieties no atskaņotāja lietošanas vidē, kur skaņa traucēs citiem.

Palīdzības ceļveža saturs var tikt mainīts bez iepriekšēja brīdinājuma atbilstoši izmaiņām produkta specifikācijās. Šis palīdzības ceļvedis ir tulkots, izmantojot mašīntulkojumu.

[Palīdzības ceļvedis](#page-0-0)

Digital Music Player DMP-Z1

### **Piezīmes par iebūvētu akumulatoru**

Nepieskarieties uzlādējamam akumulatoram ar kailām rokām, ja akumulatoram ir noplūde. Akumulatora šķidrums var radīt apdegumus vai redzes zaudējumu. Ja šķidrums nokļūst uz ķermeņa vai apģērba, nekavējoties nomazgājiet šķidrumu ar tīru ūdeni.

Palīdzības ceļveža saturs var tikt mainīts bez iepriekšēja brīdinājuma atbilstoši izmaiņām produkta specifikācijās. Šis palīdzības ceļvedis ir tulkots, izmantojot mašīntulkojumu.

[Palīdzības ceļvedis](#page-0-0)

Digital Music Player DMP-Z1

### **Piezīmes par datu paraugu**

Parauga mūzika ir instalēta atskaņotājā iepriekš, lai varētu izmēģināt klausīšanos. Dažās valstīs/reģionos pieejamajos atskaņotājos datu paraugs netiek instalēts.

Palīdzības ceļveža saturs var tikt mainīts bez iepriekšēja brīdinājuma atbilstoši izmaiņām produkta specifikācijās. Šis palīdzības ceļvedis ir tulkots, izmantojot mašīntulkojumu.

[Palīdzības ceļvedis](#page-0-0)

Digital Music Player DMP-Z1

# **Vispārīga informācija**

- Uzlādes laiks un atskaņošanas laiks ir atkarīgs no šādiem nosacījumiem.
	- Cik reižu ir uzlādēts akumulators
	- Darba temperatūra
- Ja akumulators ir pietiekami uzlādēts, bet akumulatora darbības laiks ir samazinājies līdz aptuveni pusei tā parastā darbības laika, akumulators var būt nolietots.
- Jūsu atskaņotājā ir iebūvēts litija-jonu uzlādējams akumulators. Kad noglabājat atskaņotāju uz ilgu laiku, ņemiet vērā tālāk norādīto, lai nepielautu iebūvētā akumulatora nolietošanos.
	- Uzglabājiet atskaņotāju temperatūrā no 5 °C līdz 35 °C .
	- Lai novērstu akumulatora darbības pasliktināšanos, uzlādējiet akumulatoru vismaz ik pēc 6 mēnešiem.
- Ja lietojat atskaņotāju aukstā vidē, ekrānā attēlotais var kļūt tumšs vai ekrāns var nespēt ātri reaģēt. Tomēr tie nav darbības traucējumi.
- Pie ausīm varat just nelielu kņudoņu, īpaši sausā gaisā. Tas notiek ķermenī uzkrātās statiskās elektrības dēļ. Šo efektu var samazināt, valkājot apģērbu no dabiskiem materiāliem.
- Sony neuzņemas atbildību par lietotāja datiem pat tad, ja tālāk norādītās problēmas rodas atskaņotāja vai datora defektu dēļ.
	- Ierakstīšana vai datu lejupielāde ir nepilnīga.
	- Dati (piem., mūzikas) tiek bojāti vai izdzēsti.
- Zelta daļa, ko jūs varat redzēt no atskaņotāja augšpuses, ir elektriskā daļa, ar ko regulēt skaļumu (skaļuma regulēšana). Šī daļa ir ar zelta pārklājumu, lai uzlabotu skaņas kvalitāti.

Tā kā šī daļa ir elektriskā daļa, tad var būt saskrāpējumi vai nevienmērīgas krāsas retos gadījumos. Tomēr tam nav ietekmes uz skaņas kvalitāti.

Zelta pārklājums negarantē izskata kvalitāti.

Palīdzības ceļveža saturs var tikt mainīts bez iepriekšēja brīdinājuma atbilstoši izmaiņām produkta specifikācijās. Šis palīdzības ceļvedis ir tulkots, izmantojot mašīntulkojumu.

[Palīdzības ceļvedis](#page-0-0)

Digital Music Player DMP-Z1

## **Apkope**

- Notīriet atskaņotāju ar tīrīšanas drānu (komplektā).
- Lai notīrītu atskaņotāju, kas ir kļuvis ļoti netīrs, lietojiet nedaudz ar saudzīgu tīrīšanas līdzekli samitrinātu drānu.Uzmanieties, lai nepieļautu ūdens iekļūšanu atskaņotāja iekšpusē.
- Neizmantojiet tīrīšanai šķīdinātājus, piemēram, spirtu, metanolu vai krāsas noņēmēju. Šādi šķīdinātāji var sabojāt atskaņotāja virsmu.
- Regulāri notīriet austiņu spraudni ar mīkstu, sausu drānu. Trokšņi vai skaņas pārrāvumi var rasties, ja spraudnis ir netīrs.

Palīdzības ceļveža saturs var tikt mainīts bez iepriekšēja brīdinājuma atbilstoši izmaiņām produkta specifikācijās. Šis palīdzības ceļvedis ir tulkots, izmantojot mašīntulkojumu.

[Palīdzības ceļvedis](#page-0-0)

Digital Music Player DMP-Z1

## **Klientu atbalsta vietne**

Apmeklējiet savas valsts vai reģiona klientu atbalsta vietni šādās situācijās.

- Ja jums ir kādi jautājumi par atskaņotāju.
- Ja jums ir kādi problēma ar atskaņotāju.
- Ja vēlaties iegūt informāciju par saderīgiem piederumiem.

# **Klientiem ASV:**

<http://esupport.sony.com/>

**Klientiem Kanādā:**

<http://esupport.sony.com/CA/>

**Klientiem Latīņamerikā:**

<http://esupport.sony.com/LA/>

### **Klientiem Eiropā:**

<http://www.sony.eu/support/>

### **Klientiem Ķīnā:**

<https://service.sony.com.cn/>

### **Klientiem citās valstīs/reģionos:**

<http://www.sony-asia.com/>

Palīdzības ceļveža saturs var tikt mainīts bez iepriekšēja brīdinājuma atbilstoši izmaiņām produkta specifikācijās. Šis palīdzības ceļvedis ir tulkots, izmantojot mašīntulkojumu.

[Palīdzības ceļvedis](#page-0-0)

Digital Music Player DMP-Z1

# **Specifikācijas**

## **Displejs**

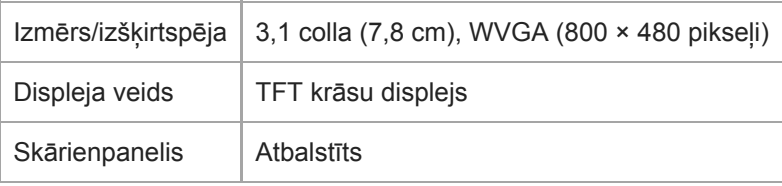

## **Interfeiss**

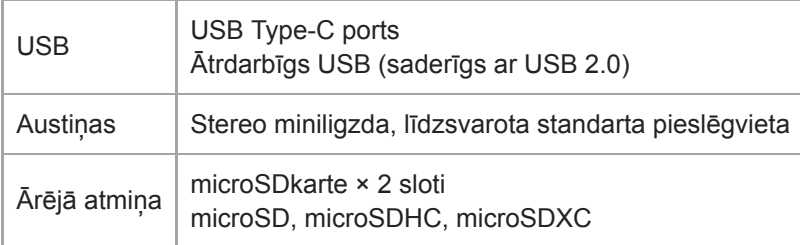

# **Bluetooth**

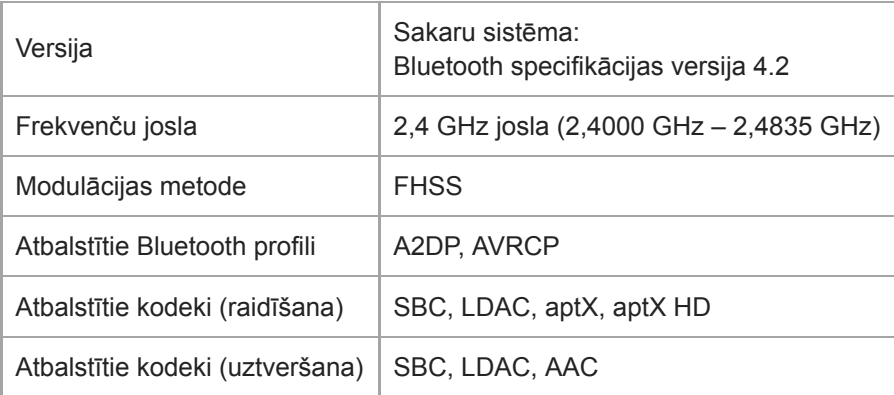

# **NFC**

NFC | Aktīvais veids (lasītājam un rakstītājam), taga veids

# **Austiņu izeja (Stereo miniligzda)**

Frekvenču raksturlīkne | No 20 Hz līdz 40 000 Hz

### **Austiņu izeja (līdzsvarotu standarta pieslēgvieta)**

Frekvenču raksturlīkne | No 20 Hz līdz 40 000 Hz

## **Vispārīgi**

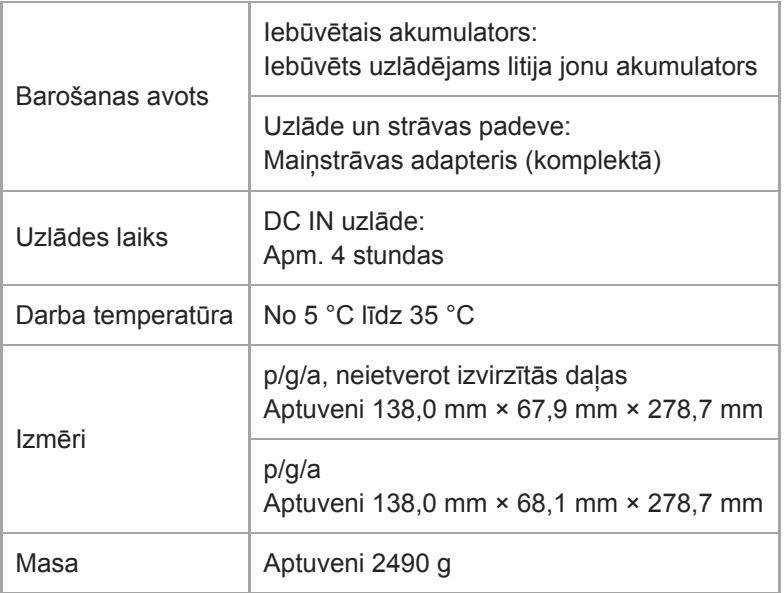

### **Ietilpība**

 $DMP-Z1$  256 GB

#### **Faktiskā pieejamā atmiņa citam saturam**

DMP-Z1 | Apm. 230,60 GB = 247 612 538 880 baiti

#### **Piezīme**

Pieejamais apjoms var atšķirties. Daļa atmiņas tiek izmantota datu pārvaldības funkcijām.

### **Maciņš**

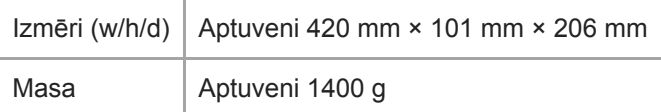

Palīdzības ceļveža saturs var tikt mainīts bez iepriekšēja brīdinājuma atbilstoši izmaiņām produkta specifikācijās. Šis palīdzības ceļvedis ir tulkots, izmantojot mašīntulkojumu.

[Palīdzības ceļvedis](#page-0-0)

Digital Music Player DMP-Z1

## **Akumulatora darbības laiks**

### **Mūzika (aptuveni)**

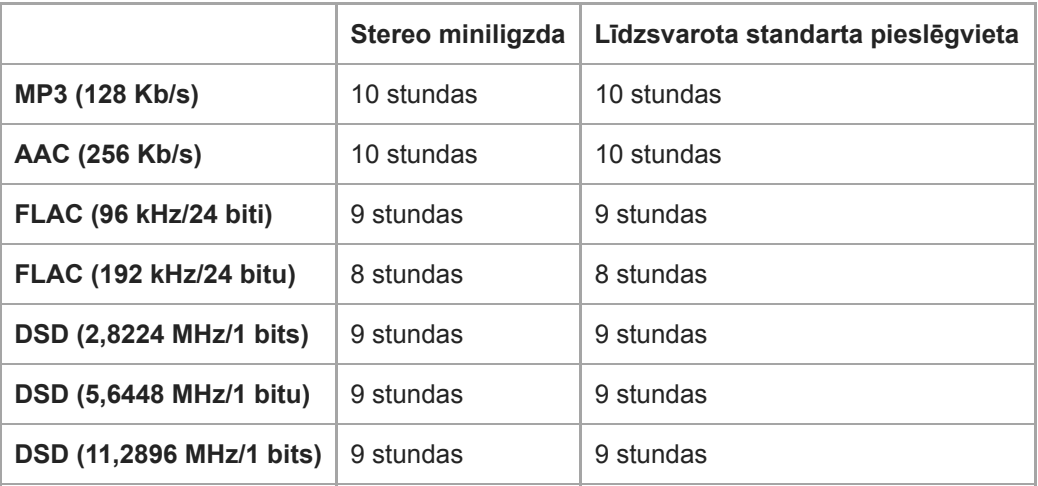

### **Bluetooth (raidīšanas režīms) (aptuveni)**

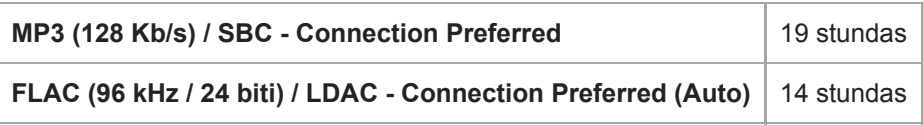

Bluetooth savienojums saīsina akumulatora darbības laiku pat par 45 % atkarībā no tālāk norādītajiem nosacījumiem.

- Satura formāts.
- Pievienotās ierīces iestatījumi.

### **Bluetooth (uztveršanas režīms) (aptuveni)**

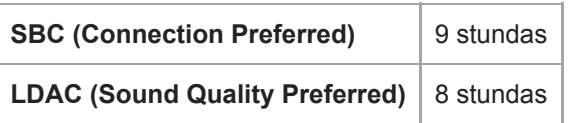

Akumulatora darbības laiks var kļūt par aptuveni 10 % īsāks, kad daži no skaņas kvalitātes iestatījumiem ir aktīvi.

#### **Piezīme**

- $\ddot{\phantom{a}}$ Šajā tēmā minētās vērtības ir aptuvens akumulatora darbības laiks, nepārtraukti atskaņojot saturu ar noklusējuma iestatījumiem.
- Pat ja atskaņotājs ir izslēgts ilgu laika periodu, joprojām tiek patērēts neliels akumulatora enerģijas daudzums.
- Akumulatora darbības laiks var atšķirties atkarībā no skaļuma iestatījuma, lietošanas apstākļiem un apkārtējās temperatūras.
- Akumulators tiek patērēts ievērojami, kad ekrāns ir ieslēgts.

Palīdzības ceļveža saturs var tikt mainīts bez iepriekšēja brīdinājuma atbilstoši izmaiņām produkta specifikācijās. Šis palīdzības ceļvedis ir tulkots, izmantojot mašīntulkojumu.

[Palīdzības ceļvedis](#page-0-0)

Digital Music Player DMP-Z1

# **Maksimālais ierakstāmo dziesmu skaits**

### **Mūzika (aptuveni)**

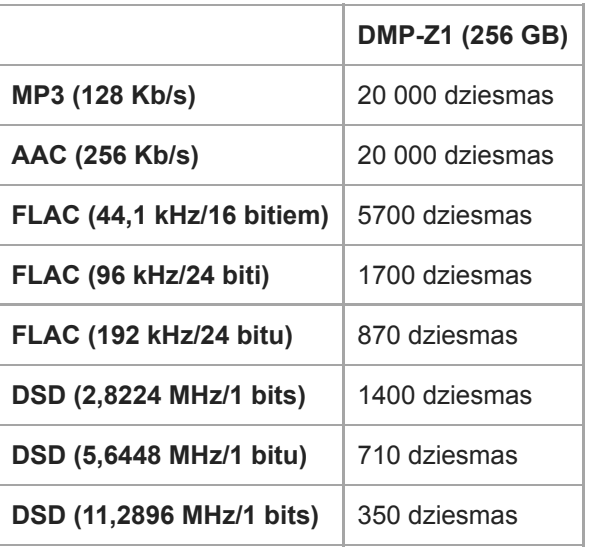

#### **Piezīme**

- Aptuvenie skaitļi ir aprēķināti, pamatojoties uz 4 minūšu dziesma.
- Šis produkts ir pārbaudīts un darbosies bez traucējumiem līdz pat 20 000 ierakstiem, kas saglabāti galvenajā atmiņā un microSDkartē.

Palīdzības ceļveža saturs var tikt mainīts bez iepriekšēja brīdinājuma atbilstoši izmaiņām produkta specifikācijās. Šis palīdzības ceļvedis ir tulkots, izmantojot mašīntulkojumu.

[Palīdzības ceļvedis](#page-0-0)

Digital Music Player DMP-Z1

## **Atbalstītie formāti**

### **Mūzika**

**MP3 (.mp3)**

no 32 Kb/s līdz 320 Kb/s (atbalsta mainīgu bitu pārraides ātrumu (VBR)) / 32 kHz, 44,1 kHz, 48 kHz

**WMA (.wma)** no 32 Kb/s līdz 192 Kb/s (atbalsta mainīgu bitu pārraides ātrumu (VBR)) / 44,1 kHz

**FLAC (.flac)** 16 bitu, 24 bitu / 8 kHz – 384 kHz

**WAV (.wav)** 16 bitu, 24 bitu, 32 bitu (peldošais komats / vesels skaitlis) / 8 kHz – 384 kHz

**AAC ( .mp4, .m4a, .3gp)** 16 Kb/s – 320 Kb/s / 8 kHz – 48 kHz

**HE-AAC (.mp4, .m4a, .3gp)** 32 Kb/s – 144 Kb/s / 8 kHz – 48 kHz

**Apple Lossless ( .mp4, .m4a)** 16 bitu, 24 bitu / 8 kHz – 384 kHz

**AIFF ( .aif, .aiff, .afc, .aifc)** 16 bitu, 24 bitu, 32 bitu / 8 kHz – 384 kHz

**DSD (.dsf, .dff)** 1 bita / 2,8224 MHz, 5,6448 MHz, 11,2896 MHz

**APE ( .ape)** 8 bitu, 16 bitu, 24 bitu / 8 kHz – 192 kHz (ātra, normāla, augsta)

**MQA ( .mqa.flac)**

**Athalstīts** 

#### **Piezīme**

- Failus, kurus aizsargā autortiesības, nevar atskaņot.
- Iztveršanas frekvence var neatbilst visiem kodētājiem.
- Nestandarta bitu pārraides ātrumi vai negarantēti bitu pārraides ātrumi ir iekļauti atkarībā no iztveršanas frekvences.
- Failus, kas ir lielāki par 4 GB (APE: 2 GB), nevar atskaņot/demonstrēt.
- Šis izstrādājums atpazīst skaņas avotus, kas pārsniedz kompaktdiska kvalitāti (44,1 kHz / 16 bitu kvantēšana) un DAT kvalitāti (48 kHz / 16 bitu kvantēšana), kā augstas izšķirtspējas audio. Augstas izšķirtspējas audio avotiem tiek parādīts simbols "HR".

Palīdzības ceļveža saturs var tikt mainīts bez iepriekšēja brīdinājuma atbilstoši izmaiņām produkta specifikācijās. Šis palīdzības ceļvedis ir tulkots, izmantojot mašīntulkojumu.

[Palīdzības ceļvedis](#page-0-0)

Digital Music Player DMP-Z1

## **Sistēmas prasības**

#### **Atbalstītās OS**

- Windows<sup>®</sup> 10
- Windows® 8.1
- Windows® 7
- macOS® v10.10 10.13

#### **Piezīme**

- Ir nepieciešams savienojums ar internetu, lai lejupielādētu datora lietojumprogrammas.
- Mēs negarantējam darbību visos datoros.

Palīdzības ceļveža saturs var tikt mainīts bez iepriekšēja brīdinājuma atbilstoši izmaiņām produkta specifikācijās. Šis palīdzības ceļvedis ir tulkots, izmantojot mašīntulkojumu.